# **MEDELEKTRA: MÓDULO DE ADQUISICIÓN DE SEÑALES BIOMÉDICAS**

**AUTORES: Andrea Carolina Cayachoa Vargas Valery Juliana Neira Rivera** 

> **DIRECTOR: Margarita Narducci, Ph.D.**

**CODIRECTOR: Catalina Alvarado Rojas, Ph.D.**

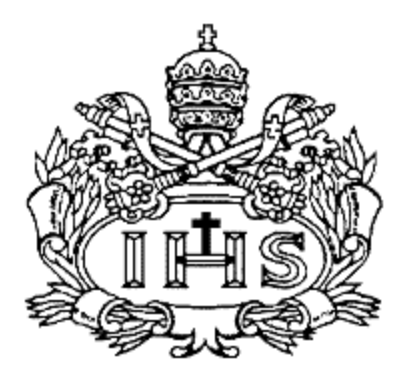

**PONTIFICIA UNIVERSIDAD JAVERIANA FACULTAD DE INGENIERÍA DEPARTAMENTO DE ELECTRÓNICA BOGOTÁ D.C. NOVIEMBRE 2017**

### **Agradecimientos**

### *Valery*

Agradezco y dedico a mi madre y abuela este y todos los logros que he alcanzado hasta hoy. Sin su apoyo y ejemplo la consecución de este logro hubiese sido imposible. Agradezco a mi compañera de trabajo de grado, que con su gran compromiso, compañía y trabajo constante hizo posible la finalización de este proyecto. Además, quisiera expresar mi agradecimiento con la directora y co-directora del trabajo de grado que guiaron con profunda paciencia y dedicación el desarrollo del presente trabajo de grado.

### *Andrea*

Agradezco a mis papás por la paciencia y el apoyo brindado en estos 5 años, a mi compañera de trabajo de grado que, sin su apoyo incondicional, dedicación y entrega este trabajo no hubiese llegado a su término. Por último, agradezco a nuestra directora y codirectora de trabajo de grado por su acompañamiento,

paciencia e interés en el desarrollo del presente trabajo.

# **CONTENIDO**

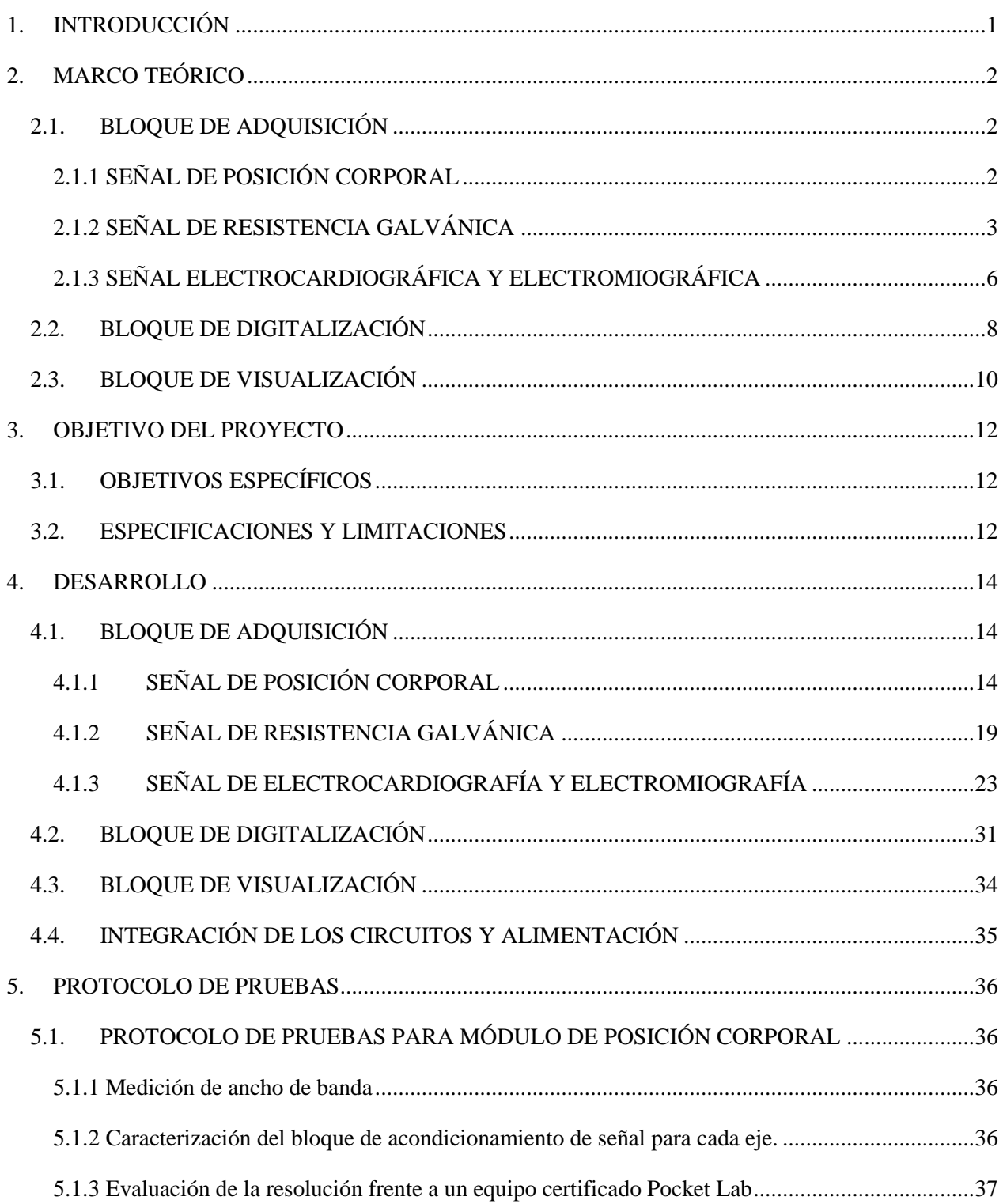

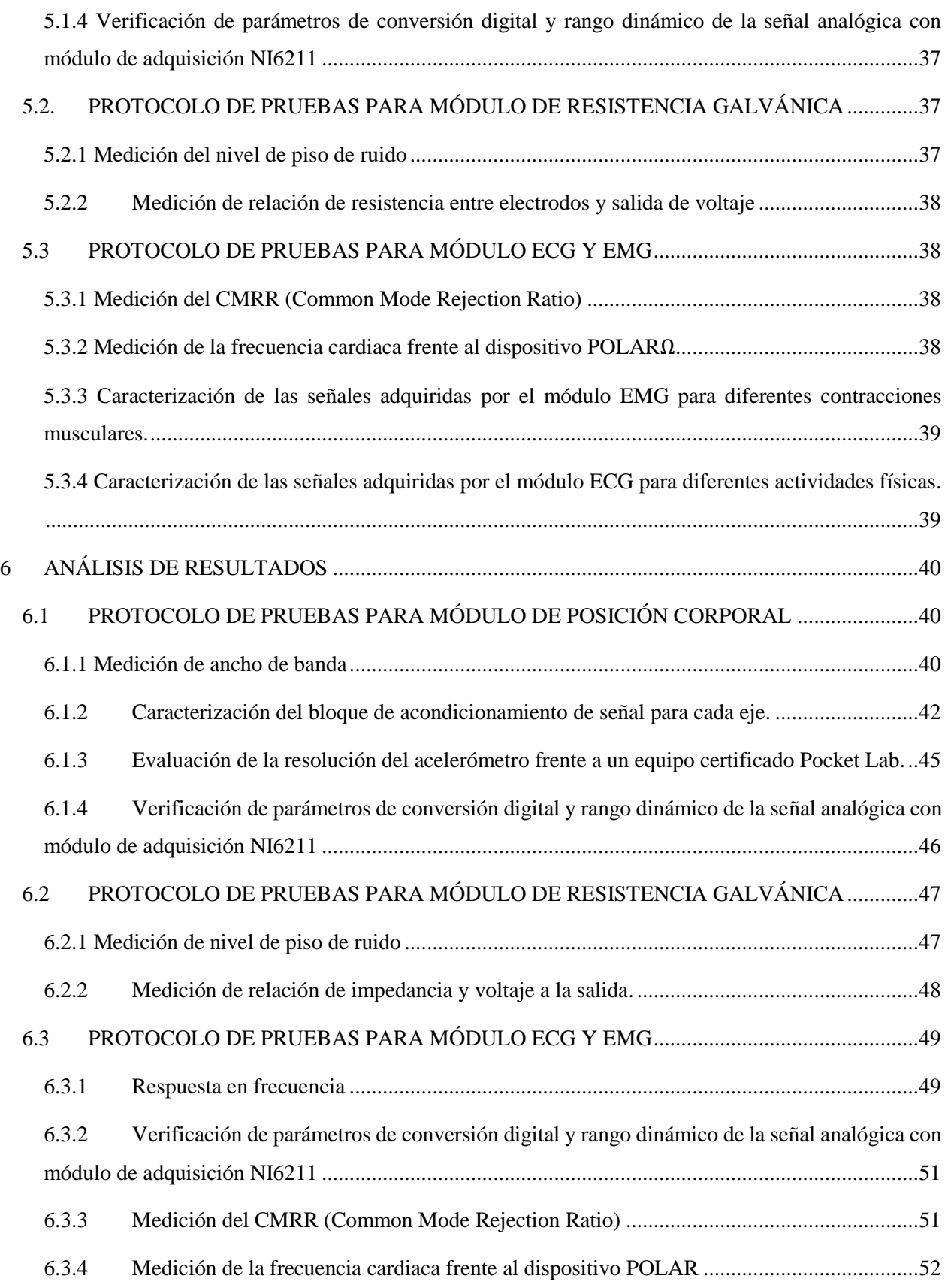

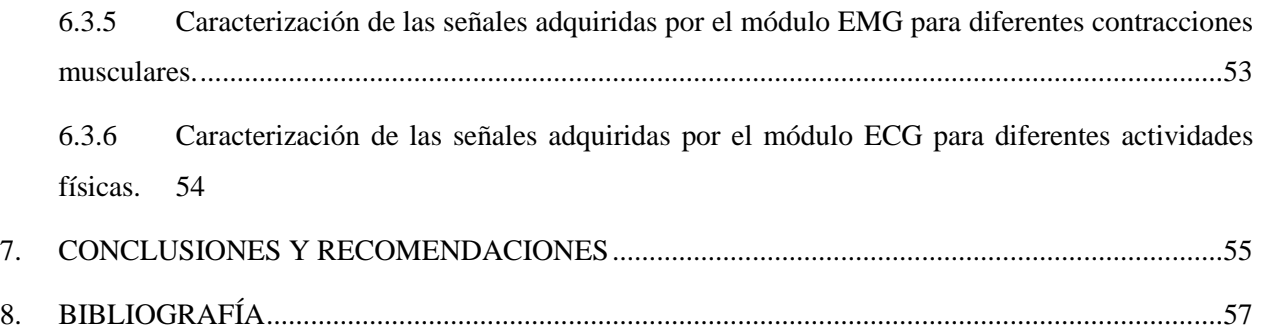

# **INDICE DE FIGURAS**

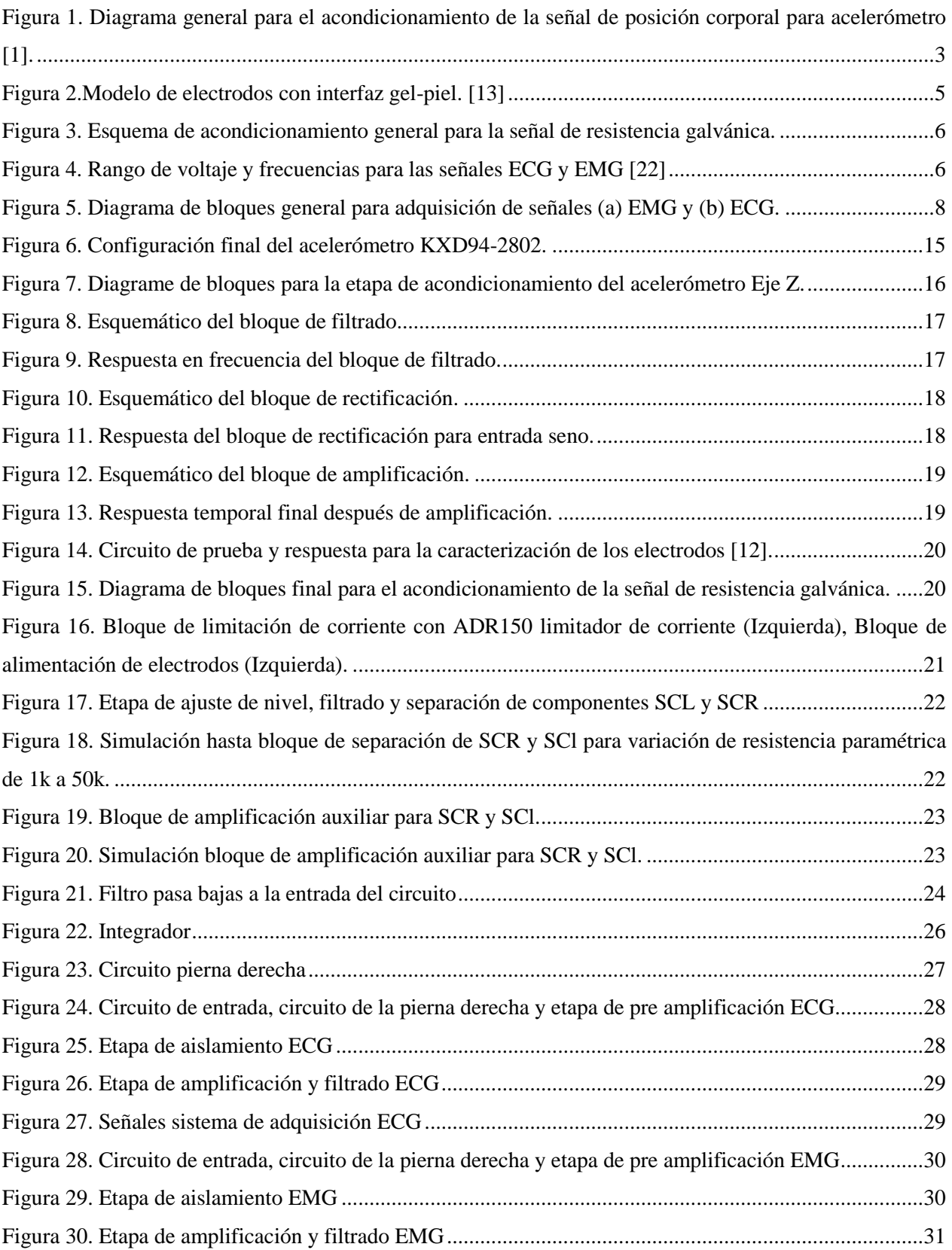

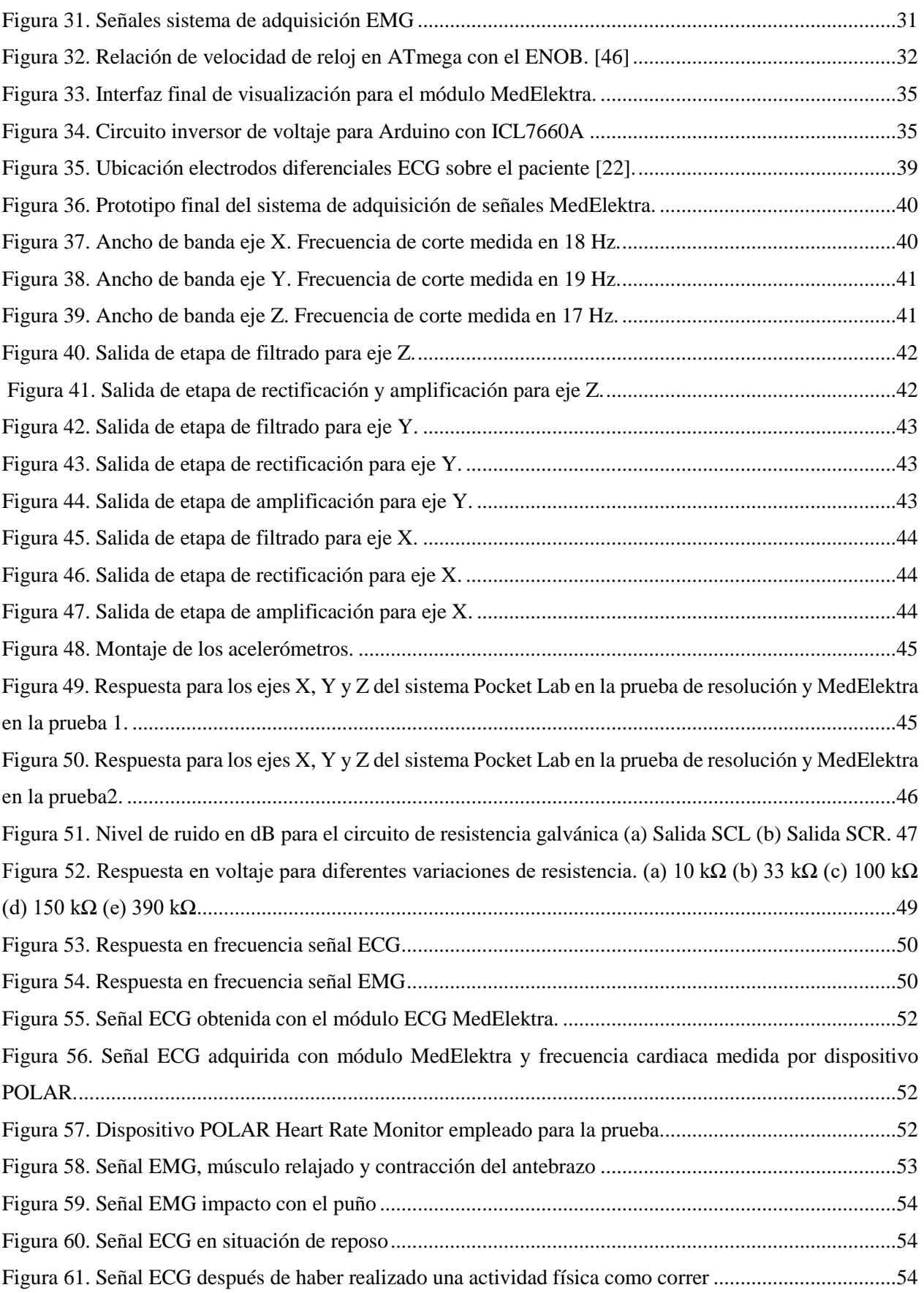

# **INDICE DE TABLAS**

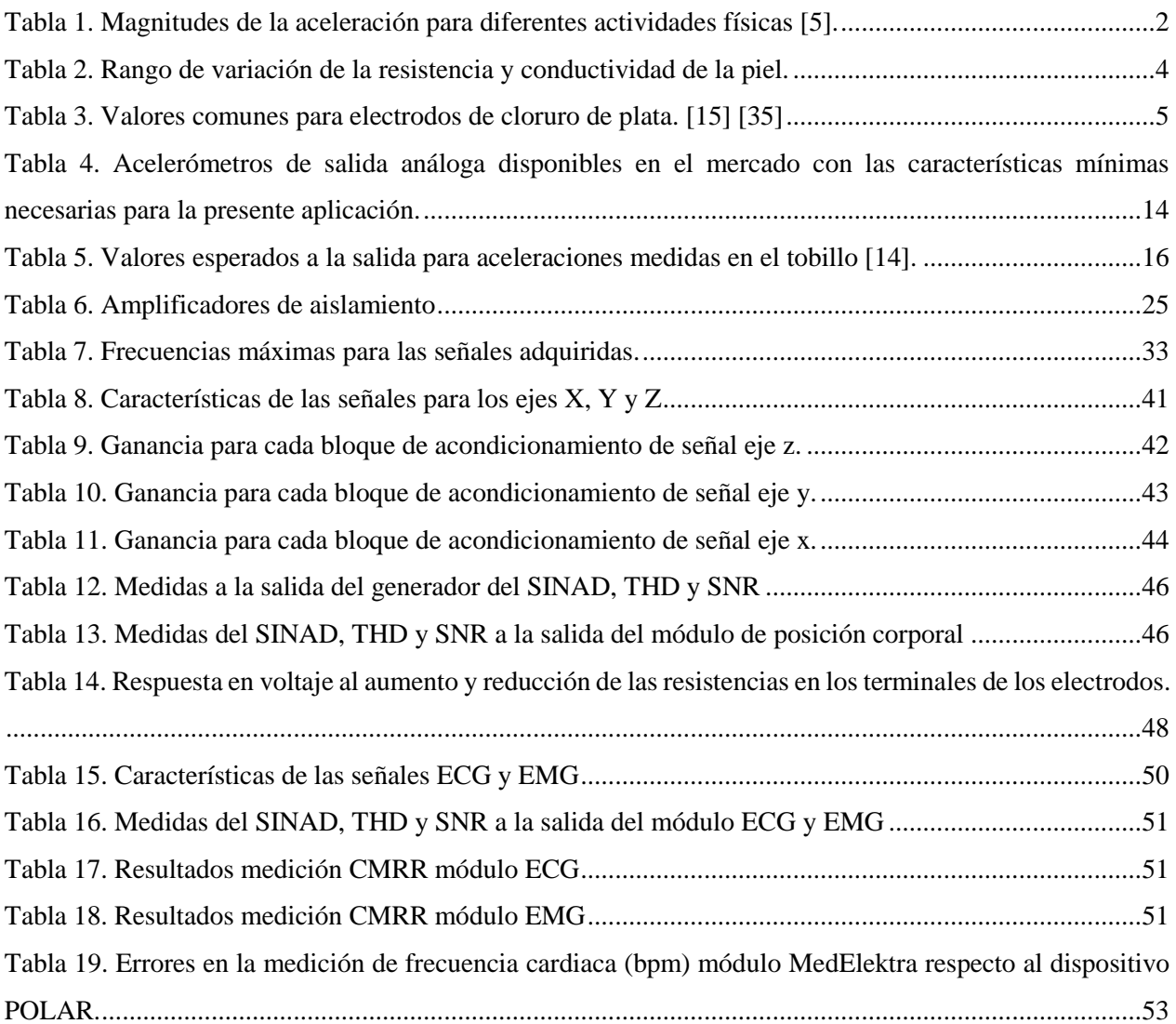

# <span id="page-8-0"></span>**1. INTRODUCCIÓN**

En el mundo, cerca de 38 millones de personas fallecen a causa de enfermedades no transmisibles como cáncer, enfermedades respiratorias crónicas y diabetes [1]. Estas enfermedades requieren un monitoreo médico constante y el registro de múltiples señales biomédicas para su tratamiento. Por tal motivo, en los últimos años, el desarrollo de nuevos equipos de monitoreo médico ha ido creciendo, alcanzando una inversión de US\$307,7 billones a nivel mundial para 2012 [2]. Sin embargo, el costo de los dispositivos médicos como el monitor de referencia **MD2000B** es elevado a nivel nacional, oscilando entre COP\$2,195.000 y COP\$7,138.800 [3]. Con estos costos, es mínima la población que puede acceder al monitoreo de señales biomédicas, especialmente en aquellos municipios con una cobertura en salud menor al 30% y precarios recursos para la inversión en infraestructura e instrumentación médica [4]. Por lo anterior, es importante desarrollar dispositivos de adquisición biomédicos más económicos y portátiles que permitan a una mayor población tener acceso a un mejor servicio de salud.

Por las razones expuestas anteriormente, se decidió desarrollar el módulo de monitoreo de señales biológicas: MedElektra. Este módulo es capaz de adquirir las señales biomédicas de: resistencia galvánica, electrocardiografía, electromiografía y posición corporal. Las señales adquiridas pueden visualizarse en un computador empleando la interfaz diseñada para MatLab® o con un osciloscopio observando las señales analógicas adquiridas, facilitando desarrollos y mejoras posteriores.

El proceso de diseño e implementación para las etapas de: adquisición de las señales, acondicionamiento, digitalización y visualización es expuesto en el presente informe de manera detallada en el orden mencionado. Primero, se resume en el marco teórico algunos antecedentes y conocimientos tomados en consideración para la etapa de diseño y desarrollo; allí se expone, para cada sensor, un resumen de: especificaciones y características de la señal, tipos de sensores y mecanismos de adecuación.

Posteriormente, se explica el proceso de diseño e implementación de cada etapa, tomando como base algunos elementos seleccionados del marco teórico, luego, se realizan los protocolos de prueba y caracterización del módulo, en esta sección se especifica el desempeño real del módulo, costos y alcance final del proyecto. Por último, el informe finaliza con conclusiones y recomendaciones para trabajos futuros.

# <span id="page-9-0"></span>**2. MARCO TEÓRICO**

# <span id="page-9-1"></span>**2.1. BLOQUE DE ADQUISICIÓN**

# **2.1.1 SEÑAL DE POSICIÓN CORPORAL**

### <span id="page-9-2"></span>**Especificaciones y características de la señal**

El monitoreo de la actividad física y específicamente la posición corporal, es una herramienta que permite estudiar anomalías asociadas a diferentes aspectos de la salud y las enfermedades [5]. Para monitorear la posición corporal se han empleado múltiples métodos, desde los mecánicos hasta los electrónicos, y en la actualidad se ha popularizado el uso de acelerómetros [6]. Este último captura las señales de aceleración del cuerpo humano y permite caracterizar el tipo de movimiento realizado. Para ello se estudian dos componentes principales del movimiento, las generadas por movimientos: traslacionales y rotacionales.

Las aceleraciones generadas por el cuerpo humano varían a lo largo del cuerpo y dependen de la localización del acelerómetro. La aceleración aumenta desde la cabeza hacia el tobillo y son generalmente mayores en posición vertical [7]. La aceleración es generalmente medida en unidades **g** (gravedades), donde 1g representa la aceleración que produciría la gravedad de la tierra en un objeto cualquiera y equivale a 9.80665 m/s<sup>2</sup>. Al correr se produce la mayor aceleración vertical, con magnitudes entre 8.1 y 12g en el tobillo, hasta 5g en la espalda baja y hasta 4g en la cabeza. En la Tabla 1 se muestran las magnitudes sensadas para cada movimiento en particular.

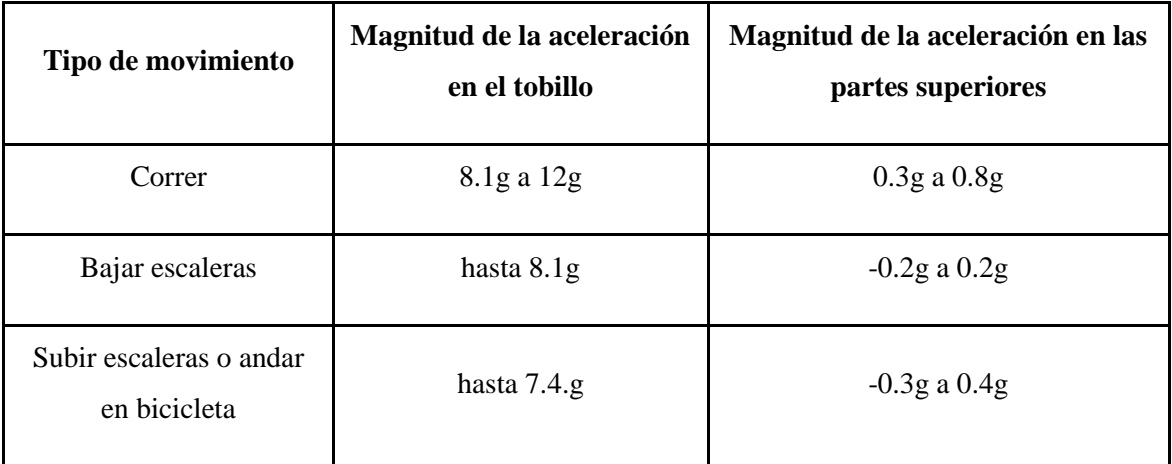

Tabla 1. Magnitudes de la aceleración para diferentes actividades físicas [5].

<span id="page-9-3"></span>A partir de estos datos, se ha concluido en múltiples estudios, incluyendo a Bouten [8] que se requieren acelerómetros capaces de medir aceleraciones de hasta ±12g en general, ±6g si están localizados a la altura de la cintura y aproximadamente  $\pm 10g$  en el tobillo. De igual forma, deben medir frecuencias entre los 0 y 20 Hz [8]. Por otro lado, su resolución se espera cercana a 1g o menor, teniendo en cuenta que en estado de reposo o acostado la aceleración es casi nula [6].

#### **Tipos de sensores**

Para la adquisición de la señal de posición corporal se han empleado múltiples métodos mecánicos, electrónicos y gráficos. Uno de los primeros modos de adquisición de esta señal fue el podómetro, un contador de pasos construido con un resorte que balanceaba delicadamente un brazo móvil. El dispositivo se colocaba en el pecho y marcaba los pasos a través de un mecanismo de piñones conectados al brazo balanceado. Otro dispositivo mecánico para medir la cantidad de movimiento corporal fue el actómetro propuesto por Schulman y Reisman, el mecanismo se basaba en el movimiento de un rotor en un reloj activado por el movimiento brusco del brazo [33].

Por otro lado, los dispositivos electrónicos modernos proveen mayor precisión en las medidas de movimiento corporal. Uno de los primeros sensores diseñados para medir el movimiento corporal fue el LSI (*Load Systems International*) un cilindro con una bola de mercurio que medía la inclinación cerrando switches según el ángulo de movimiento. Luego llegaron los primeros acelerómetros piezoeléctricos, dispositivos que hacen uso de las propiedades piezoeléctricas de los materiales cerámicos, que al deformarse en cierta dirección cambian el voltaje en sus extremos. A partir de este desarrollo aparecieron múltiples tipos de acelerómetros piezoeléctricos, capacitivos, fabricados con tecnología MEMS [5].

### **Mecanismos de adecuación de la señal**

La adecuación de la señal del acelerómetro sigue, en la mayoría de los casos, una estructura muy similar compuesta por los bloques de la *[Figura 1](#page-10-1)*. Se recomienda emplear un filtro pasa-bajos o pasa-banda con frecuencia de corte superior en máximo 30 Hz para atenuar las señales de frecuencia superior que no corresponden a movimientos corporales. Después del filtrado, la señal es amplificada hasta el nivel que se requiera, rectificada e integrada.

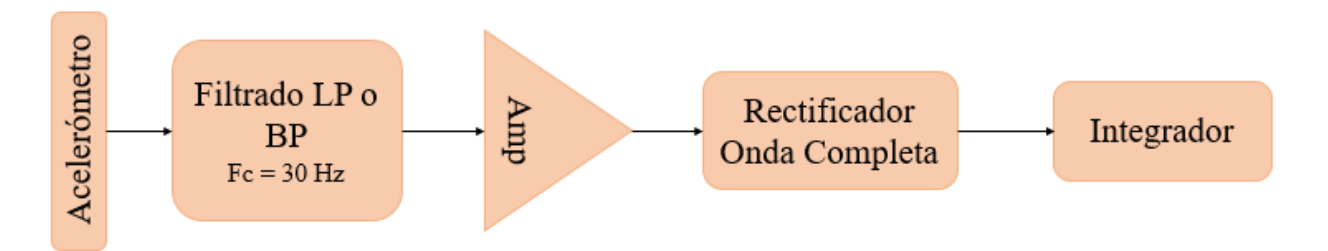

Figura 1. Diagrama general para el acondicionamiento de la señal de posición corporal para acelerómetro [1].

# <span id="page-10-1"></span>**2.1.2 SEÑAL DE RESISTENCIA GALVÁNICA**

#### <span id="page-10-0"></span>**Especificaciones y características de la señal**

La resistencia eléctrica de la piel se mide entre dos puntos del cuerpo, usualmente entre dos dedos, en los que se colocan dos electrodos y se hace pasar una pequeña corriente de intensidad y voltaje conocidos; las

fluctuaciones observadas son el resultado de la actividad de las glándulas sudoríparas, que afectan el paso de la corriente. Al secretar el sudor las glándulas sudoríparas aumentan la permeabilidad de las membranas de las células dermales y facilitan el intercambio de iones, mejorando la conductividad [9].

La resistencia eléctrica de la piel se puede medir usando varios métodos de medición [10]:

- Medición electro-fisiológicas como EMG o ECG.
- Variación de la resistencia o conductividad.
- Una combinación de estos dos.

La respuesta galvánica de la piel (RGP) es el cambio en las propiedades eléctricas de la piel. Esta señal es usada para capturar repuestas nerviosas involuntarias como un parámetro de las glándulas sudoríparas. Los circuitos comúnmente usan la medida de conductancia, recíproca a la resistencia, para establecer las propiedades de la piel. Por lo general, se miden dos parámetros de resistencia galvánica: cambios rápidos de conductancia, en inglés *skin conductance response (SCR)*; y nivel de conductancia, en inglés *skin conductance level (SCL)*. El primer parámetro varía entre 0 y 1 microsiemens, mientras que el segundo varía entre 0 y 20 microsiemens [11].

|            | Señal Siemens | Ohm                    |
|------------|---------------|------------------------|
| <b>SCR</b> | $() - 1$      | $0-1$ M $\Omega$       |
| <b>SCL</b> | $0 - 20$      | $0-50 \text{ k}\Omega$ |

Tabla 2. Rango de variación de la resistencia y conductividad de la piel.

### <span id="page-11-0"></span>**Tipos de sensores**

A nivel médico, gubernamental y de investigación se emplean, en su mayoría, procedimientos no invasivos de adquisición de la señal. Esto se debe a que la observación de la actividad electro dérmica solo requiere electrodos para su apropiada adquisición, únicamente varían los distintos lugares de adquisición de la señal entre los que se encuentran: pecho, falanges, espalda y antebrazo [9]. Algunos de los sensores existentes son los siguientes:

- **ProComp**: sistema de adquisición por biorealimentación usado para la adquisición de señales de conductividad en la piel [12].
- **BioPac**: Es un sistema modular que adquiere la señal junto a otras 6 como EEG, EMG y RKG, para enviarlas vía USB o por Ethernet a cualquier dispositivo que admita estas conexiones [12].
- **Galvactivator**: Es un prototipo desarrollado por el *MIT Media Lab* en forma de guante usado para medir la resistencia galvánica y mostrarla en un pequeño panel de LEDs [12].

Los electrodos de cloruro de plata son ideales para esta aplicación debido a la estabilidad que presenta al contacto con el gel empleado en estas pruebas.

Por otro lado, las características eléctricas de un par de electrodos unidos por una capa de gel se pueden modelar de la siguiente forma [13]:

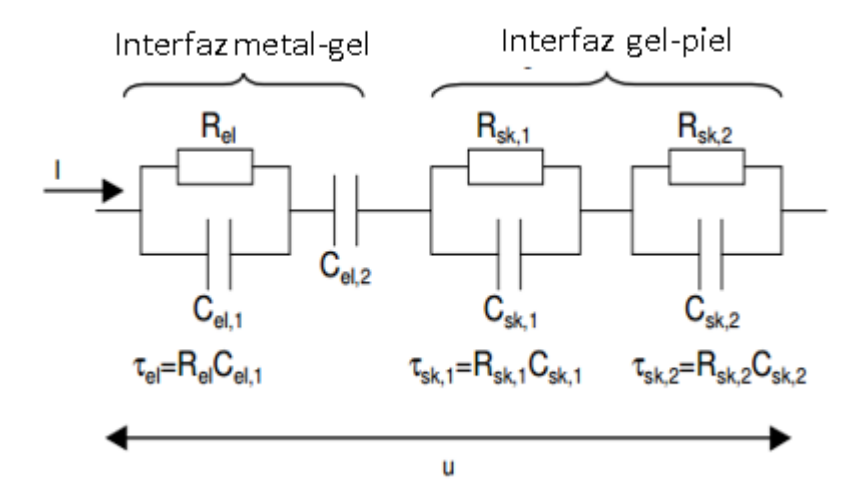

Figura 2.Modelo de electrodos con interfaz gel-piel. [13]

<span id="page-12-0"></span>Las características generales para estos electrodos han sido resumidas en distintas investigaciones [13] y [35], en estas algunos valores obtenidos son los siguientes:

| <b>Estudio</b> |      |              |      |              |                          | $R_{el}$ (kΩ) $ C_{el1}$ (mF) $ C_{el2}$ (mF) $ R_{sk1}$ (kΩ) $ C_{sk1}$ (uF) $ R_{sk2}$ (MΩ) $ C_{sk2}$ (nF) |    |
|----------------|------|--------------|------|--------------|--------------------------|----------------------------------------------------------------------------------------------------|----|
| Edmund $[15]$  | 2.7  |              | 13.2 | 210          |                          |                                                                                                    | 80 |
| Wendy[35]      | 2.41 | $0.52(10)^2$ |      | $1.31(10)^6$ | $\overline{\phantom{a}}$ |                                                                                                    |    |

Tabla 3. Valores comunes para electrodos de cloruro de plata. [15] [35]

### <span id="page-12-1"></span>**Mecanismos de adecuación de la señal**

Por lo general se presentan dos etapas en la adquisición de la señal mostradas en la **¡Error! No se encuentra el origen de la referencia.**. La primera es la adquisición con los electrodos usando una fuente de voltaje o corriente de características conocidas, por lo general alimentando los electrodos con 300 µA y 500 mV. La segunda parte contiene un amplificador de instrumentación u operacional seguido de un filtro pasa banda o pasa bajos. La frecuencia de la señal en DC o SCL es de máximo 5 Hz y para SCR es de máximo 15 Hz [36]. Por último, sigue una etapa de amplificación auxiliar para la digitalización.

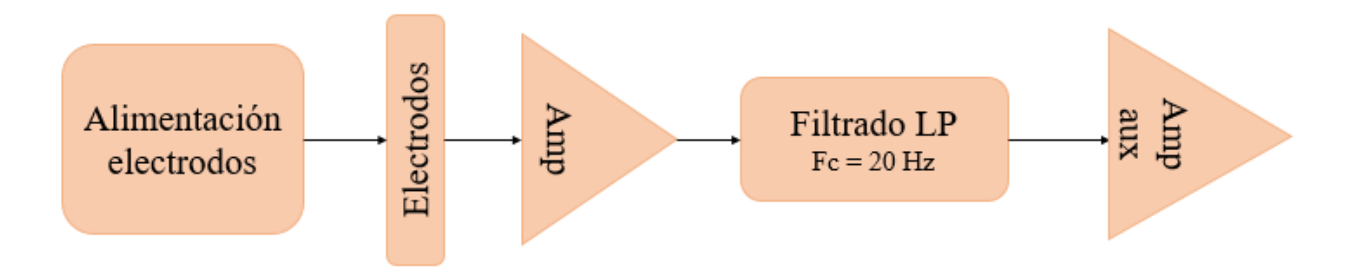

Figura 3. Esquema de acondicionamiento general para la señal de resistencia galvánica.

# <span id="page-13-1"></span>**2.1.3 SEÑAL ELECTROCARDIOGRÁFICA Y ELECTROMIOGRÁFICA**

### <span id="page-13-0"></span>**Especificaciones y características de la señal**

La electrocardiografía es el estudio de la actividad eléctrica del corazón que representa los cambios en el potencial de acción ocurridos durante el ciclo cardiaco. La naturaleza eléctrica de las señales que maneja el corazón para coordinar sus movimientos permite estudiar su comportamiento midiendo estas diferencias de potencial. Estos voltajes pueden registrarse desde distintos puntos de la superficie del cuerpo. Los electrocardiogramas son registros gráficos de las corrientes que circulan en el corazón los cuales son muy útiles al momento de proveer información de dicha señal. El paso del potencial de acción a través de las células cardiacas genera formas de onda, las cuales, sumadas entre sí, generan una gráfica electrocardiográfica. Algunas de las anomalías que se pueden detectar por medio de un electrocardiograma son: orientación anatómica del corazón, tamaño relativo de las cámaras, trastornos del ritmo y de la conducción, existencia y evolución de isquemias y alteración de los electrolitos [16].

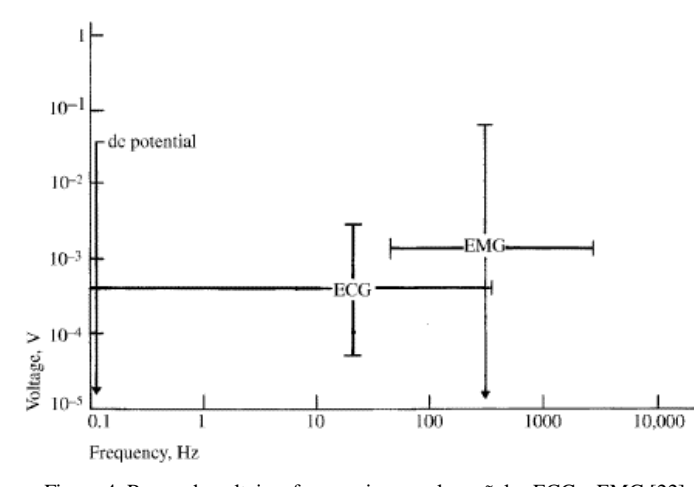

Por otro lado, la captura de las señales eléctricas producidas por los músculos durante una contracción muscular se conoce como electromiografía. La electromiografía (EMG) consiste básicamente en la adquisición, registro y análisis de la actividad eléctrica generada en nervios y músculos a través de la utilización de electrodos (superficiales, de aguja o implantados) cuya función es convertir el

Figura 4. Rango de voltaje y frecuencias para las señales ECG y EMG [22]

flujo iónico en corriente eléctrica, mientras el paciente regula de manera consciente o voluntaria la contracción o relajación de los grupos musculares. Las mediciones extraídas de EMG proporcionan una información valiosa acerca de la fisiología y los patrones de activación muscular. Dicha información refleja las fuerzas que son generadas por los músculos y la temporización de los comandos motores. Siendo útil para el diagnóstico de patologías que afectan al Sistema Nervioso Periférico, las alteraciones funcionales de las raíces nerviosas, de los plexos y los troncos nerviosos periféricos, así como de patologías del músculo y de la unión neuromuscular [17].

La amplitud de las señales EMG y ECG, así como las componentes de frecuencia de estas señales se puede observar en la Figura 4.

#### **Tipos de sensores**

Para el registro de señales EMG y electromiográficas (ECG) se suelen utilizar principalmente dos tipos de electrodos, los electrodos de superficie y los electrodos invasivos. Los electrodos de superficie son colocados en la superficie de la piel y son capaces de tomar registros poblacionales de la actividad bioeléctrica [18]. Mientras que los electrodos invasivos son insertados en el tejido para tomar directamente la diferencia de potencial existente entre la membrana celular y la piel [18].

Existen varios tipos de electrodos de superficie, estos se dividen principalmente en dos grandes grupos: electrodos secos y electrodos húmedos [19]. Los electrodos húmedos son aquellos en los que entre la placa de metal y la piel se encuentra una sustancia electrolítica o gel conductor [18], esto se hace con el fin de minimizar el ruido intrínseco que se genera entre el contacto de la piel y el metal, este gel conductor mejora la conductividad y el flujo de la corriente.

En el anexo 1 se puede observar la metodología para caracterizar y elegir el mejor electrodo para adquirir las señales EMG y ECG. El modelo del electrodo se observa en la Figura 2 con sus respectivos valores obtenidos mediante el procedimiento descrito en el anexo 1.

### **Mecanismos de adecuación de la señal**

La adecuación de la señal electrocardiográfica y electromiogáfica sigue, en la mayoría de los casos, una estructura muy similar compuesta por los bloques de la [Figura 5.](#page-15-1) Se recomienda en el circuito de entrada un sistema para proteger al paciente y al circuito eléctrico de las condiciones de sobre corriente junto con un filtro que pueda eliminar la interferencia de la línea y ruido intrínseco del sistema [20]; adicionalmente, se recomienda un circuito ubicado en la pierna derecha con el objetivo de reducir la interferencia del amplificador, proporcionar un punto de referencia en el paciente, proporcionar mayor seguridad eléctrica y obtener una señal ECG con distorsión reducida causada por el ruido [21]. La etapa de pre amplificación permite obtener un factor de rechazo al modo común (CMRR) alto y la etapa de aislamiento evita que cualquier fuga de corriente llegue al paciente. Después del aislamiento, la señal es amplificada hasta el nivel que se requiera. Finalmente, se recomienda emplear un filtro pasa-bajos y uno rechaza-banda con frecuencias de corte de 250 Hz y 60 Hz respectivamente para señales ECG, y frecuencias de corte de 1 kHz y 60 Hz para señales EMG [22] con el objetivo de atenuar las señales de frecuencia superior que no corresponden al rango en el que se registran las señales de este tipo y el ruido de línea.

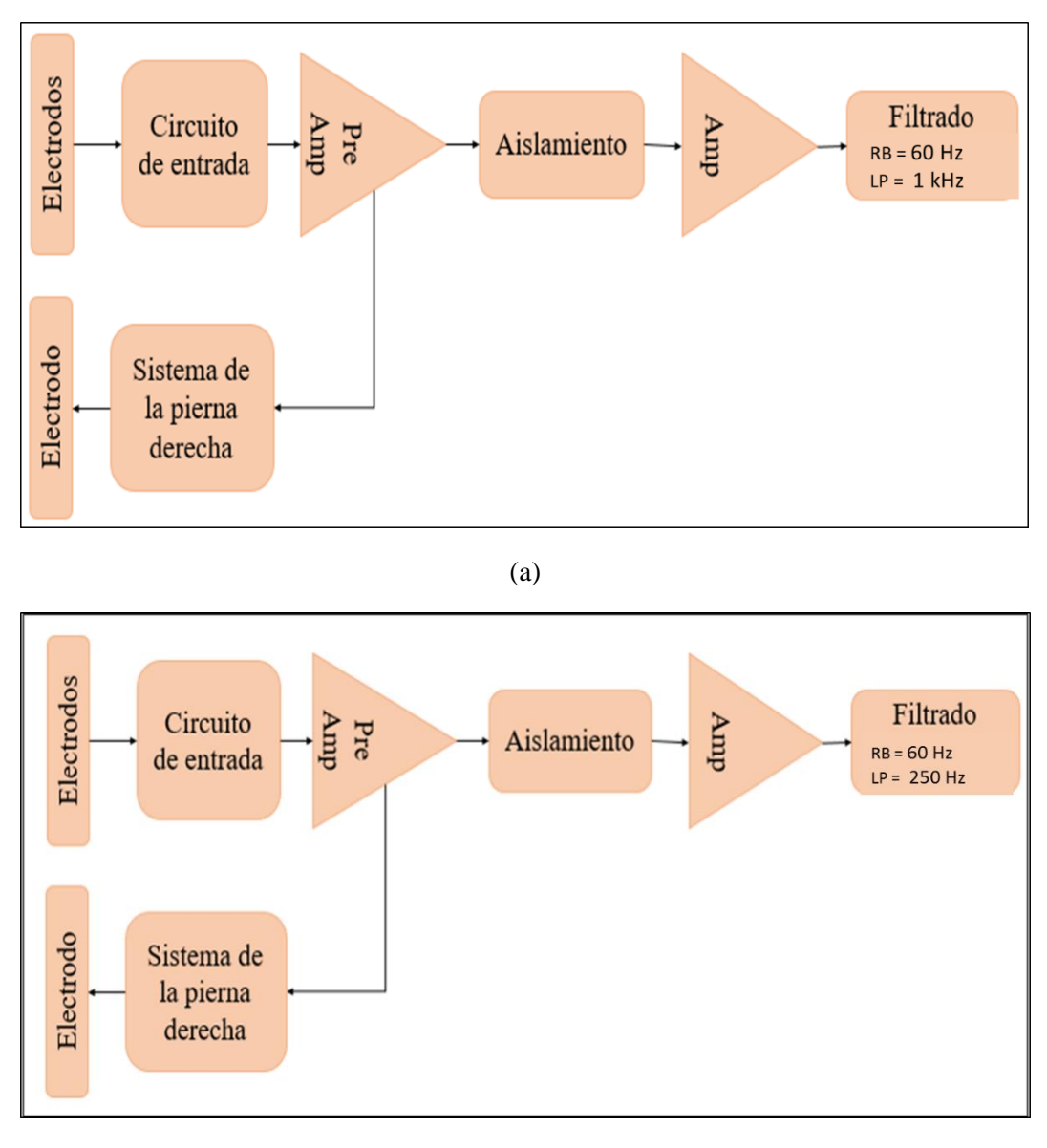

(b)

Figura 5. Diagrama de bloques general para adquisición de señales (a) EMG y (b) ECG.

# <span id="page-15-1"></span><span id="page-15-0"></span>**2.2. BLOQUE DE DIGITALIZACIÓN**

El objetivo principal de esta etapa es la adquisición de la información proveniente de los sensores analógicos, para su conversión y posterior transmisión al bloque de visualización. El principal componente de este bloque es el conversor analógico-digital. Teniendo en cuenta la aplicación médica del dispositivo, será necesario emplear un conversor de alta resolución y tasa de muestreo.

Estos conversores se encuentran en el mercado básicamente en dos formas: integrados a una tarjeta de desarrollo o microcontrolador; o como dispositivos independientes. Los sistemas que serán estudiados para la implementación del bloque serán los siguientes:

• **Microcontroladores PIC:** Estos dispositivos se basan en una arquitectura Harvard modificada que permite la lectura de la memoria de instrucciones en forma serial. Se pueden encontrar chips de 8 bits, 16-bits o 32-bits. Cada uno de estos se dividen en familias como PIC12, PIC16C5X, PIC16CXXX, PIC17CXXX o PIC18FXXX, y tienen una velocidad de reloj próximo a los 64 MHz. [42]

La familia de microcontroladores PIC16 incluye conversores A/D de 16 bits de resolución y 100 ksps con la posibilidad de acoplar un *transceiver* Full Speed-2.0 USB. Estos microcontroladores funcionan con fuentes de alimentación entre 1.8V y 5.5V.

Algunas ventajas de estos microcontroladores son las siguientes [42]:

- 1. La habilidad de seleccionar las características del programa antes de su inicio y la flexibilidad en la programación para diferentes aplicaciones.
- 2. La variedad de velocidades de reloj disponibles.
- 3. La posibilidad de programar empleando el sistema de desarrollo MPLAB IDE.
- **Microcontroladores Atmel AVR:** Estos microcontroladores están disponibles en 3 versiones TinyAVR, MegaAVR y XmegaAVR. La máxima resolución de sus conversores A/D es de 12-bits con una velocidad de 2000 kps. El reloj puede funcionar a un máximo de 32 MHz para los conversores de 8-bits y el dispositivo incluye un *transceiver* USB. Las características más importantes de estos dispositivos son [42]:
	- 1. La arquitectura está diseñada para lenguaje C.
	- 2. Acceso rápido a los registros de 32x8 bits que se llenan en un solo ciclo de reloj.
	- 3. Estos microcontroladores tienen una mayor gama de tarjetas de desarrollo compatibles.
- **Arduino Uno, Leonardo y Nano:** El Arduino Uno tiene un procesador ATMega 2560 con 54 pines I/O digitales. Esta tarjeta incluye 16 entradas analógicas y funciona con un reloj interno de 16 MHz. Por otro lado, el Arduino Leonardo tiene un procesador ATMega 32u4 con 12 pines I/O digitales. Esta tarjeta incluye 6 entradas analógicas y funciona con un reloj interno de 16 MHz. Por último, Arduino Nano tiene un procesador ATMega 328 con 14 pines I/O digitales. Esta tarjeta incluye 8 entradas analógicas y funciona con un reloj interno de 16 MHz, en particular esta tarjeta tiene las dimensiones más pequeñas con 18x45 mm y el menor consumo de 19 mA.

Las características más importantes de estas tarjetas de desarrollo son las siguientes:

1. Software de desarrollo multiplataforma para sistemas operativos Windows, Macinstosh OSX y Linux.

- 2. Software de código abierto que puede expandirse con librerías C++ o C.
- 3. Voltajes de alimentación entre 0 y 5V con la posibilidad de una salida de voltaje analógico.
- 4. Todos los conversores A/D tienen una resolución de 10 bits con un *transceiver* USB incluido para la comunicación con dispositivos externos. [43]
- **BeagleBoard BeagleBone:** Esta es una tarjeta de desarrollo de bajo costo diseñada para desarrolladores. Tiene un procesador AM335x de 1GHz ARM Cortex-A8. Tiene una memoria RAM DDR3 de 512 MB, Acelerador gráfico, dos microcontroladores PRU 32-bits. Es compatible con una amplia cantidad de software como: Debian, Android, Ubuntu y Cloud9 IDE. Permite conexiones directas de USB, Ethernet y HDMI. [44]
- **Raspberry PI Model B**

Esta tarjeta de desarrollo tiene un procesador Cortex-A7 Quad-Core de 900 MHz. Incluye una memoria RAM de 1Gb, 4 puertos USB, 1 puerto HDMI, 1 puerto Ethernet. 1 salida de 3.5 mm para audio o video, se puede añadir una memoria SD externa. Sin embargo, esta tarjeta no incluye puertos de lectura analógica, por lo que sería necesario acoplar un conversor ADC externo. [45]

# <span id="page-17-0"></span>**2.3. BLOQUE DE VISUALIZACIÓN**

Existen una gran gama de herramientas de software que permiten la visualización de información obtenida a través de módulos de adquisición. Algunos ejemplos se enlistan a continuación:

- **Coolterm:** es una aplicación orientada a la visualización de información adquirida por puertos seriales. El software permite tanto la recepción de datos como el envío de los mismos a través del puerto serial [37].
- **Project EON:** es una plataforma open-source basada en JavaScript que permite analizar y visualizar datos creados por PubNub, es de gran utilidad en aplicaciones de IoT por su funcionamiento como servidor. Su integración con PubNub permite tener una sincronización online de los datos y pueden hacerse disponibles en internet [38].
- **COSM:** es un servicio que permite a los desarrolladores colocar sus datos en la "nube" para visualizar los resultados. El servicio es gratuito y permite añadir plugins a cualquier sitio HTML[39].
- **LabView:** es un software profesional de desarrollo que integra múltiples herramientas para científicos e ingenieros que desarrollan sistemas de medidas y control. El software emplea un lenguaje de programación gráfico, integrado para análisis de datos, procesamiento de señales y una arquitectura que permite la integración de cualquier dispositivo hardware periférico [40].
- **MatLab:** es una plataforma optimizada para su uso en ingeniería y ciencias. Su lenguaje computacional se basa en matrices y permite su alto desempeño en múltiples tareas. Contiene una amplia gama de herramientas, plug-ins, tutoriales y ejemplos que permiten un desarrollo sencillo

de aplicaciones. MatLab incluye un módulo de comunicación especial para Arduino y cualquier dispositivo serial periférico [41].

Para cada una de las herramientas mencionadas existen limitaciones de implementación gráfica. Para el caso de Coolterm, ProjectEON y COSM se requiere una conexión continua a internet para actualizar los datos adquiridos. A pesar de las facilidades gráficas que ofrecen, no cumplen con los requisitos del presente proyecto. Sabiendo que el módulo MedElektra está orientado a la portabilidad, se requiere una interfaz que pueda ejecutarse en la mayor cantidad de dispositivos con o sin conexión internet.

Por lo anterior, se estudiará la posibilidad de desarrollar la interfaz de visualización en el software Matlab o Labview. En la sección de desarrollo se explica la elección final y el proceso de implementación de la interfaz.

### <span id="page-19-0"></span>**3. OBJETIVO DEL PROYECTO**

Diseñar e implementar un sistema de adquisición y visualización de señales biomédicas provenientes de 4 sensores: electrocardiografía, electromiografía, humedad de la piel y movimiento corporal.

## <span id="page-19-1"></span>**3.1. OBJETIVOS ESPECÍFICOS**

- 1. Diseñar e implementar las etapas de instrumentación para las señales analógicas provenientes de 4 sensores: electrocardiografía, electromiografía, humedad de la piel y movimiento corporal.
- 2. Seleccionar y acoplar un módulo de conversión analógico-digital para las señales provenientes de los diferentes sensores.
- 3. Diseñar e implementar una interfaz de visualización en tiempo real de las variables biomédicas en un software como LabView.
- 4. Evaluar y validar el desempeño del sistema MedElektra.

## <span id="page-19-2"></span>**3.2. ESPECIFICACIONES Y LIMITACIONES**

Para el presente trabajo de grado se deberán satisfacer como mínimo las especificaciones planteadas por la WHO (*World Health Organization*) [19] para la correcta adquisición de una señal biológica en un dispositivo médico, estos requisitos se resumen a continuación:

- 1. **Acelerómetro:** se requerirá un sensor con un rango dinámico mínimo de  $\pm 10$  g, con una resolución mínima de 0.1g con al menos 20 Hz de ancho de banda, medición de 3 ejes coordenados y bajo costo. Con esto, se podrá seguir la trayectoria corporal del sujeto de prueba en 3 grados de libertad.
- 2. **Electrodos para señales EMG:** se requerirán electrodos de cloruro de plata desechables. La frecuencia medible deberá estar entre los 5 Hz a 1.3 kHz, CMRR no menor a +100 dB [24].
- 3. **Electrodos para señales ECG:** se requerirán electrodos de cloruro de plata para registros rápidos de ECG. La frecuencia medible deberá estar entre los 0.67 Hz a 150 Hz, CMRR no menor a +100 dB, rango ECG no menor que -2 mV a 2 mV, filtros para la interferencia de AC 60 Hz y otros dispositivos. Lo anterior cumpliendo los estándares particulares en IEC 60601-2- 25:2011[21].
- 4. **Sensor de resistencia galvánica**: electrodos de cloruro de plata con una intensidad de corriente menor a 12 mA.

El producto final MedElektra tendrá dimensiones inferiores a 20 cm x 20 cm x 10 cm y no contará con una pantalla o display integrado para la visualización de las señales. Esta visualización se realizará en un computador conectado al sistema MedElektra.

El producto final MedElektra tendrá un costo inferior a COP\$ 2.000.000 (sin incluir mano de obra y horas desarrollo) siendo uno de los más económicos en comparación a los equipos de características similares mencionados en la justificación del presente proyecto.

Aunque los sensores son no invasivos, MedElektra no será un dispositivo *wearable* teniendo en cuenta que los resultados serán transmitidos alámbricamente al computador, y no serán cómodos para portarlos permanentemente en el cuerpo.

El módulo de adquisición incorporará un sistema de aislamiento para proteger tanto al sujeto de prueba, como al circuito.

Por otro lado, es importante aclarar que para el presente trabajo de grado no se diseñará el conversor ADC, ni el módulo de comunicaciones. Estos serán seleccionados bajo los criterios establecidos y serán acoplados al sistema en la fase requerida. Por el contrario, los bloques de adquisición de cada una de las señales, sí serán diseñados e implementados.

El sistema MedElektra no será completamente portátil, teniendo en cuenta que la visualización de las señales se realizará en un computador. De igual forma, el monitoreo de las señales será realizado como máximo para 2 señales biológicas de manera simultánea.

### <span id="page-21-0"></span>**4. DESARROLLO**

# <span id="page-21-1"></span>**4.1. BLOQUE DE ADQUISICIÓN**

# **4.1.1 SEÑAL DE POSICIÓN CORPORAL**

### <span id="page-21-2"></span>**Tipos de sensores**

La señal de posición corporal que será obtenida requiere los siguientes requisitos mínimos para el sensor:

- $\bullet$  +/- 10g de rango dinámico.
- Al menos 20 Hz de ancho de banda.
- Salida análogica para cada eje X, Y, Z de la medición.
- Resolución mínima de 0.1g. De esta manera, se podrán observar y diferencias los movimientos de bajo y alto impacto.

Empleando las especificaciones anteriores se realizó una búsqueda detallada de los sensores calificados para realizar las mediciones. Los resultados encontrados se resumen en la Tabla 4.

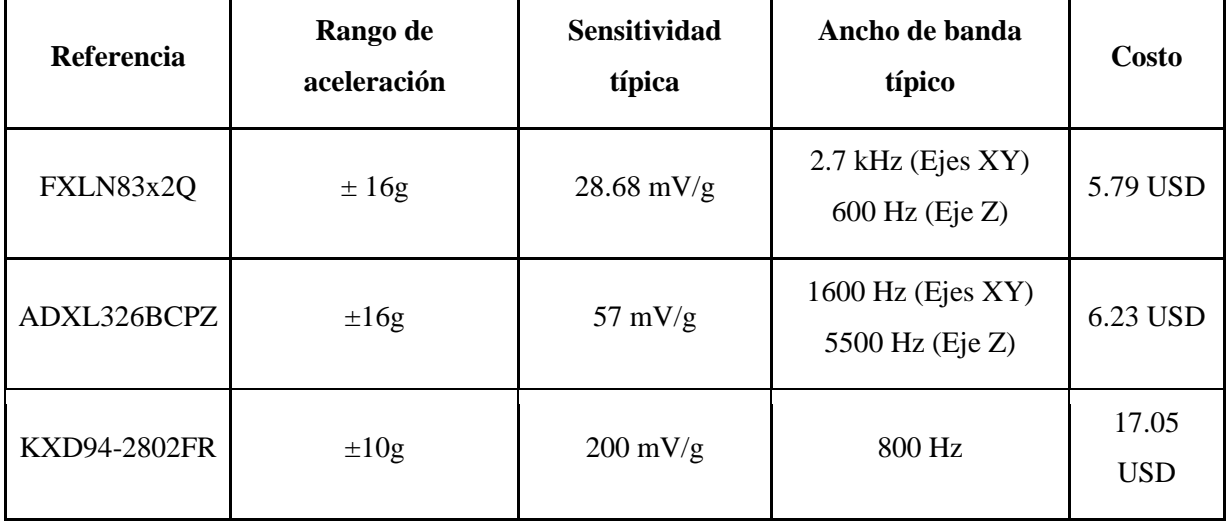

<span id="page-21-3"></span>Tabla 4. Acelerómetros de salida análoga disponibles en el mercado con las características mínimas necesarias para la presente aplicación*.*

Teniendo en cuenta que el ancho de banda puede ser modificado en los tres sensores empleando un filtro pasa bajos con frecuencia de corte variable, este no fue un criterio de selección importante. Por el contrario, la sensitividad fue de gran importancia para la selección teniendo en cuenta que entre mayor sea la sensitividad, más fácil será detectar cambios en el movimiento.

El acelerómetro escogido para el presente proyecto es el **KXD94-280FR** teniendo en cuenta que cumple todos los requisitos mencionados, cuenta con una gran sensitividad y una resolución superior a los demás acelerómetros presentados.

Este acelerómetro tiene diferentes modos de operación: multiplexación de 2 salidas analógicas, multiplexación de 2 salidas I2C, salidas paralelas analógicas y salidas paralelas I2C. En este caso se empleará el modo de salidas analógicas paralelas. Para ello, se debe configurar el acelerómetro con los pines **S0** y **S1** en modo "LOW" y el pin **VMux** sin ninguna conexión. Por otro lado, el acelerómetro permite ajustar su ancho de banda empleando condensadores a tierra en la salida de cada uno de los ejes de medición empleando la siguiente fórmula:

$$
C_2 = C_3 = C_4 = \frac{4.97 \times 10^{-6}}{f_{BW}}
$$

El valor mínimo recomendado para estos condensadores es de 4.7 nF para obtener un ancho de banda de 1 kHz. Este será el valor utilizado en la implementación. La configuración final del acelerómetro se muestra en la Figura 6.

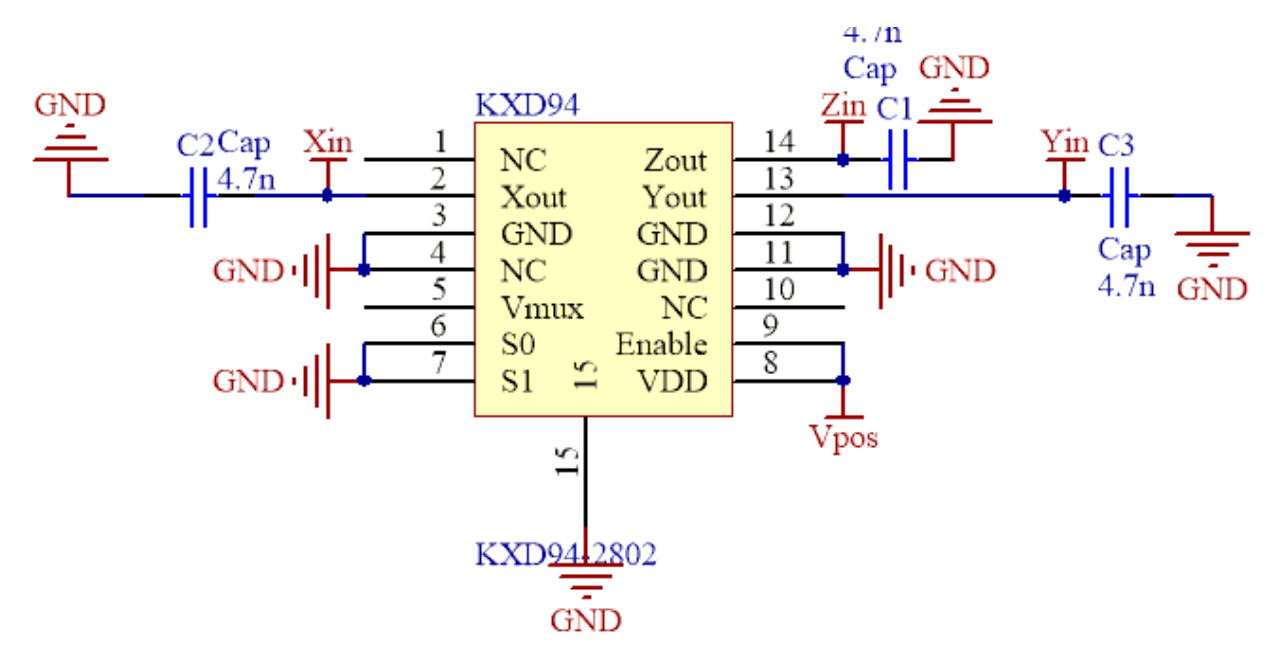

Figura 6. Configuración final del acelerómetro KXD94-2802.

#### <span id="page-22-0"></span>**Especificaciones y características de la señal**

Teniendo como parámetro la medición de la señal a la altura de los tobillos, se estableció como valores máximos esperados **66.873 m/s<sup>2</sup>** en el eje X, **24.016 m/s<sup>2</sup>** en el eje Y, y **56.383 m/s<sup>2</sup>** [2]. Estos límites se obtuvieron a partir de los valores máximos en g de la Tabla 1 para mediciones realizadas en el tobillo. En la siguiente tabla se muestran los valores máximos esperados a la salida del acelerómetro.

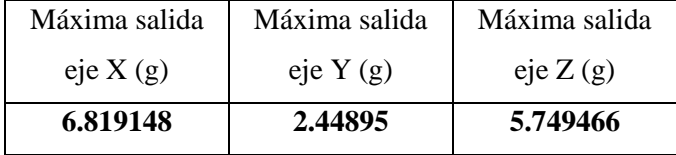

| Máxima salida    | Máxima salida    | Máxima salida    |  |
|------------------|------------------|------------------|--|
| acelerómetro eje | acelerómetro eje | acelerómetro eje |  |
| $X$ (mV)         | $Y$ (mV)         | Z(mV)            |  |
| 1363.83          | 489.79           | 1149.89          |  |
| Ganancia         | Ganancia         | Ganancia         |  |
| necesaria X      | necesaria Y      | necesaria Z      |  |
| 2.23904 dB       | 4.46659 dB       | 2.7338 dB        |  |

Tabla 5. Valores esperados a la salida para aceleraciones medidas en el tobillo [14].

#### <span id="page-23-1"></span>**Mecanismos de adecuación de la señal**

El acondicionamiento de la señal diseñado para esta aplicación sigue los mismos bloques sugeridos por diferentes diseñadores con las especificaciones requeridas para cada eje. En la [Figura 7](#page-23-0) se observa las características de cada bloque para el Eje Z.

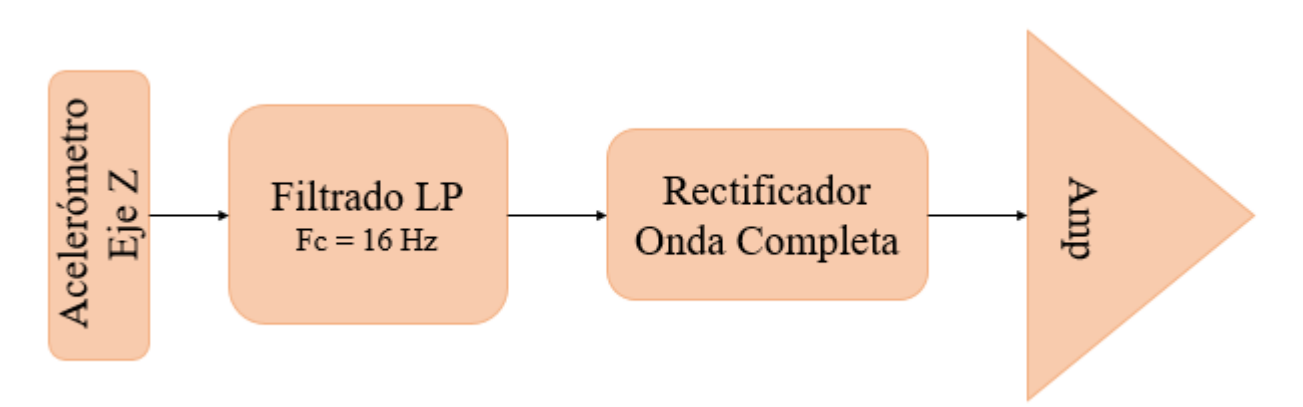

Figura 7. Diagrame de bloques para la etapa de acondicionamiento del acelerómetro Eje Z.

<span id="page-23-0"></span>El bloque de filtrado está compuesto por un filtro Chebyshev de tercer orden con frecuencia de corte en 16 Hz. Esta topología fue seleccionada teniendo en cuenta que se requiere una atenuación pronunciada para la banda de rechazo que se encuentra por encima de los 20 Hz, atenuación que sólo sería alcanzada con las propiedades de un filtro Chebyshev con frecuencia de corte baja. Los amplificadores operacionales usados son los **OPA347** que poseen un alto CMRR de 138 dB, bajo ruido de 3 nV/sqrt(Hz) y un bajo offset con 75 uV máximo (éste y los demás circuitos asociados a cada bloque se pueden estudiar en el anexo 2).

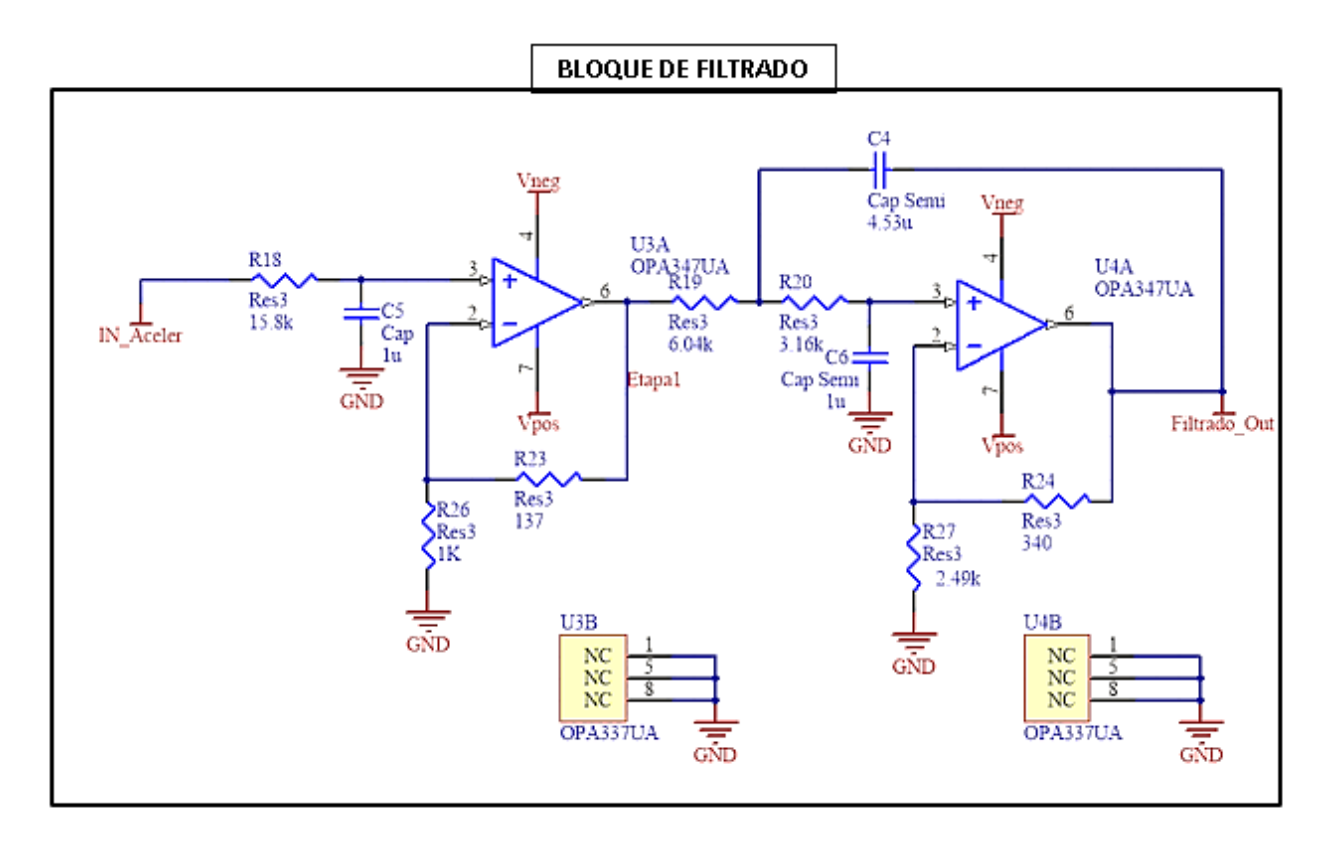

Figura 8. Esquemático del bloque de filtrado.

<span id="page-24-0"></span>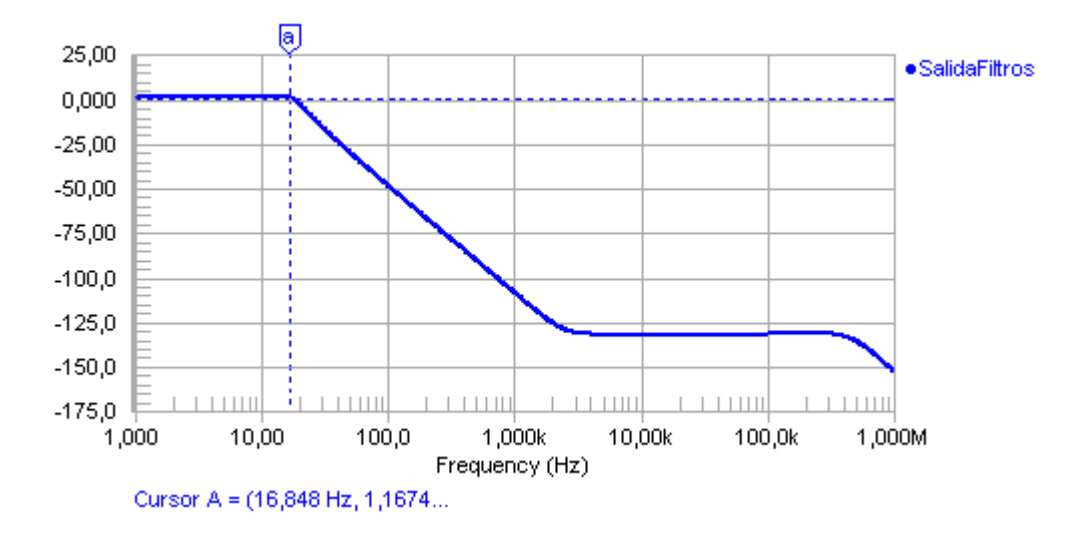

Figura 9. Respuesta en frecuencia del bloque de filtrado.

<span id="page-24-1"></span>Luego, el bloque rectificador se implementó empleando un rectificador con amplificadores operacional **OPA347**. De esta manera, se podrá amplificar al nivel necesario la señal sin pequeñas perturbaciones AC.

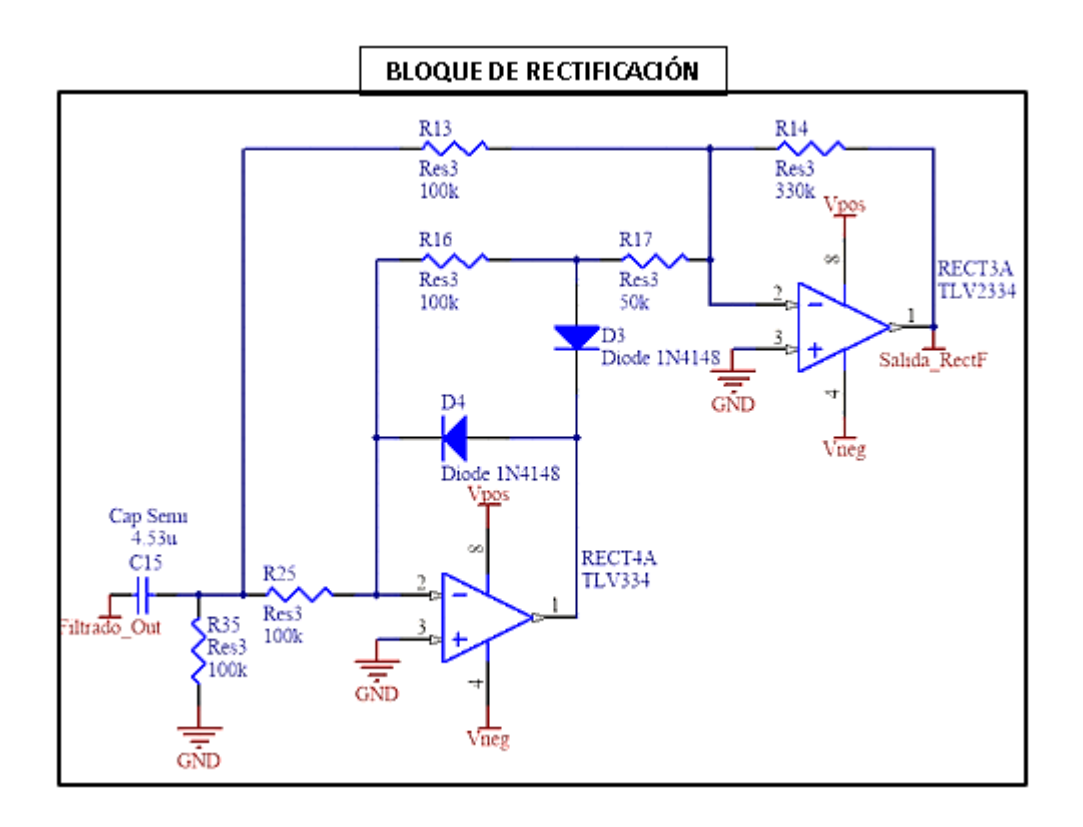

Figura 10. Esquemático del bloque de rectificación.

<span id="page-25-0"></span>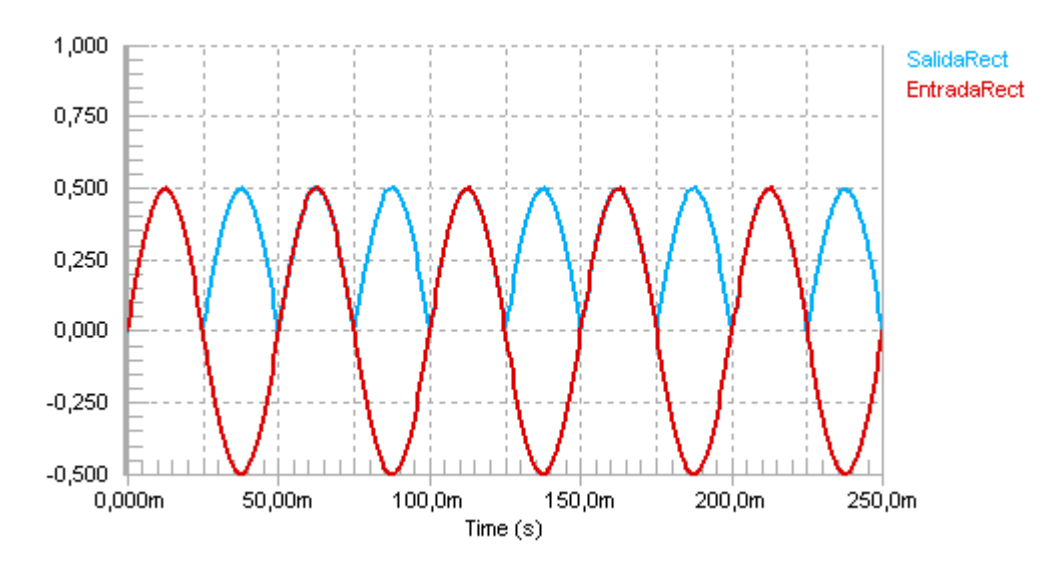

Figura 11. Respuesta del bloque de rectificación para entrada seno.

<span id="page-25-1"></span>Los rectificadores con elementos pasivos y los diodos no tienen el comportamiento esperado para la rectificación de ondas menores a 0.7 V debido a que la amplitud no es suficiente para superar el voltaje *forward* del diodo. Por lo anterior, se implementará un rectificador de onda completa con componentes activos. El rectificador está compuesto por un rectificador de media onda y un sumador para la parte positiva del ciclo (invertida).

Por último, se diseñó el amplificador con una ganancia de 11.6 dB para 4.95 V a la salida para la entrada máxima esperada de 1.3 V.

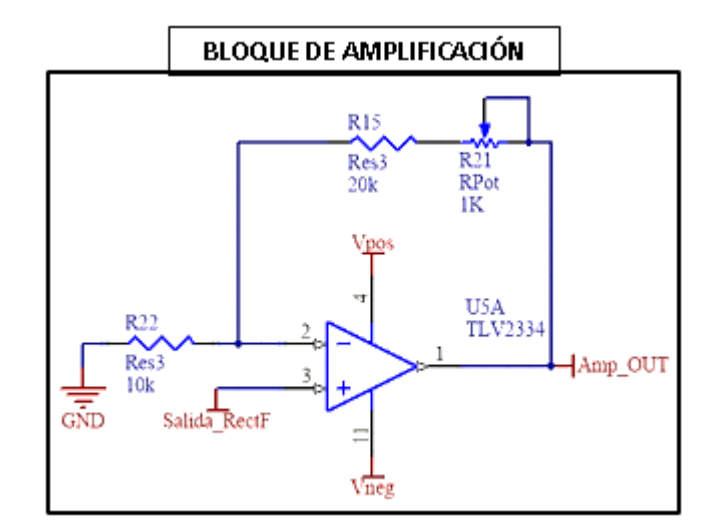

Figura 12. Esquemático del bloque de amplificación.

<span id="page-26-1"></span>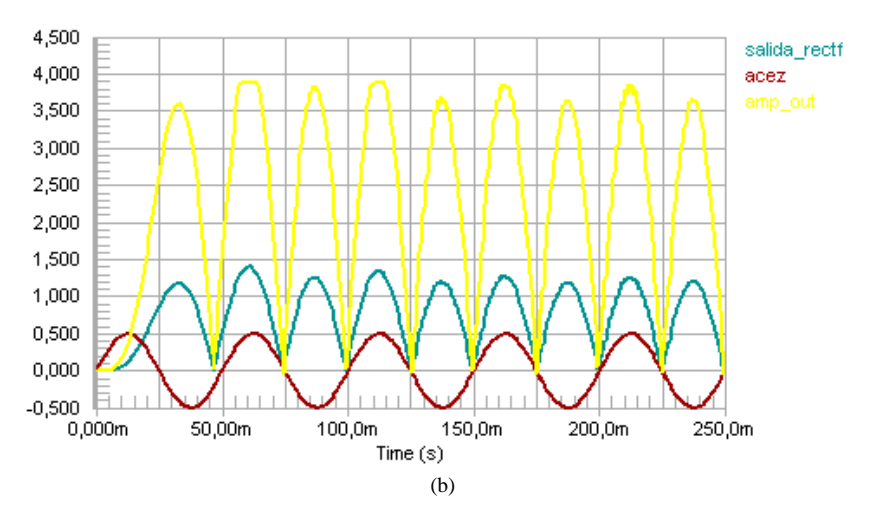

Figura 13. Respuesta temporal final después de amplificación.

<span id="page-26-2"></span>El circuito final implementado inicialmente en protoboard y luego en circuito impreso como se puede consultar en el Anexo 3.

# **4.1.2 SEÑAL DE RESISTENCIA GALVÁNICA**

#### <span id="page-26-0"></span>**Tipos de sensores**

Se realizarán dos tipos de mediciones para la caracterización de los electrodos; la primera, con los electrodos uno frente a otro; la segunda, con los electrodos ubicados a pocos centímetros sobre la piel del sujeto de prueba. Las mediciones sobre el sujeto de prueba se realizarán en su antebrazo con una separación entre electrodos de máximo de 10 mm, siguiendo el protocolo propuesto por la Universidad de Ámsterdam [15].

El valor de la impedancia correspondiente al par de electrodos confrontados, al igual que los electrodos sobre la piel será derivado de la respuesta en voltaje ante un paso de corriente de 20 nA. El circuito de prueba que será empleado para ambos casos se muestra en la [Figura 14.](#page-27-0) El protocolo de caracterización, al igual que los resultados pueden ser consultados en el anexo 1.

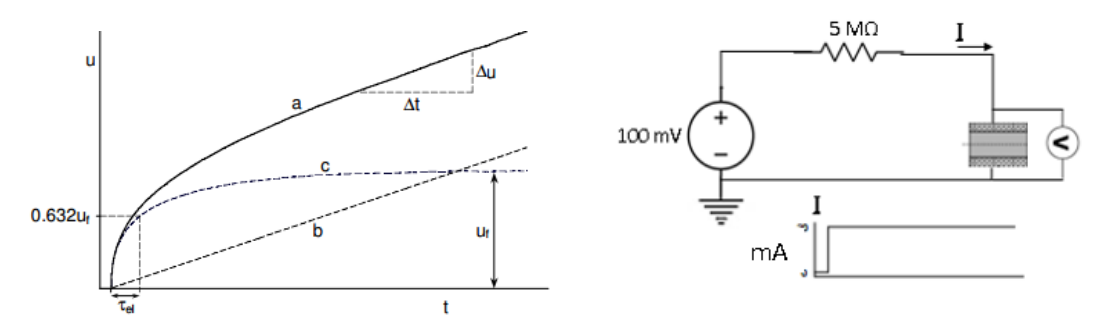

Figura 14. Circuito de prueba y respuesta para la caracterización de los electrodos [12].

<span id="page-27-0"></span>A partir de los resultados obtenidos en las pruebas para electrodos: genéricos, Kendall y 3M, se decidió emplear los electrodos 3M por su rápida respuesta y poca variabilidad en voltaje ante una entrada paso de corriente.

#### **Mecanismos de adecuación de la señal**

El acondicionamiento de la señal diseñado para esta aplicación sigue los mismos bloques sugeridos por diferentes diseñadores y artículos base para este tipo de adquisición como [11]. En la siguiente Figura se muestran los bloques finales para el acondicionamiento de la señal.

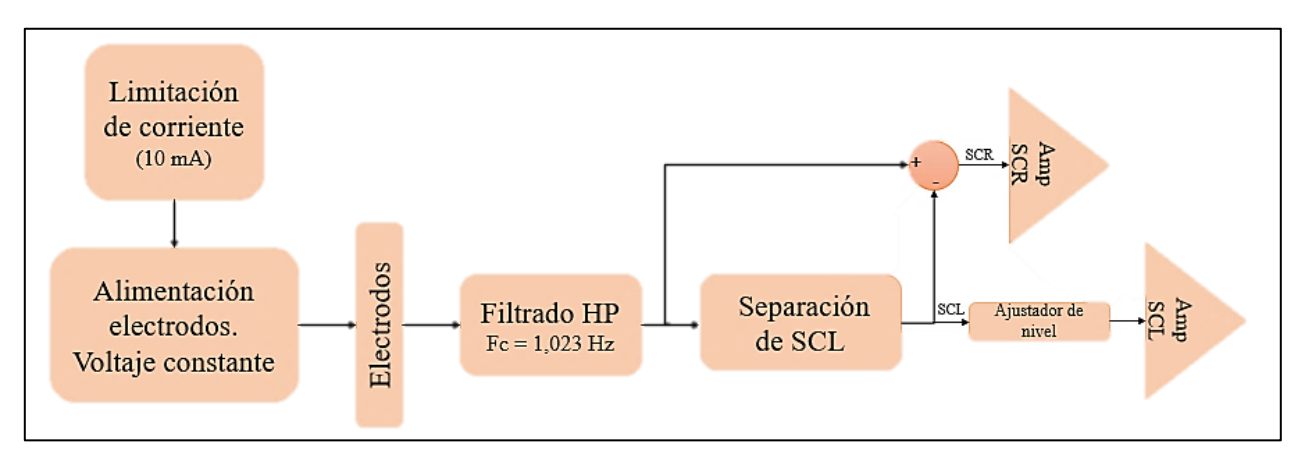

Figura 15. Diagrama de bloques final para el acondicionamiento de la señal de resistencia galvánica.

<span id="page-27-1"></span>La primera parte de limitación de corriente se realizará empleando un regulador de voltaje de bajo ruido con limitación de corriente **ADR510**. La segunda parte de alimentación de los electrodos se realizó con un circuito simétrico para producir 0.5 V y -0.5 V sobre cada electrodo, la configuración implementada se muestra en la [Figura 16.](#page-28-0)

La etapa de filtrado y amplificación se realizó siguiendo el esquema propuesto en [3] para separar las componentes de SCR y SCL. El filtro, como se menciona en [3] tiene una constante de tiempo de 20 µs. Los elementos activos seleccionados fueron **OPA827** por su alta impedancia a la entrada (JFET)  $10^{13}$ ||9 Ohms||pF, el bajo nivel de ruido de 4 nV/sqrt (Hz)@1 kHz, y bajo voltaje offset de 150 µv necesario para no perturbar las mediciones de voltaje entregadas por la primera parte del circuito.

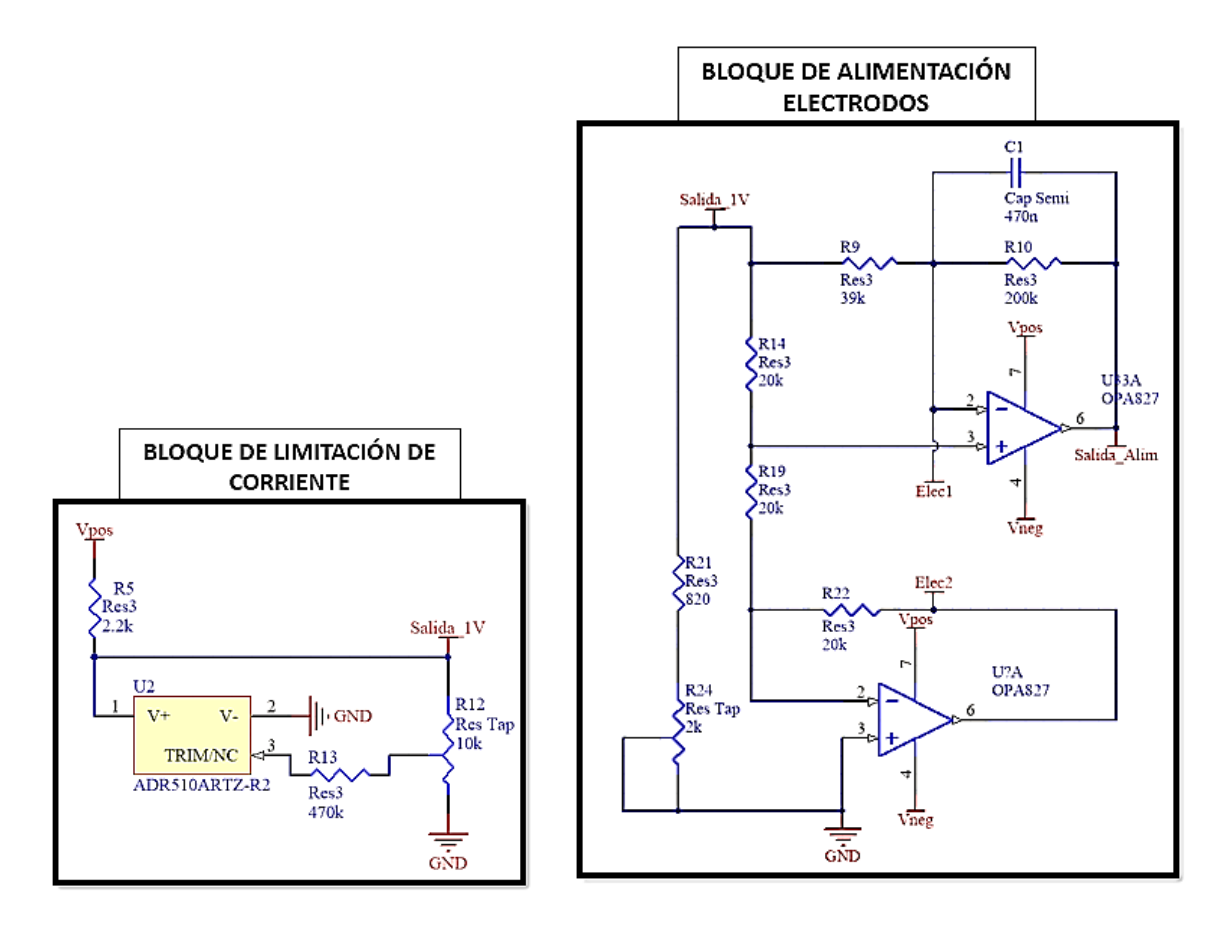

<span id="page-28-0"></span>Figura 16. Bloque de limitación de corriente con ADR150 limitador de corriente (Izquierda), Bloque de alimentación de electrodos (Izquierda).

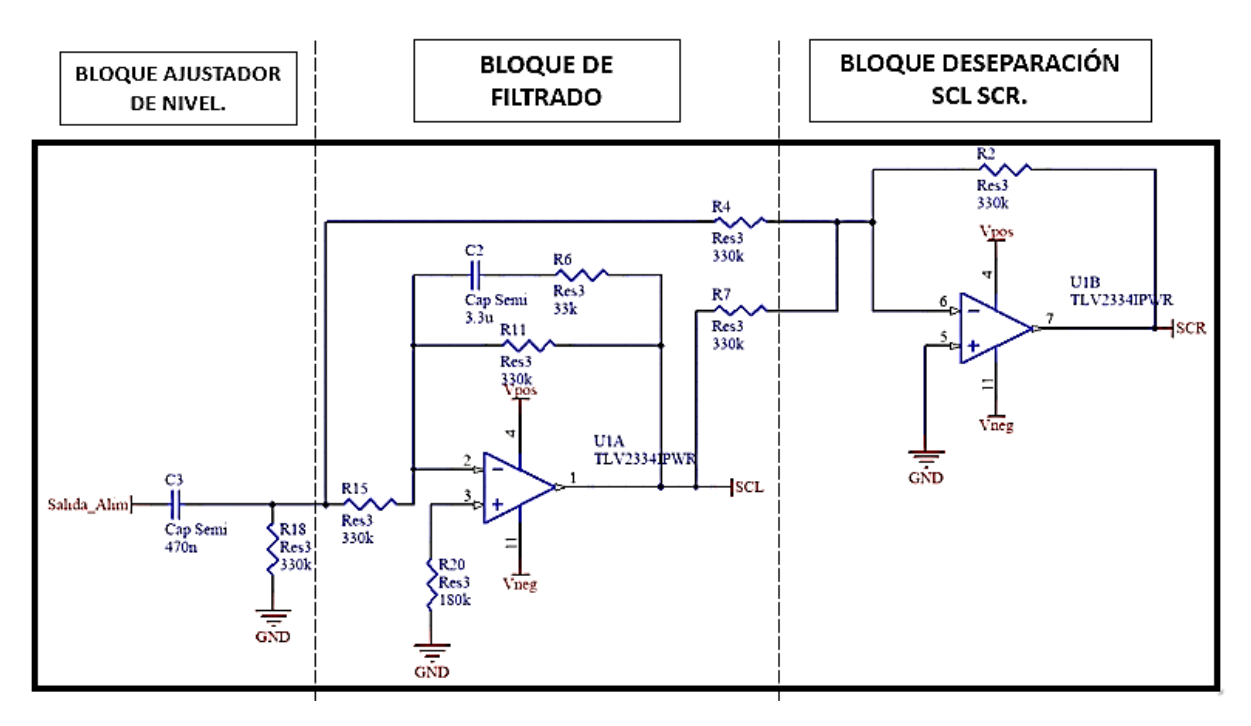

Figura 17. Etapa de ajuste de nivel, filtrado y separación de componentes SCL y SCR

<span id="page-29-0"></span>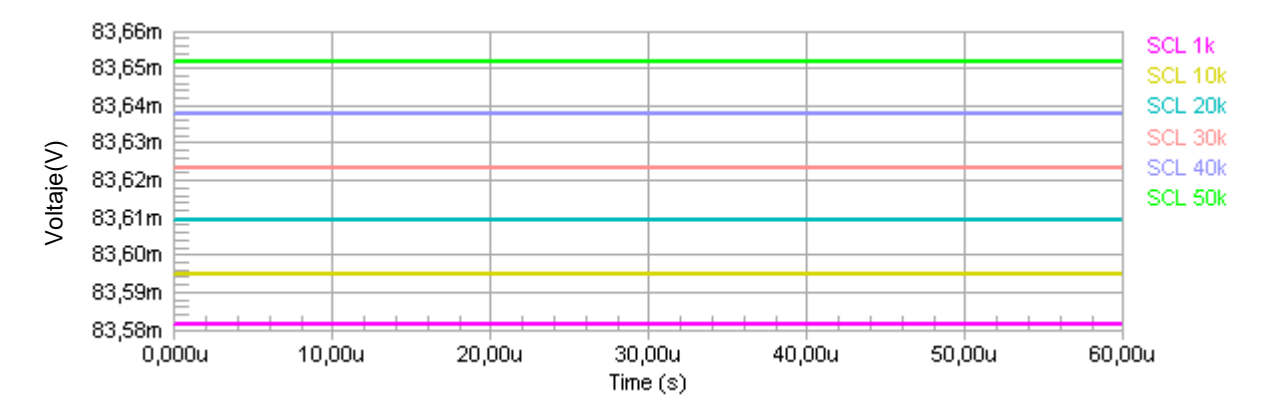

<span id="page-29-1"></span>Figura 18. Simulación hasta bloque de separación de SCR y SCl para variación de resistencia paramétrica de 1k a 50k.

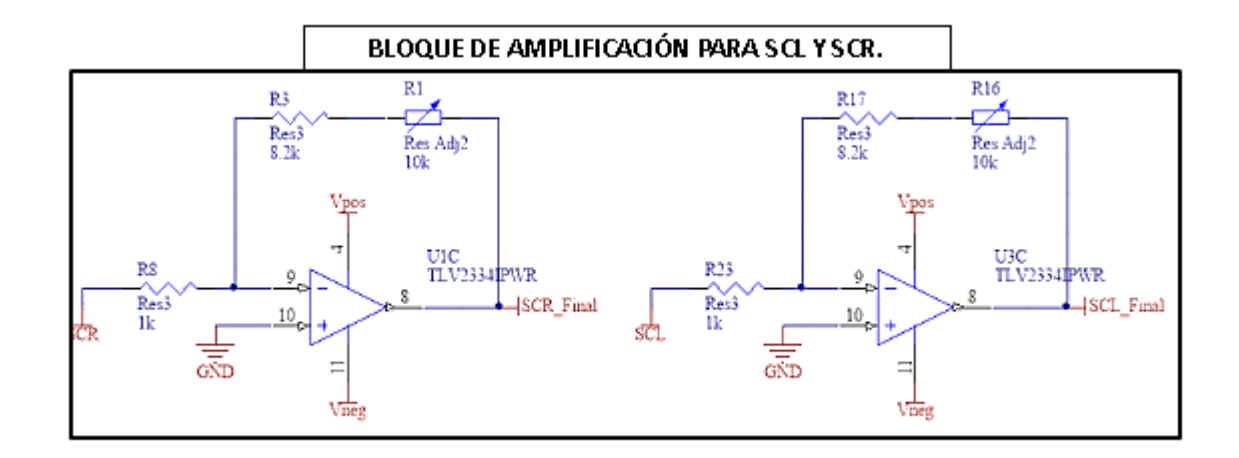

Figura 19. Bloque de amplificación auxiliar para SCR y SCl.

<span id="page-30-1"></span>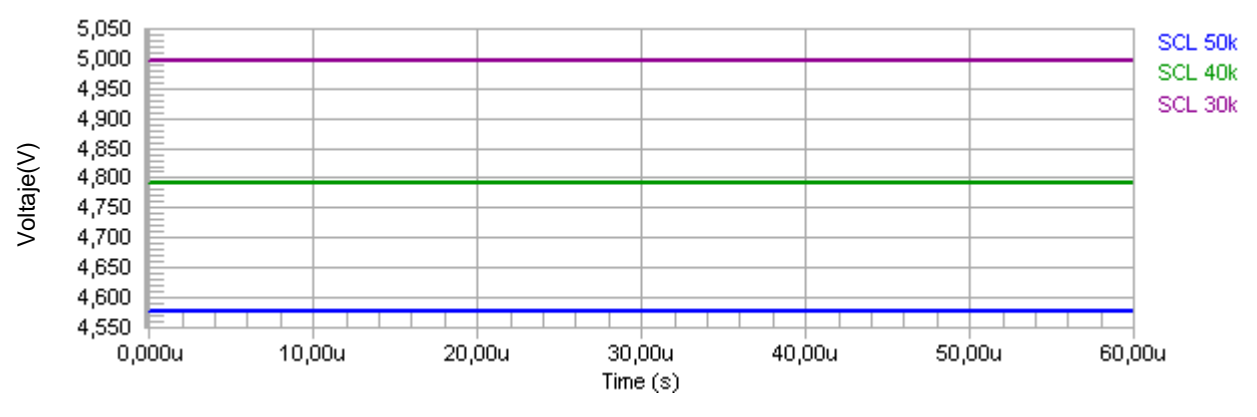

Figura 20. Simulación bloque de amplificación auxiliar para SCR y SCl.

<span id="page-30-2"></span>Para el máximo valor esperado de SCL con 60 kΩ la salida es de aproximadamente 902.12 mV. Como la ganancia del bloque SCR es 100 veces mayor a la salida sin remover el offset, y para una resistencia de 1 MΩ se tiene una salida de 84.75 mV en SCL, se espera que, para una señal de igual magnitud, la salida de SCR sea de 840.75 mV. Con los datos anteriores se diseñaron los amplificadores auxiliares para alcanzar los 4.95 V para señal máxima que sería de 0.9244 V. Estos datos fueron comprobados con el montaje realizado en protoboard y se estableció finalmente la topología mostrada en la Figura 19, se añadió a cada etapa un potenciómetro de precisión para ajustar la amplificación dependiendo las características del usuario.  $\frac{\sqrt{2}}{48}$  4,850<br>
4,750<br>
4,750<br>
4,750<br>
4,600<br>
4,560<br>
4,650<br>
4,600<br>
4,650<br>
4,600<br>
4,600<br>
4,600<br>
4,600<br>
4,600<br>
4,600<br>
4,600<br>
4,600<br>
4,600<br>
4,000<br>
4,000<br>
10,000<br>
10,000<br>
20,000<br>
<sup>30,000</sup><br>
<sup>7</sup> me (s)<br>
Figura 20. Simulació

# **4.1.3 SEÑAL DE ELECTROCARDIOGRAFÍA Y ELECTROMIOGRAFÍA**

#### <span id="page-30-0"></span>**Tipos de sensores**

Como se mencionó en la sección 4.1.2 se decidió emplear los electrodos 3M por su rápida respuesta y poca

#### **Mecanismos de adecuación de la señal**

#### • **Circuito de entrada**

Las señales ECG y EMG de entrada en la simulación se observan en el Anexo 2, sección 3.1.

Debido a que la interferencia electromagnética (EMI) y de radio frecuencia (RFI) se encuentran en los rangos de kHz a 30 MHz [23], se realiza un filtro pasa bajas tipo Butterworth a la entrada del circuito; el orden de las resistencias será de kΩ con el objetivo de limitar alguna fuga de corriente que pueda causar daños al paciente y/o al equipo. A continuación, en la Figura 21 se observa el esquemático del circuito [24]. Su respectiva respuesta en frecuencia se puede observar en el Anexo 3, sección 3.1.

Debido a que se requiere un filtro de frecuencia de corte en los rangos de kHz, se eligen los componentes mediante la ecuación 1 teniendo en cuenta que  $C7 = 10 * C5$ , donde  $C5 = C6 = C8 = C9$  [24].

$$
f = \frac{1}{2 * \pi * 4 * 68 k\Omega * 300 pF} = 1,95 kHz
$$
 (1)

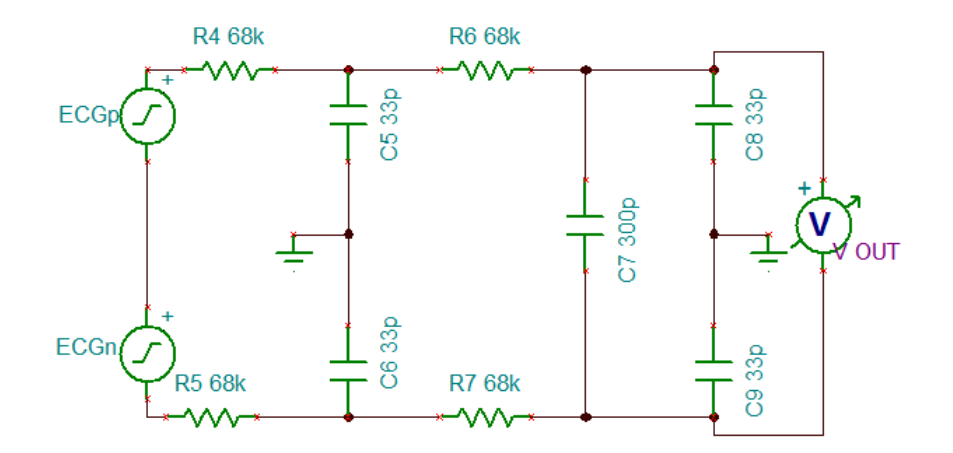

Figura 21. Filtro pasa bajas a la entrada del circuito

#### <span id="page-31-0"></span>• **Pre amplificador**

Para el bloque de pre amplificador se utilizó el amplificador de instrumentación **INA333** que posee un alto CMRR de 100 dB, bajo ruido de 50 nV/sqrt(Hz) y un bajo offset con 25 uV máximo [26]. En el Anexo 3, sección 3,2 [25] se observa la relación que existe entre ganancia (dB) y frecuencia (Hz) al igual que la relación entre el ruido (nV/sqrt(Hz)) y frecuencia (Hz) del INA333. Para obtener una relación de poco ruido se eligió una ganancia de 50 y de 10 para la señal ECG y EMG respectivamente teniendo en cuenta la ecuación 2. Las señales amplificadas se muestran en el Anexo 3, sección 3,2.

$$
G = 1 + \left(\frac{100 \, k\Omega}{R_G}\right) \tag{2}
$$

24

$$
R_{G-ECG} = 2 k\Omega
$$
  

$$
R_{G-EMG} = 10.2 k\Omega
$$

### • **Aislamiento**

Para la etapa de aislamiento se realizó una búsqueda detallada de distintos amplificadores de aislamiento los cuales puedan proporcionar al paciente y al equipo seguridad eléctrica. Los resultados encontrados se resumen en la Tabla 6.

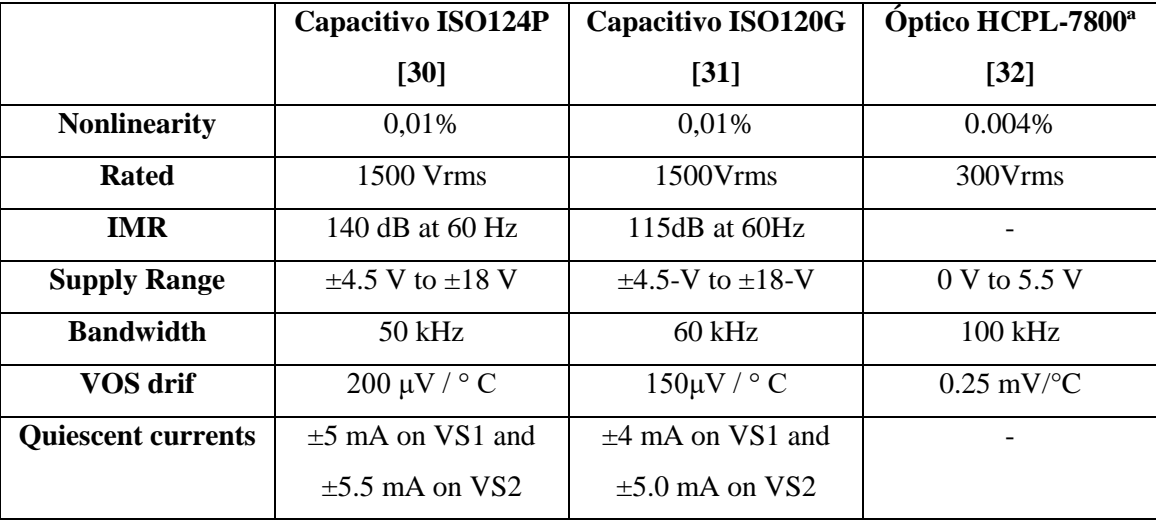

Tabla 6. Amplificadores de aislamiento

<span id="page-32-0"></span>Teniendo en cuenta la facilidad de adquisición de los amplificadores, su costo y sus características se eligió el amplificador capacitivo **ISO124P.** 

### • **Integrador**

Teniendo en cuenta que el Offset máximo del electrodo es de +/− 300 mV y las oscilaciones del INA son del orden de  $V(+)$ – 50 mV [23] se implementa un integrador (Figura 20) con el objetivo de eliminar el Offset. Este circuito es un filtro pasa altas, su frecuencia de corte está dada por la ecuación 3. Este circuito invierte la señal y devuelve una señal atenuada con respecto al voltaje de referencia en el pin de referencia del INA333 como se observa en el Anexo 3, sección 3.3. Así, si se suministra una señal con un componente DC, esta señal podría ser lo suficientemente grande para saturarse, pero con el integrador este componente DC se invierte y un voltaje de referencia de 0 V, para este caso, se suministra al INA333.

$$
f = \frac{1}{2 * \pi * 2.2 uF * 470 k\Omega} = 1.03 Hz
$$
 (3)

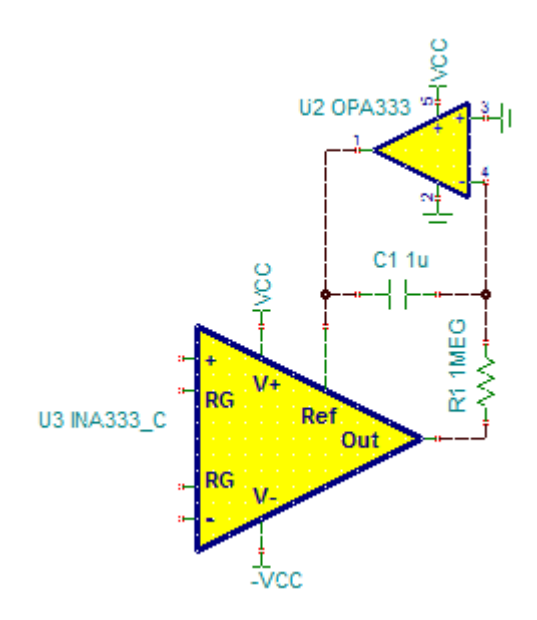

Figura 22. Integrador

#### <span id="page-33-0"></span>• **Amplificador**

La etapa de amplificación se realizó con un **OPA2347**, la ganancia en esta etapa se ajustará con un trimer de 100 kΩ. Teniendo en cuenta una señal de entrada de 1 mV para ECG y de 10 mV para EMG, en la etapa de pre-amplificación se obtiene una señal de amplitud 0.05 mV y 0.108 mV para las señales ECG y EMG respectivamente. Con el objetivo de no obtener una señal saturada, la amplitud máxima que se podrá obtener en esta etapa es de 2.5 V, por lo cual lo máximo que podemos obtener es una ganancia de 50 para señales ECG y de 23 para EMG en la etapa de amplificación. La ganancia de esta etapa está dada por la ecuación 4 y la magnitud final de la señal de la etapa de acondicionamiento está dada por la ecuación 5. Las señales a la salida de esta etapa se observan en el Anexo 3, sección 3.4.

$$
G_{ECG} = \frac{100}{2.7} = 37
$$
(4)  

$$
G_{EMG} = \frac{100}{5.1} = 19.6
$$
  

$$
A_{ECG} = (1 \text{ mV}) * 50 * 37 = 1.85 \text{ V}
$$
(5)  

$$
A_{EMG} = (10 \text{ mV}) * 10 * 19.6 = 1.96 \text{ V}
$$

#### • **Filtros**

El bloque de filtrado para ECG y EMG está compuesto por dos filtros Butterworth, un filtro rechaza banda de segundo orden con frecuencia de corte en 60 Hz y un filtro pasa bajas de 5 orden con frecuencia de corte de 250 Hz y 1 kHz para las señales ECG y EMG respectivamente. La topología de los filtros es Butterworth debido a su linealidad en magnitud para la banda de paso. Los amplificadores operacionales usados son los **OPA347**.

En el Anexo 3, sección 3.5 se observan los circuitos implementados para cada filtro al igual que su respectiva respuesta en frecuencia para la etapa de filtrado para las señales ECG y EMG.

### • **Sistema de la pierna derecha**

Con el objetivo de reducir la interferencia del amplificador, proporcionar un punto de referencia en el paciente, proporcionar mayor seguridad eléctrica y obtener una mejor señal ECG se implementa el circuito de la Figura 23 [26].

$$
G = \frac{374 \, k}{10 \, k} = 37.4 \tag{4}
$$

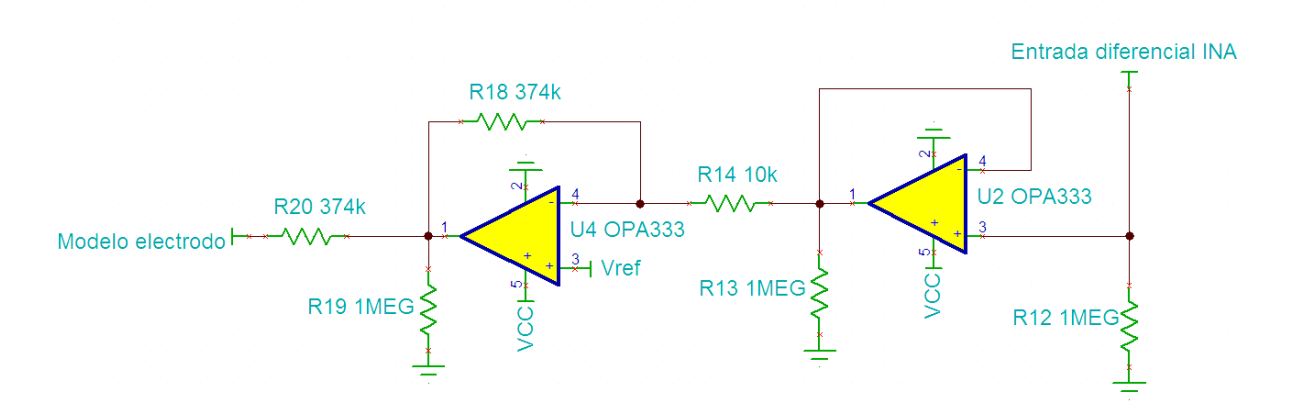

Figura 23. Circuito pierna derecha

<span id="page-34-0"></span>La resistencia R20 protege al amplificador de cualquier descarga electrostática (ESD) [27] y las resistencias R12, R13 Y R19 son las resistencias que están entre el paciente y la tierra, estas resistencias son normalmente de valores de MΩ [28]. Este circuito recibe la tensión entre las entradas diferenciales que es en efecto la señal de modo común, invierte y amplifica esta señal antes de sea retornada al cuerpo del paciente. La ganancia que se le da mejora la relación de rechazo en modo común [29], esta ganancia está dada por la ecuación 4. En el Anexo 3, sección 3.6 se observa las señales ECG con ruido sin el circuito de la pierna derecha al igual que las señales de salida al implementar el circuito de la pierna derecha.

A continuación, se presentan los esquemáticos finales de la etapa de adquisición

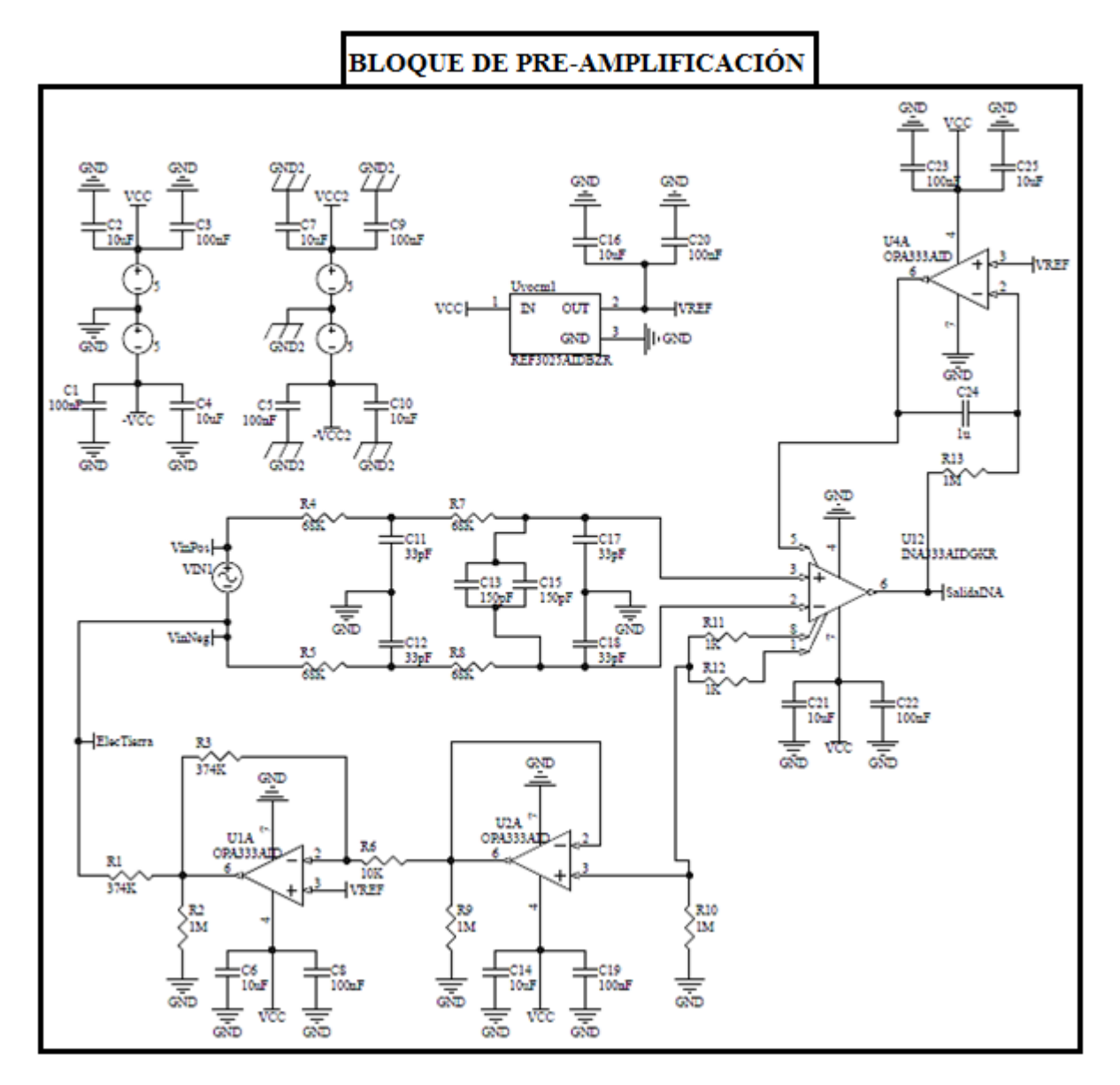

Figura 24. Circuito de entrada, circuito de la pierna derecha y etapa de pre amplificación ECG

<span id="page-35-0"></span>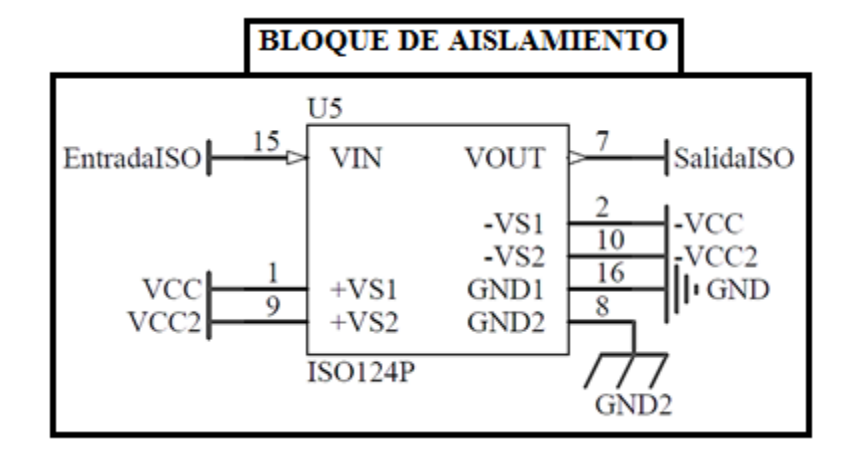

<span id="page-35-1"></span>Figura 25. Etapa de aislamiento ECG
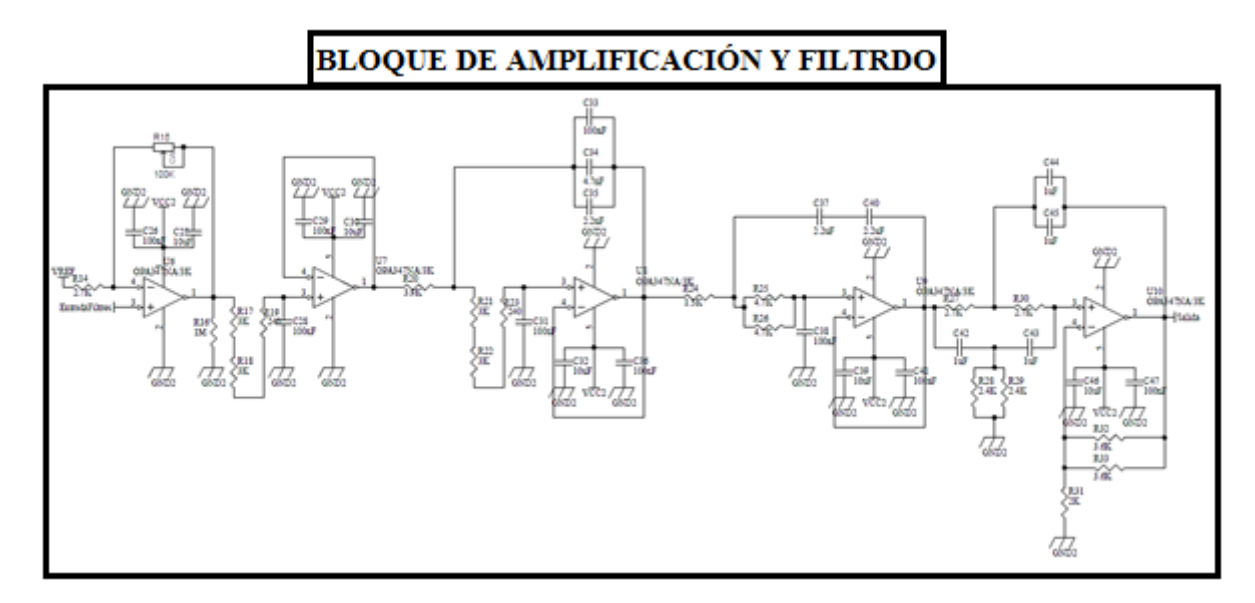

Figura 26. Etapa de amplificación y filtrado ECG

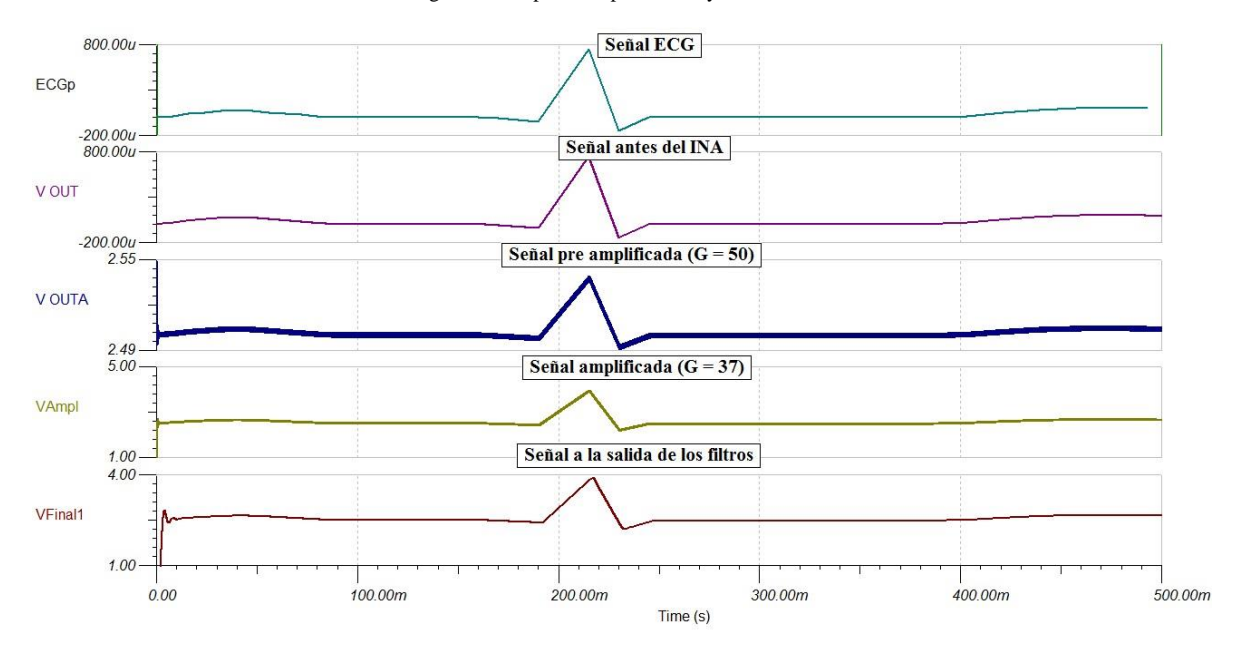

Figura 27. Señales sistema de adquisición ECG

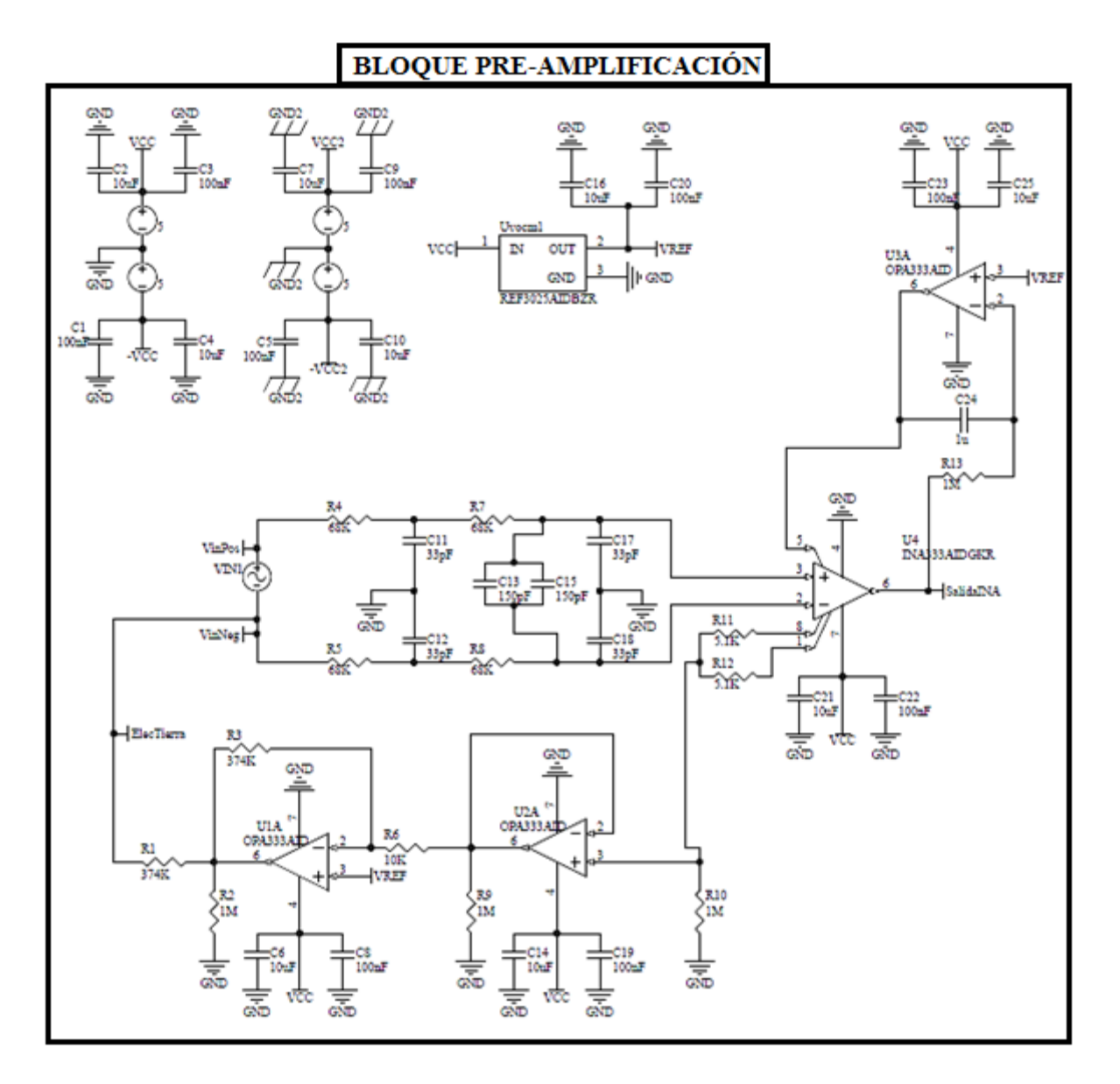

Figura 28. Circuito de entrada, circuito de la pierna derecha y etapa de pre amplificación EMG

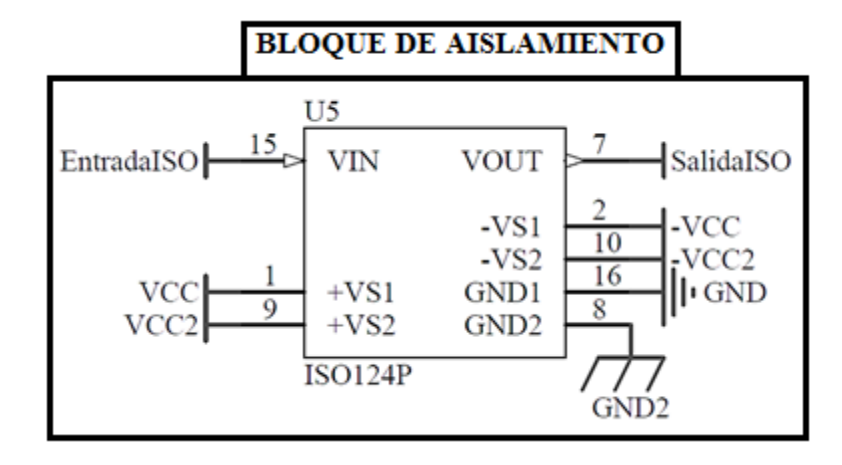

Figura 29. Etapa de aislamiento EMG

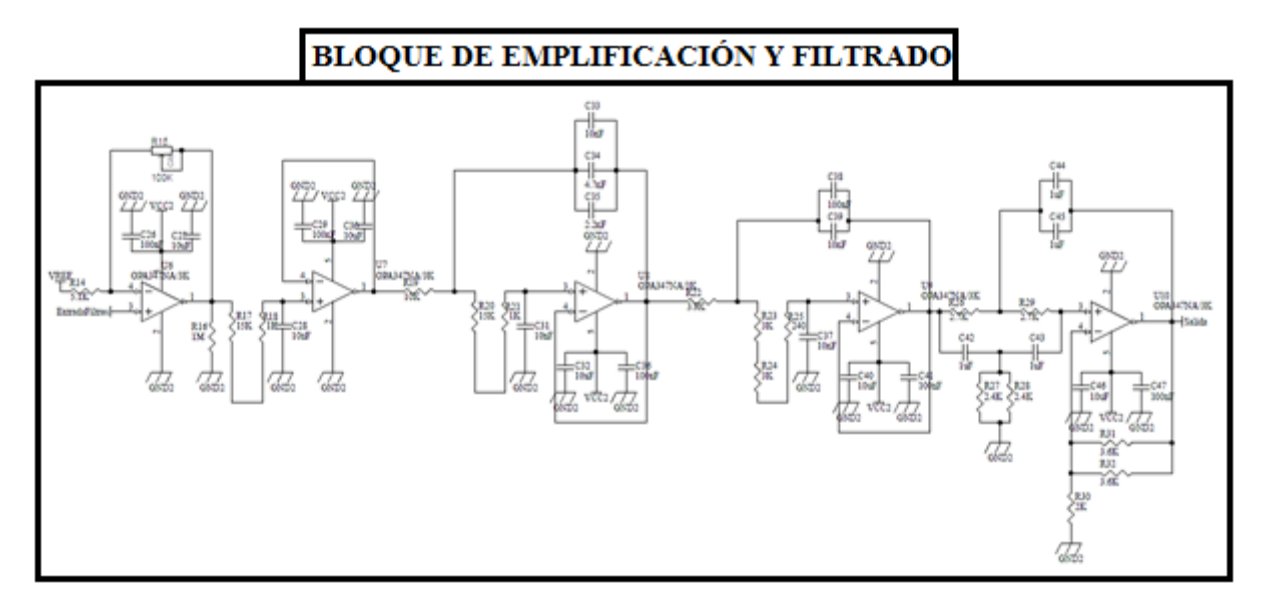

Figura 30. Etapa de amplificación y filtrado EMG

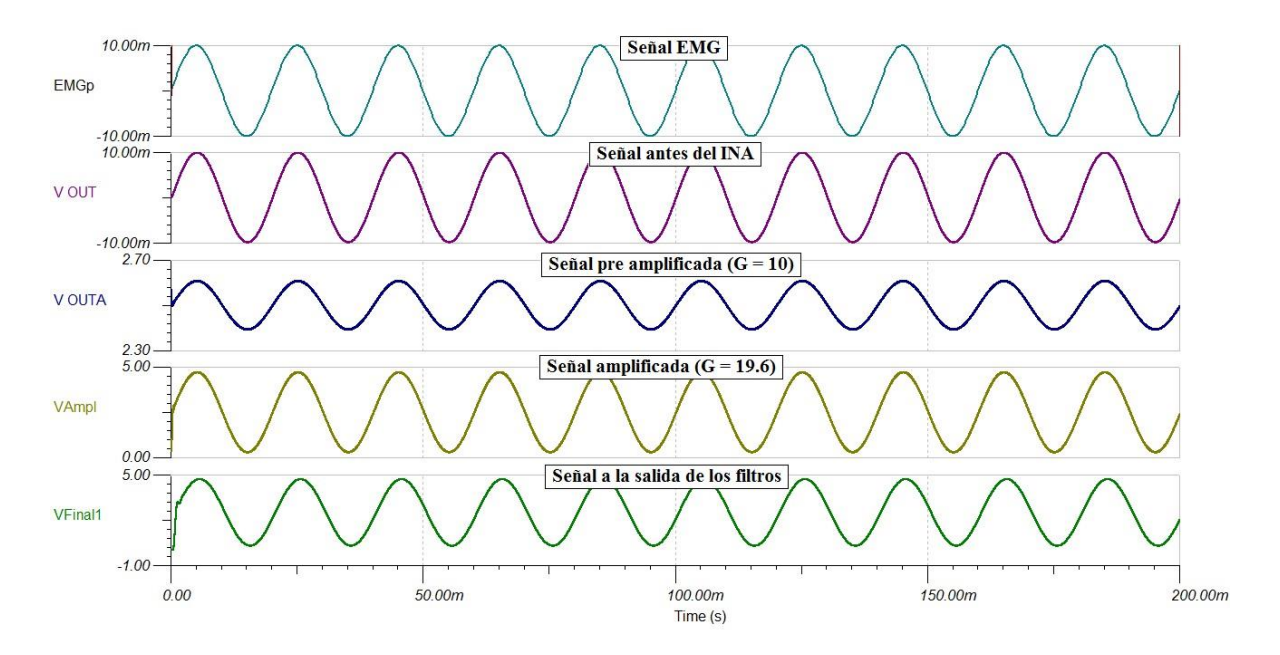

Figura 31. Señales sistema de adquisición EMG

## **4.2. BLOQUE DE DIGITALIZACIÓN**

El dispositivo seleccionado para la digitalización de los datos fue el Arduino Nano. Este dispositivo permite la lectura de 8 entradas analógicas, 4 entradas más que en el Arduino Leonardo y Arduino Uno. Sus dimensiones reducidas de 18x45 mm son apropiadas para la integración del módulo, es una tarjeta de

desarrollo de alta compatibilidad con su propia interfaz de programación y comunicación serial ejecutable en Windows, Mac OSX y Linux.

El conversor analógico-digital del Arduino Nano tiene 10-bits de resolución con 15 kSPS, y está integrado en el procesador ATmega328. Las características principales del conversor son las siguientes:

- 1. Resolución de 10 bits.
- 2. Tiempo de conversión de 13 a 260 µs.
- 3. Seis entradas analógicas multiplexadas.
- 4. Rango de voltaje de 0-Vcc.
- 5. ADC de aproximaciones sucesivas.
- 6. Incluye una función de reducción de ruido que se activa durante el modo *sleep* del procesador, evitando el ruido del núcleo de CPU y otros periféricos.
- 7. La cantidad de bits efectivos (ENOB) es directamente dependiente de la frecuencia del reloj interno al que funcione el ATmega, esta característica está descrita por la Figura 32.

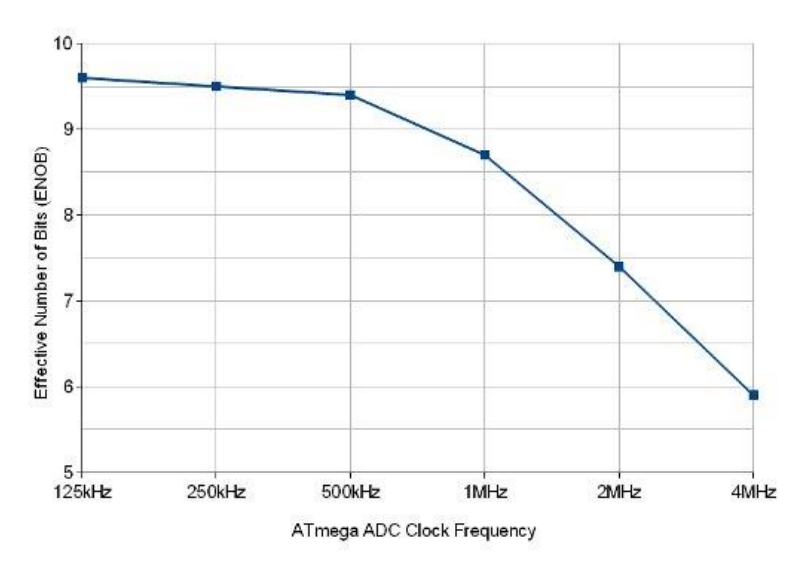

Figura 32. Relación de velocidad de reloj en ATmega con el ENOB. [46]

Por lo anterior, se debe establecer dentro del código de programación del Arduino la frecuencia de operación como máximo en 125 kHz para mantener una resolución próxima a los 10 bits. Cuando se realiza la programación en el lenguaje de Arduino, éste define por defecto un pre-escalador de 128 para el reloj [46]. De esta manera se garantiza que la frecuencia de operación del reloj será:

$$
f_{clock} = \frac{fmax}{Factor_{preescalador}} = \frac{16MHz}{128} = 125 kHz
$$

Por otro lado, para el caso de una conversión *single ended*, los registros del conversor serán guardados con el siguiente valor de conversión:

$$
ADC = \frac{V_{in} * 1024}{Vref}
$$

En la ecuación se evidencia que la exactitud del valor *Vref* es determinante para la medida realizada. El ATmega incluye una referencia interna de 1.1 V que no está activada por defecto en la configuración del Arduino [47], para minimizar los errores en la conversión, se añadirá la siguiente línea de código para activar dicha referencia:

#### *AnalogReference(INTERNAL);*

Con las medidas anteriores se garantiza la adquisición de las señales con la máxima resolución posible. Siendo así, la resolución obtenida para la alimentación Vcc de 5V:

Resolución = 
$$
\frac{5 V}{1023}
$$
 = 0.00488 V = 4.88 mV

Esta resolución garantiza los requisitos mínimos del acelerómetro, para un valor de 0.1g se esperaría un voltaje de 20 mV, voltaje que puede ser representado digitalmente por el conversor seleccionado. De otro lado, las señales de EMG y ECG tienen como mínima resolución necesaria 50 mV y 100 mV, magnitudes representables según la resolución mínima calculada anteriormente.

#### **Frecuencia de muestreo**

En este bloque, es de especial consideración la frecuencia de muestreo de las señales. En la siguiente tabla, se pueden observar las frecuencias máximas de las señales analógicas adquiridas.

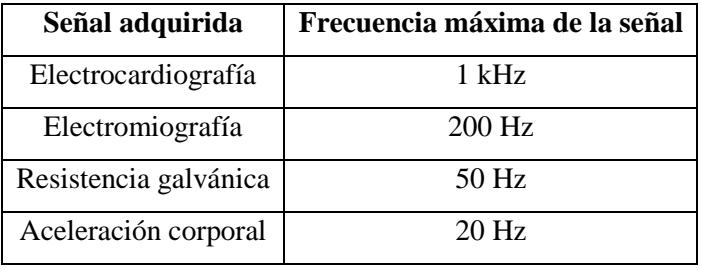

Tabla 7. Frecuencias máximas para las señales adquiridas.

Según el teorema de Nyquist, la frecuencia de muestreo necesaria es de al menos el doble del ancho de banda de nuestras señales. Tomando como ancho de banda la frecuencia más rápida de la Tabla 7, la frecuencia de muestreo mínima sería de 4 kHz.

Por otro lado, la frecuencia de muestreo del ADC contenido en el procesador ATMega328 depende directamente de la frecuencia del reloj interno. Además, el ADC requiere 13 ciclos de reloj para la conversión [46], es decir, funcionando a la frecuencia de 125 kHz se obtendrían 9615 muestras por segundo, limitando el ancho de banda de las señales muestreables a 4.8 kHz. En resumen, el ADC es capaz de procesar las señales analógicas adquiridas sin producir ningún tipo de *aliasing*; sin embargo, al no preescalar la frecuencia interna del reloj se podría obtener una mayor frecuencia de muestreo sacrificando la cantidad de bits efectivos obtenibles.

Por otro lado, la velocidad de transmisión de datos fue establecida como 9600 baud tanto en el Arduino como en la interfaz de visualización; sin embargo, esta velocidad puede llegar hasta 115200 bauds lo que permitiría monitorear con una mayor precisión las señales en tiempo real, lo anterior se propone como una posible mejora en trabajos posteriores.

#### **4.3. BLOQUE DE VISUALIZACIÓN**

El software seleccionado para realizar la implementación del bloque de visualización fue MatLab. Se escogió esta opción por las herramientas de comunicación serial que contiene, las múltiples opciones de desarrollo GUI, el lenguaje de programación y la posibilidad de generar un archivo con extensión **.exe**.

Para realizar la visualización de los datos adquiridos por el bloque de digitalización se debe conectar el puerto de comunicación serial del Arduino al software MatLab para una visualización en tiempo real de los datos. En este sentido, se debe realizar la lectura de los datos con el Arduino y transmitirlos a MatLab para su visualización, función que corresponde al bloque de comunicación. Por lo anterior, con los datos ya adquiridos, en MatLab se procede a iniciar comunicación con el puerto serial. MatLab incluye múltiples funciones para esta tarea, todas cumplen con el estándar TIA/EIA-23C2 para este tipo de comunicaciones y por ello serán usadas en el presente proyecto.

Para establecer la comunicación serial primero se deben leer y borrar todos los puertos seriales en el *workspace* de MatLab empleando la función *instrfind.* Luego, se procede a detectar el puerto serial al que está conectado el Arduino empleando la función *instrhwinfo('serial')* que retorna información del hardware serial conectado, así se puede mostrar al usuario las opciones de puertos, para escoger aquel que contiene el Arduino.

La comunicación serial con el dispositivo debe sincronizarse con la velocidad de transmisión de los bits. Por especificaciones del Arduino se define esta velocidad como 9600 baud, es decir, 9600 bits por segundo. Para leer los datos se empleó la función *fopen(),* allí se especifica el puerto de comunicación y el formato de lectura de datos, que en nuestro caso será *float*. Una vez leídos los datos se procede a graficarlos en los espacios asignados.

El diseño de la interfaz de visualización se realizó con la herramienta *GUI Interface* de MatLab. Los detalles de programación se pueden consultar en los Anexos. La interfaz se diseñó para poder visualizar 6 señales del módulo MedElektra al tiempo, para la visualización únicamente se requiere conocer la conexión de las salidas al Arduino Nano. A continuación, se puede observar la interfaz final con la adquisición simultanea de las 4 señales.

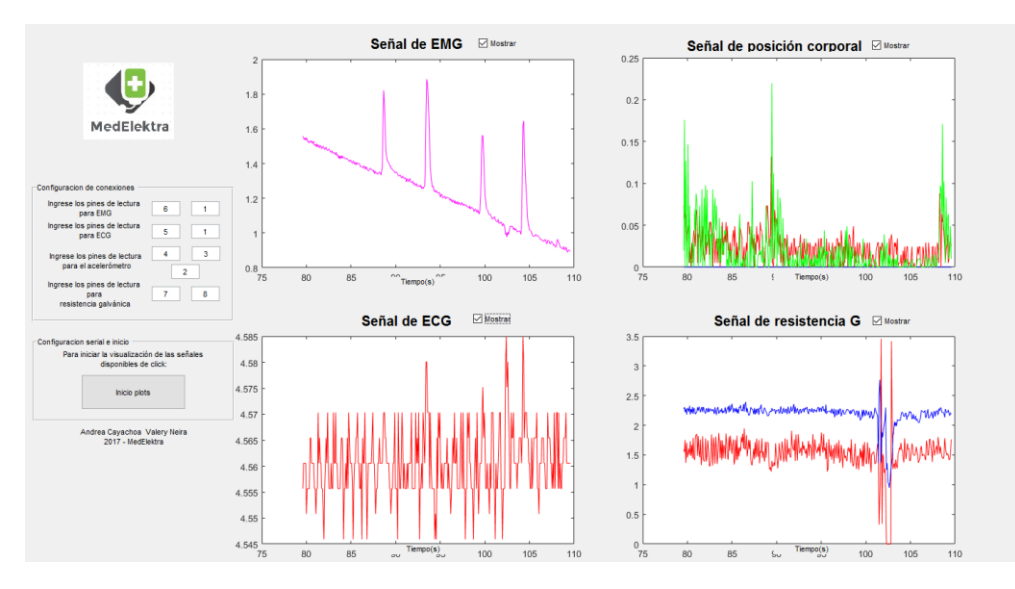

Figura 33. Interfaz final de visualización para el módulo MedElektra.

### **4.4. INTEGRACIÓN DE LOS CIRCUITOS Y ALIMENTACIÓN**

Para la integración de los módulos de ECG, EMG, resistencia galvánica y posición corporal se diseñó una plataforma de alimentación de energía por switches e inversores de voltaje. El circuito distribuye la energía de alimentación dependiendo la selección del usuario: alimentación por fuentes externas o Arduino. Para generar el voltaje negativo desde el Arduino se diseñó el inversor de voltaje de la Figura 34. En el Anexo 8 se puede observar detalladamente el circuito esquemático de distribución de fuentes con los switches.

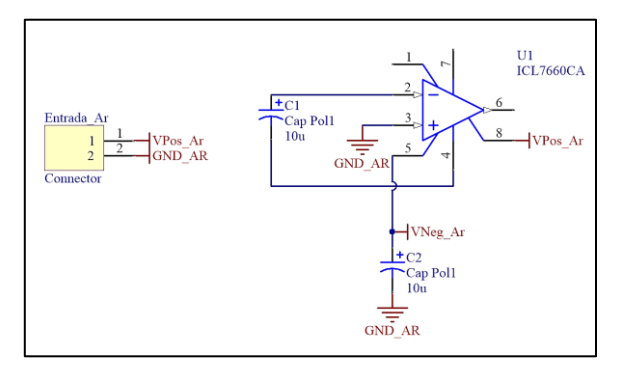

Figura 34. Circuito inversor de voltaje para Arduino con ICL7660A

### **5. PROTOCOLO DE PRUEBAS**

En esta sección se detallan los protocolos de pruebas establecidos para la evaluación de las especificaciones de cada módulo. Algunos de los protocolos son replicados en la caracterización de múltiples módulos, su uso se detalla en cada segmento. Para los protocolos explicados a continuación se emplearán los siguientes instrumentos:

- o Osciloscopio Agilent MSO-X 3024A.
- o Generador de funciones Agilent 33120A.
- o Módulo de adquisición NI 6336.
- o Fuente de voltaje dual PeakTech 6145.

## **5.1. PROTOCOLO DE PRUEBAS PARA MÓDULO DE POSICIÓN CORPORAL**

Las especificaciones de diseño para este módulo requerían una resolución mínima de 0.1g, 20 Hz de ancho de banda con la medición de 3 ejes coordenados. Para verificar el cumplimiento de estas especificaciones se diseñaron 2 pruebas:

### **5.1.1 Medición de ancho de banda**

El procedimiento a seguir es el siguiente:

- 1. Desacoplar las salidas del acelerómetro KXDFR94 de las entradas X, Y y Z de la etapa de acondicionamiento de la señal. Conectar a las entradas de la etapa de acondicionamiento la salida OUTPUT del generador de funciones.
- 2. Conectar la salida GCV-OUTPUT al canal 1 del osciloscopio y la salida del circuito al canal 2.
- 3. Para establecer la frecuencia de inicio del barrido activar la opción INT del menú SWEEP del generador. Con la perilla START modificar la frecuencia de inicio.
- 4. En el menú SWEEP activar la opción STOP y modificar la frecuencia final del barrido.
- 5. Iniciar el barrido en frecuencia con la opción RUN-SET.
- 6. Activar el modo XY del osciloscopio y modificar la escala para ajustar la máxima resolución del osciloscopio.

### **5.1.2 Caracterización del bloque de acondicionamiento de señal para cada eje.**

- 1. Desacoplar las entradas del acelerómetro a las etapas de filtrado, amplificación y rectificación.
- 2. Empleando el generador de señales. Suministrar a la entrada de los filtros una señal sinusoidal con una amplitud de 200 mV y una frecuencia de 10 Hz, que correspondería a un movimiento de 1g en el acelerómetro.
- 3. Registrar la salida de la etapa de filtrado para cada eje.
- 4. Registrar la salida de la etapa de filtrado y rectificación para cada eje.
- 5. Registrar la salida final de la etapa de filtrado, rectificación y amplificación para cada eje.

6. Determinar la ganancia neta de cada etapa y la ganancia total a la salida del circuito.

#### **5.1.3 Evaluación de la resolución frente a un equipo certificado Pocket Lab**

- 7. Conectar el sistema Pocket Lab a un dispositivo iOS, Android ó Windows para adquirir las señales del módulo.
- 8. Conectar el acelerómetro MedElektra al sistema de visualización diseñado para la prueba (Ver Anexo 6).
- 9. Anclar ambos dispositivos con los ejes coordinados en el mismo sentido y perfectamente nivelados.
- 10. Colocar los dispositivos anclados en una superficie plana donde se variarán en dos intervalos la posición de los acelerómetros en cada uno de los ejes.
- 11. Sincronizar el inicio de las adquisiciones de cada módulo para iniciar la prueba.
- 12. Iniciar la prueba y registrar la salida de ambas señales en tiempo real. Para el sistema Pocket Lab, registrar y exportar la señal a un archivo .csv que será procesado en Excel para su visualización en tiempo.

# **5.1.4 Verificación de parámetros de conversión digital y rango dinámico de la señal analógica con módulo de adquisición NI6211**

Para obtener la medición de los parámetros de SINAD, THD y SNR se empleará el módulo de adquisición NI 6336. El procedimiento a seguir será el siguiente:

- 1. Generar una señal de 1363.8 mV para el eje X, 489.79 mV para el eje Y, y 1149.89 mVp para el eje Z a una frecuencia de 10 Hz con salida por los pines de **Analog Output** del dispositivo.
- 2. Dentro del proyecto de **SignalExpress** añadir un bloque de **Power Spectrum** que retornará el espectro de potencia en decibeles (dB) de la señal.
- 3. El bloque retornará las mediciones de THD y SINAD. Con estos parámetros se podrá obtener la cantidad de bits efectivos y el rango dinámico de la señal.

### **5.2. PROTOCOLO DE PRUEBAS PARA MÓDULO DE RESISTENCIA GALVÁNICA**

Para este módulo se aplicará el protocolo del numeral 5.1.1 para caracterizar la señal de salida. Además, se realizarán los siguientes procedimientos:

#### **5.2.1 Medición del nivel de piso de ruido**

La medición del nivel de piso de ruido se realizará empleando el osciloscopio Agilent MSO-X 3024ª y la interfaz de visualización diseñada:

1. Desconectar las entradas de los electrodos del circuito de acondicionamiento de la señal. Conectar una resistencia de 1 MΩ. Una vez hecho esto, se debe colocar en cada canal del osciloscopio la señal de salida SCR y SCL.

- 2. Empleando la opción MATH en el osciloscopio, configurar el fragmento que se desea visualizar como 5 kHz y la frecuencia central como 50.8 Hz para poder observar todo el espectro en la banda de interés.
- 3. Con la opción de cursores en el eje Y definir el pico máximo de las señales SCR y SCL que deben estar en 0 Hz, y el pico del ruido en la banda superior. Con la herramienta de cursores determinar la diferencia entre estos picos y registrar la información para su análisis.

### **5.2.2 Medición de relación de resistencia entre electrodos y salida de voltaje**

Siguiendo el protocolo de pruebas establecido por [49] el procedimiento para asegurar que las señales SCR y SCL adquiridas corresponden a impulsos nerviosos no localizados, se determinará la respuesta del circuito ante cambios instantáneos de resistencia entre 10k y 500k:

- 1. Entre las entradas de los electrodos colocar los valores de resistencias 10 kΩ, 33 kΩ. 100 kΩ, 150 kΩ y 390 kΩ.
- 2. Para cada valor de resistencia registrar la señal obtenida en la interfaz de visualización para determinar los picos de voltaje que representan estas variaciones.
- 3. Retirar las resistencias registrando la señal de salida ante este cambio.
- 4. Obtener una tabla de relación de voltaje pico y resistencia medida.

### **5.3 PROTOCOLO DE PRUEBAS PARA MÓDULO ECG Y EMG**

Para estos módulos se aplicará el protocolo del numeral 5.1.1 y 5.2.3 para caracterizar la señal de salida. Además, se realizarán los siguientes procedimientos para garantizar el cumplimiento de las especificaciones de CMRR:

### **5.3.1 Medición del CMRR (Common Mode Rejection Ratio)**

Para la medición del rechazo a modo común se debe seguir el siguiente procedimiento:

- 1. Colocar en corto las entradas de los electrodos y conectar a ellos el generador de funciones con una señal sinusoidal de 50 mVp a una frecuencia de 100 Hz para el circuito de ECG y 100 Hz para el circuito de EMG.
- 2. Medir el voltaje pico obtenido a la salida de ambos circuitos para la configuración anterior.
- 3. Colocar entre las entradas de los electrodos una señal sinusoidal de 50 mVp a una frecuencia de 100 Hz para el circuito de ECG y 100 Hz para el circuito de EMG.
- 4. Medir el voltaje pico obtenido a la salida de ambos circuitos para la configura ción anterior.
- 5. El valor CMRR puede obtenerse al dividir las magnitudes obtenidas en el paso (2) y (4).

### **5.3.2 Medición de la frecuencia cardiaca frente al dispositivo POLAR**Ω

- 1. Ubicar los dos electrodos de entrada diferencial en una de las posiciones señaladas en la Figura 35 ( $V_1$  a  $V_6$ ) junto con el electrodo de referencia ubicado en el codo.
- 2. Colocar en un canal de osciloscopio la salida del circuito ECG y registrar la señal. Con esta señal calcular la cantidad de pulsos o picos positivos para un tiempo de 60 s.
- 3. Empleando el dispositivo *POLAR Heart Rate Sensor* colocar la banda de medición a la altura del punto V4 mostrado en la Figura 35. Empleando el monitor del dispositivo registrar el valor de frecuencia cardiaca.
- 4. Comparar la frecuencia cardiaca obtenida con el dispositivo POLAR y el circuito ECG de MedElektra.

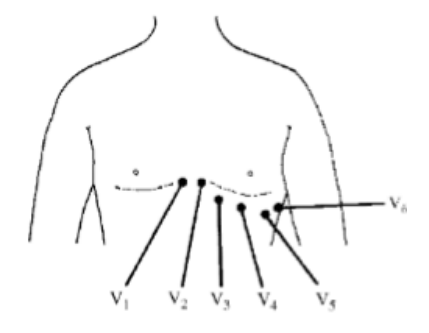

Figura 35. Ubicación electrodos diferenciales ECG sobre el paciente [22].

# **5.3.3 Caracterización de las señales adquiridas por el módulo EMG para diferentes contracciones musculares.**

- 1. Conectar los electrodos de entrada diferencial al músculo bícep con una separación entre electrodos de 5cm. Además, ubicar el tercer electrodo de referencia en la parte anterior del codo.
- 2. Colocar en un canal de osciloscopio la salida del circuito EMG y registrar la señal cuando el músculo está en reposo, para una flexión del antebrazo y para un impacto con el puño.
- 3. Registrar las señales adquiridas y analizar la variación de voltaje, frecuencia, forma de onda, ruido ante los diferentes movimientos realizados.

# **5.3.4 Caracterización de las señales adquiridas por el módulo ECG para diferentes actividades físicas.**

- 4. Ubicar los dos electrodos de entrada diferencial en una de las posiciones señaladas en la Figura 35 junto con el electrodo de referencia ubicado en el codo.
- 5. Colocar en un canal de osciloscopio la salida del circuito ECG y registrar la señal cuando el individuo está en reposo y después de haber realizado una actividad física como correr.
- 6. Registrar las señales adquiridas y analizar la variación de voltaje, frecuencia, forma de onda, ruido ante la actividad física realizada.

## **6 ANÁLISIS DE RESULTADOS**

En este capítulo se resumen los resultados obtenidos de los protocolos de pruebas descritos en el capítulo anterior. Los resultados fueron obtenidos de las medidas realizadas al prototipo final presentado en la Figura 35.

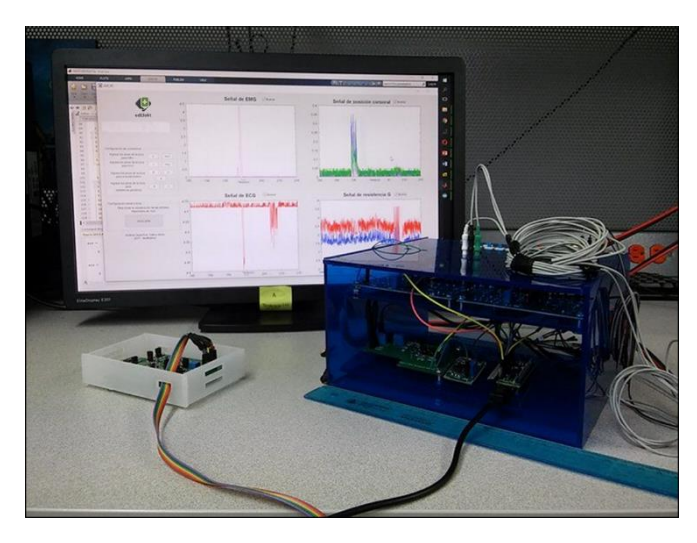

Figura 36. Prototipo final del sistema de adquisición de señales MedElektra.

## **6.1 PROTOCOLO DE PRUEBAS PARA MÓDULO DE POSICIÓN CORPORAL**

### **6.1.1 Medición de ancho de banda**

Los resultados obtenidos del ancho de banda para cada eje se muestran a continuación con las características respectivas de cada señal mostradas en una tabla de resumen:

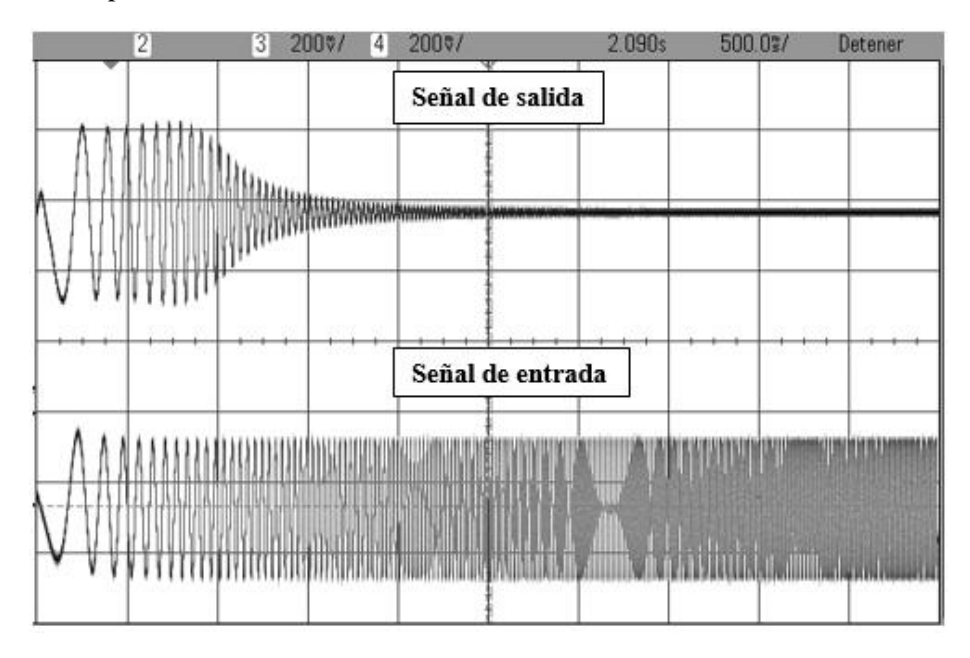

Figura 37. Ancho de banda eje X. Frecuencia de corte medida en 18 Hz.

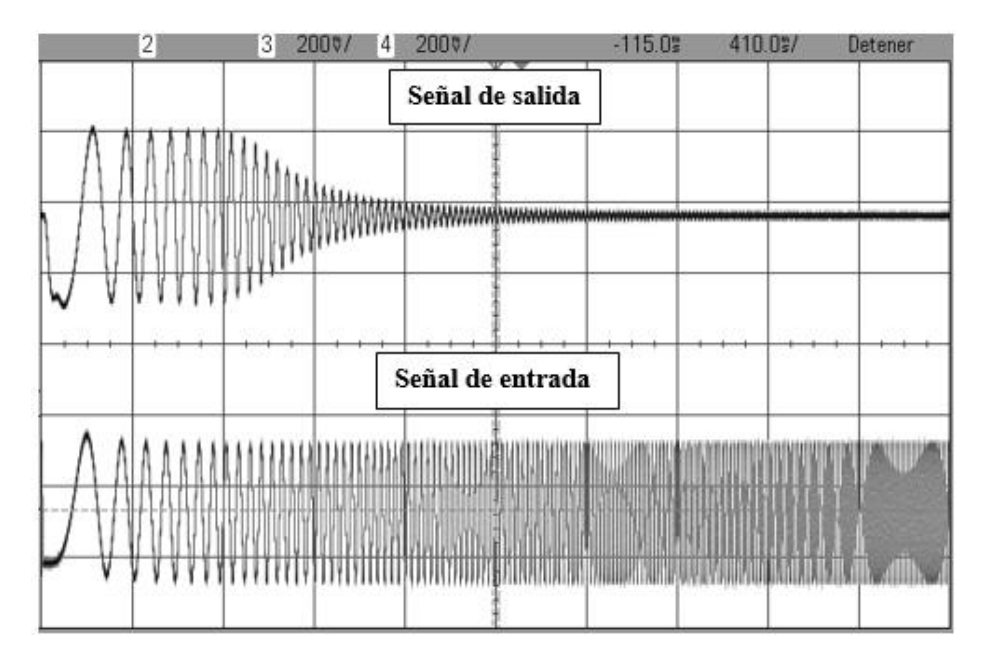

*Figura 38*. Ancho de banda eje Y. Frecuencia de corte medida en 19 Hz.

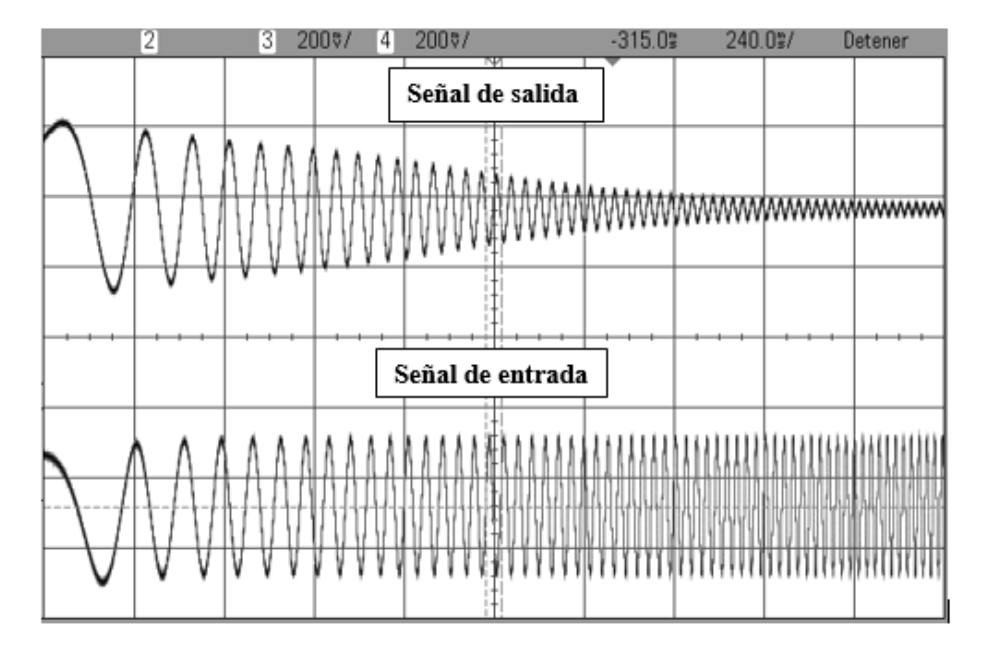

Figura 39. Ancho de banda eje Z. Frecuencia de corte medida en 17 Hz.

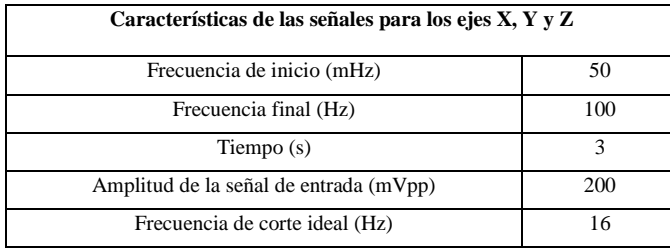

Tabla 8. Características de las señales para los ejes X, Y y Z

Como se observó en las pruebas anteriores, las frecuencias de corte de los filtros están alrededor de los 16 Hz ideales con una variación máxima de 3 Hz. Con las gráficas anteriores, se determinó que el rechazo de señal en la banda superior a los 100 Hz correspondía aproximadamente a los 15 mV, teniendo un rechazo de 22 dB a esta frecuencia, lo que representa un error de 9 dB respecto a la simulación ideal de la Figura 9.

#### **6.1.2 Caracterización del bloque de acondicionamiento de señal para cada eje.**

Los resultados obtenidos para la ganancia de cada bloque del módulo de seguimiento de posición corporal se muestran a continuación con su respectiva tabla de resumen.

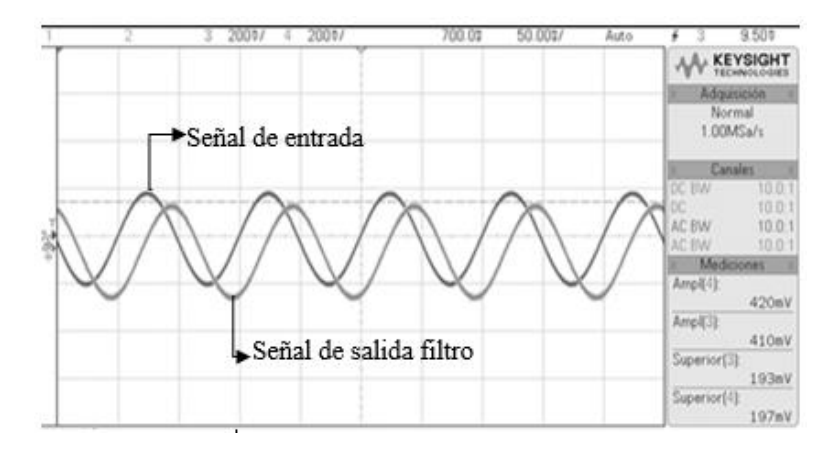

Figura 40. Salida de etapa de filtrado para eje Z.

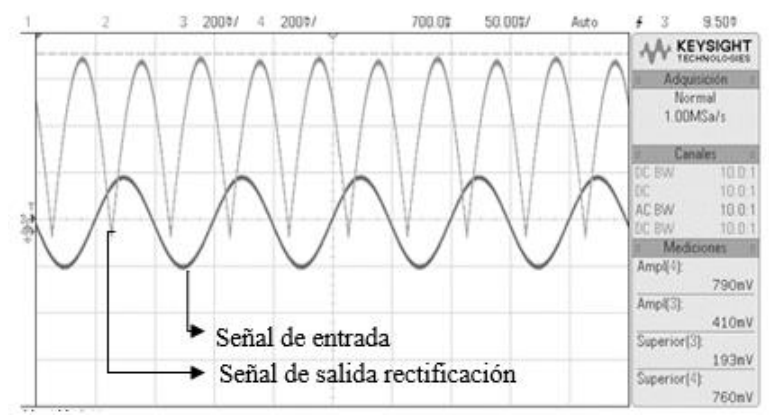

Figura 41. Salida de etapa de rectificación y amplificación para eje Z.

| <b>Entrada Sinusoidal</b><br>193 mVp a 10 Hz | Etapa de filtrado | Etapa de<br>rectificación | Etapa de<br>amplificación |
|----------------------------------------------|-------------------|---------------------------|---------------------------|
| Salida de la etapa(mV)                       | 197               | 688                       | 760                       |
| Ganancia de etapa                            | 1.02              | 3.56                      | 3.93                      |
| Ganancia teórica                             |                   | 3.66                      |                           |
| Ganancia Total                               |                   | 3.93                      |                           |

Tabla 9. Ganancia para cada bloque de acondicionamiento de señal eje z.

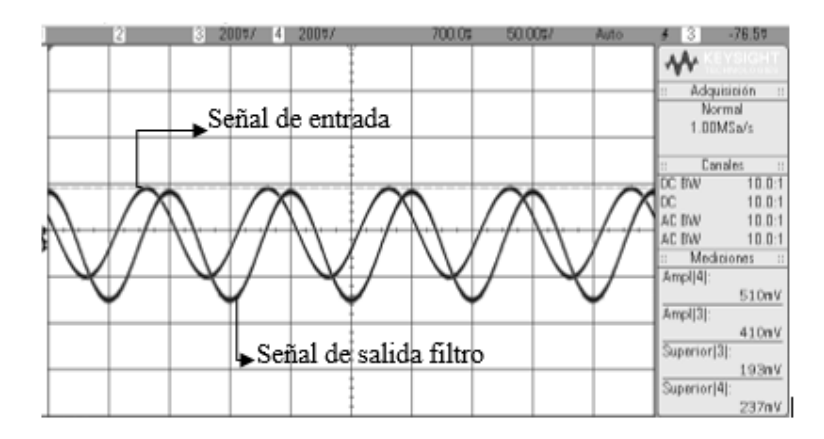

Figura 42. Salida de etapa de filtrado para eje Y.

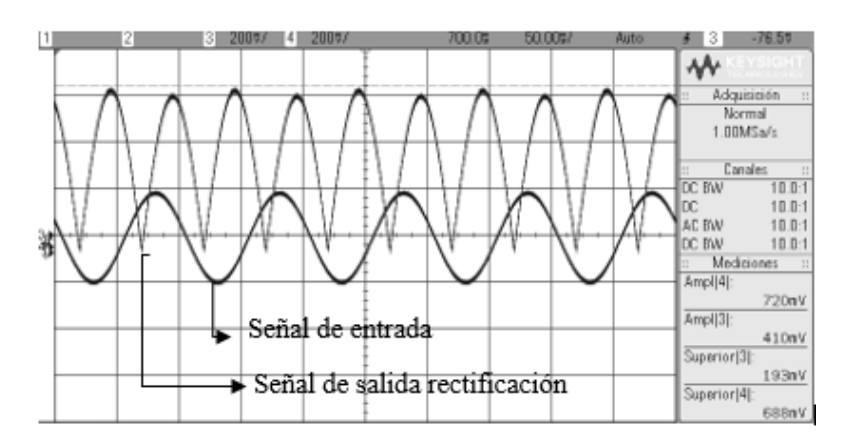

Figura 43. Salida de etapa de rectificación para eje Y.

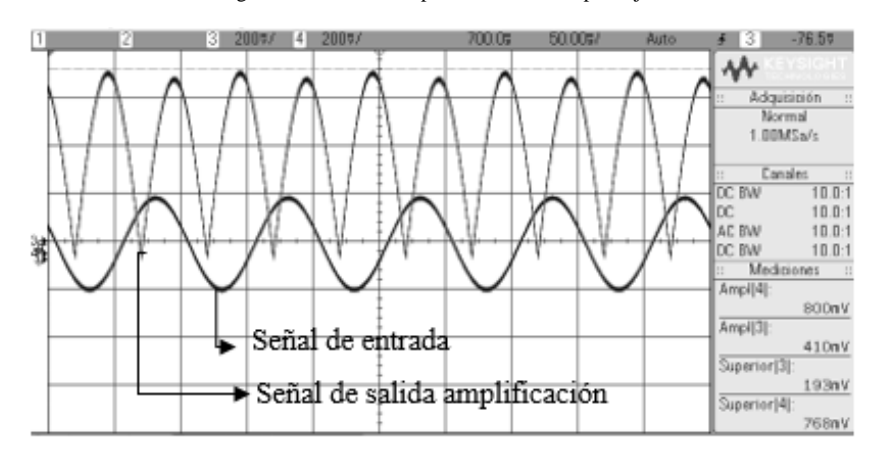

Figura 44. Salida de etapa de amplificación para eje Y.

| <b>Entrada Sinusoidal</b><br>193 mVp a 10 Hz | Etapa de filtrado | Etapa de rectificación | Etapa de<br>amplificación |
|----------------------------------------------|-------------------|------------------------|---------------------------|
| Salida de la etapa (mV)                      | 237               | 688                    | 768                       |
| Ganancia de etapa                            | 1.2279            | 3.564                  | 3.979                     |
| Ganancia Total teórica                       |                   | 5.02                   |                           |
| Ganancia Total                               |                   | 3.979                  |                           |

Tabla 10. Ganancia para cada bloque de acondicionamiento de señal eje y.

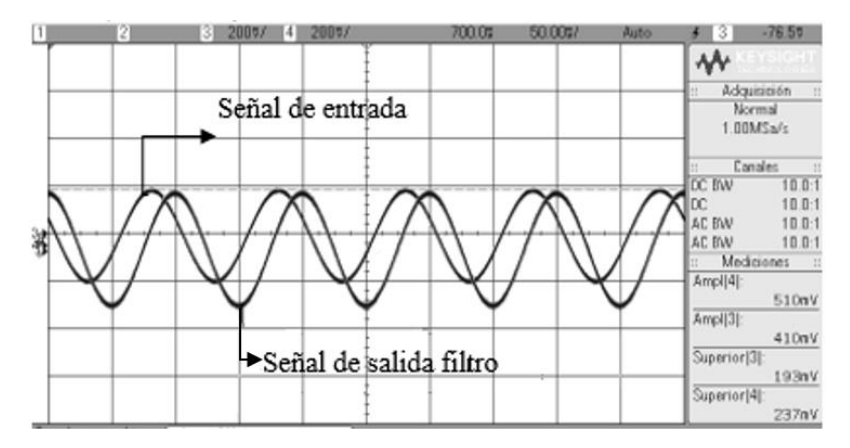

Figura 45. Salida de etapa de filtrado para eje X.

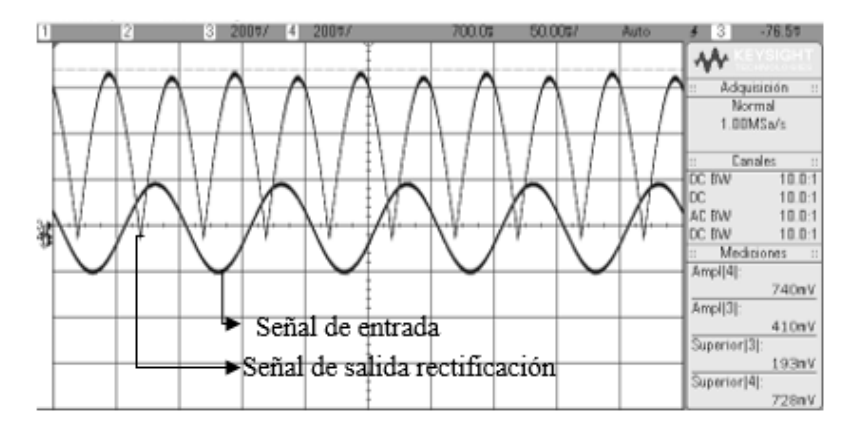

Figura 46. Salida de etapa de rectificación para eje X.

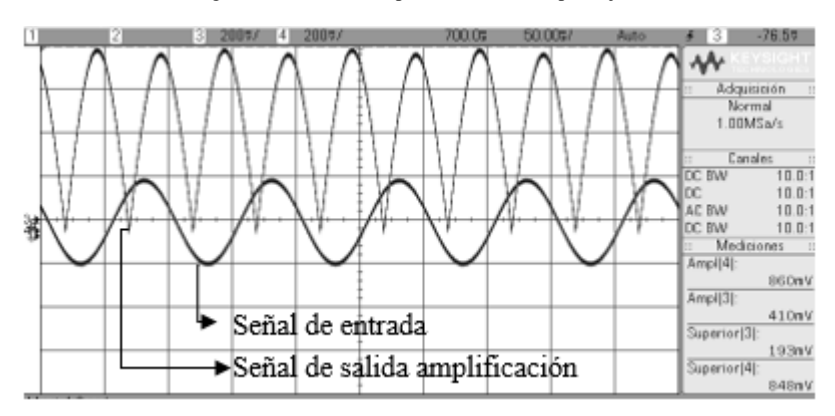

Figura 47. Salida de etapa de amplificación para eje X.

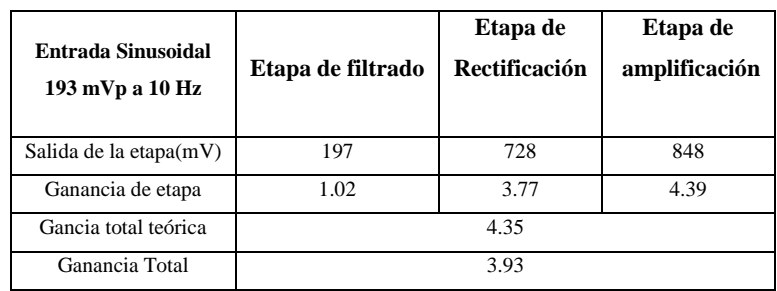

Tabla 11. Ganancia para cada bloque de acondicionamiento de señal eje x.

Con los resultados anteriores se realizó la conversión de voltaje a aceleración para la visualización de las señales en la interfaz y el desarrollo de la prueba de resolución descrita a continuación.

## **6.1.3 Evaluación de la resolución del acelerómetro frente a un equipo certificado Pocket Lab.**

Para el desarrollo de la prueba se empleó el código adjunto en el Anexo 6. El montaje de los dispositivos se muestra en la Figura 48 junto a la orientación de los ejes de medida. Los resultados obtenidos fueron los siguientes.

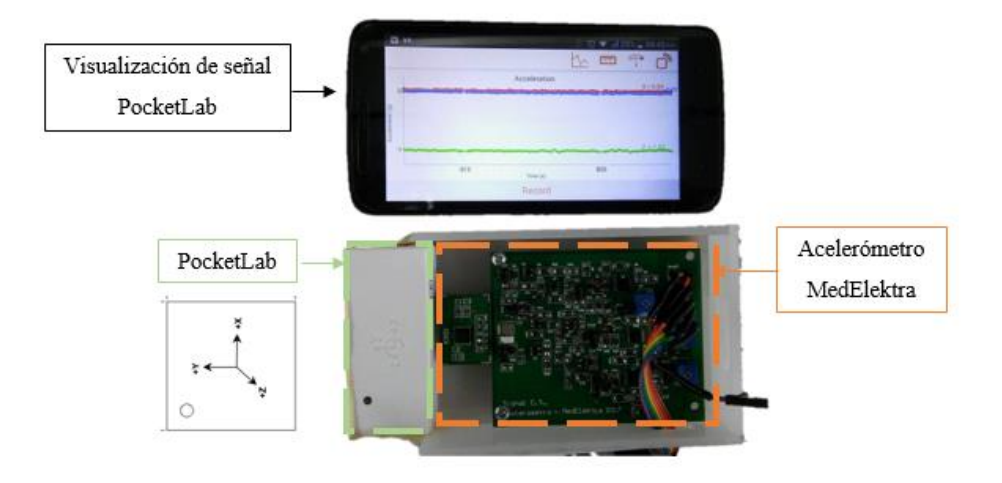

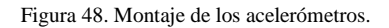

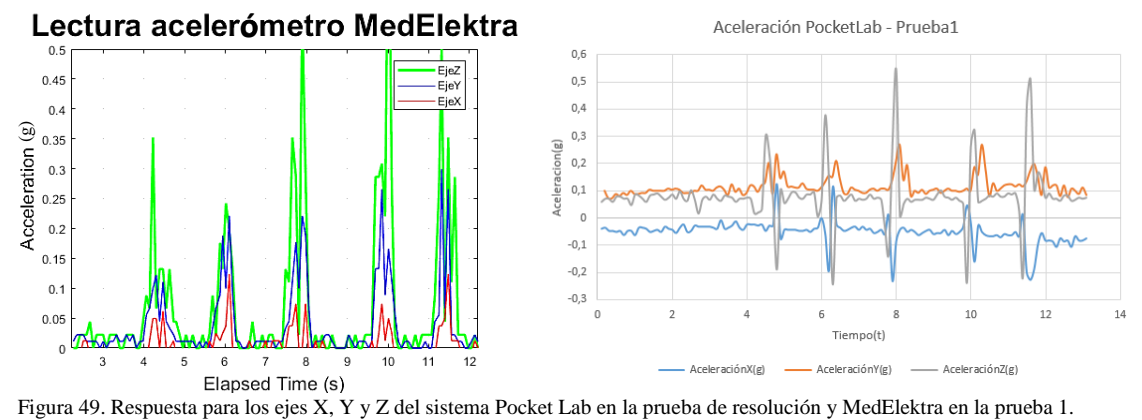

Como se puede observar en la Figura 4[9Figura 50,](#page-53-0) la señal del acelerómetro MedElektra muestra las amplitudes del módulo PocketLab rectificadas, pero con las mismas magnitudes en (g). Los movimientos realizados tuvieron mayor magnitud en el eje Z ya que en este sentido se realizaron las iteraciones de las pruebas. Por otro lado, en la Figura 50 se puede observar la respuesta ante movimientos pequeños en el eje Z, el módulo PocketLab registró amplitudes de 0.1g y menores, las

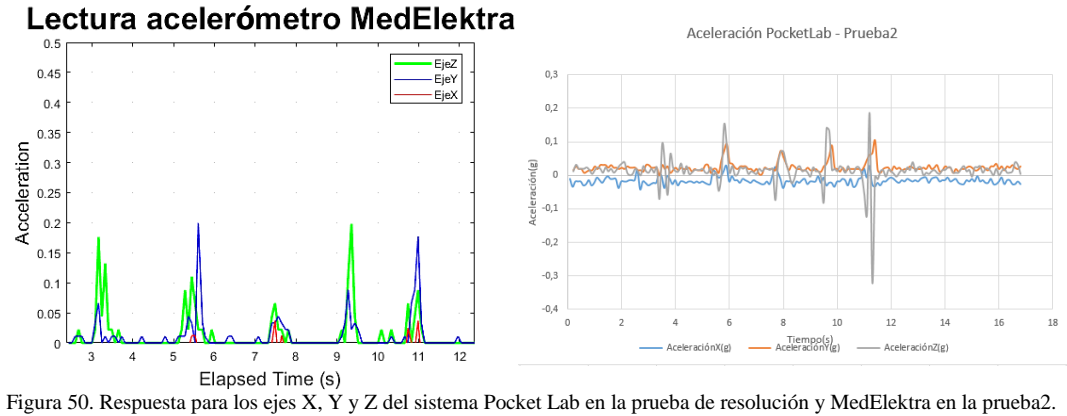

<span id="page-53-0"></span>

mismas señales fueron registradas por el módulo MedElektra, garantizando el cumplimiento de la mínima resolución de 0.1g establecido en las especificaciones de diseño.

# **6.1.4 Verificación de parámetros de conversión digital y rango dinámico de la señal analógica con módulo de adquisición NI6211**

Se realizaron medidas del SINAD, THD y SNR a la señal de salida del generador y del circuito, las señales obtenidas se pueden observar en el Anexo 4.1. Los resultados obtenidos se resumen a continuación:

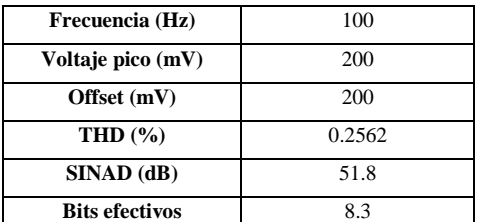

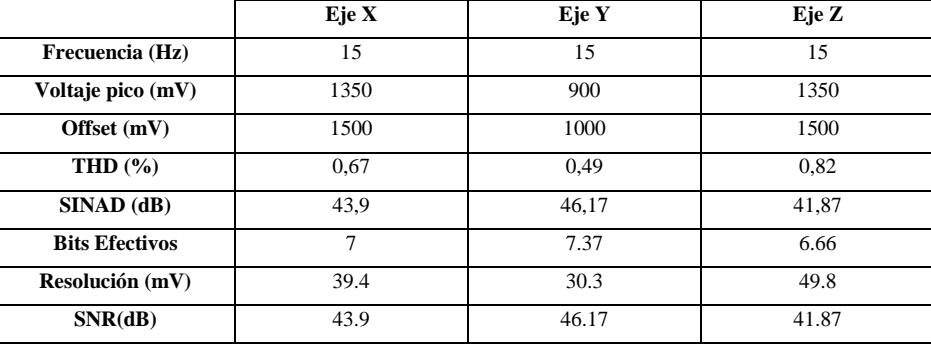

Tabla 12. Medidas a la salida del generador del SINAD, THD y SNR

Tabla 13. Medidas del SINAD, THD y SNR a la salida del módulo de posición corporal

Para la tabla anterior, la resolución se obtuvo como:

Resolución(mV) = 
$$
\frac{5}{2^n - 1}
$$
  $n = Bits$  *efectivos*

Las medidas mostradas anteriormente se realizaron únicamente para las etapas de filtrado ya que la rectificación genera una distorsión de la señal sinusoidal, aumentando el THD y alterando las demás medidas. Por otro lado, los resultados muestran como mínimo un total de 6 bits efectivos de los 8 que se podían obtener con el ruido intrínseco del generador, y una relación de señal a ruido apta para las mediciones de aceleración requeridas.

## **6.2 PROTOCOLO DE PRUEBAS PARA MÓDULO DE RESISTENCIA GALVÁNICA**

#### **6.2.1 Medición de nivel de piso de ruido**

Esta medición se realizó con una resistencia de 1 MΩ conectada a la entrada del circuito de resistencia galvánica de la piel. Bajo esta condición, con el circuito polarizado y con el osciloscopio monitoreando las señales de salida SCR y SCL del circuito se obtuvo la figura de FFT (*Fast Fourier Transform*) mostrada en la Figura 51. Empleando los cursores en el Eje Y se determinó la diferencia en dB entre el nivel de 0 dB y el pico superior de ruido. La diferencia, como lo muestra la figura es de 61.498 dB para SCR y de 68.325 dB para SCL.

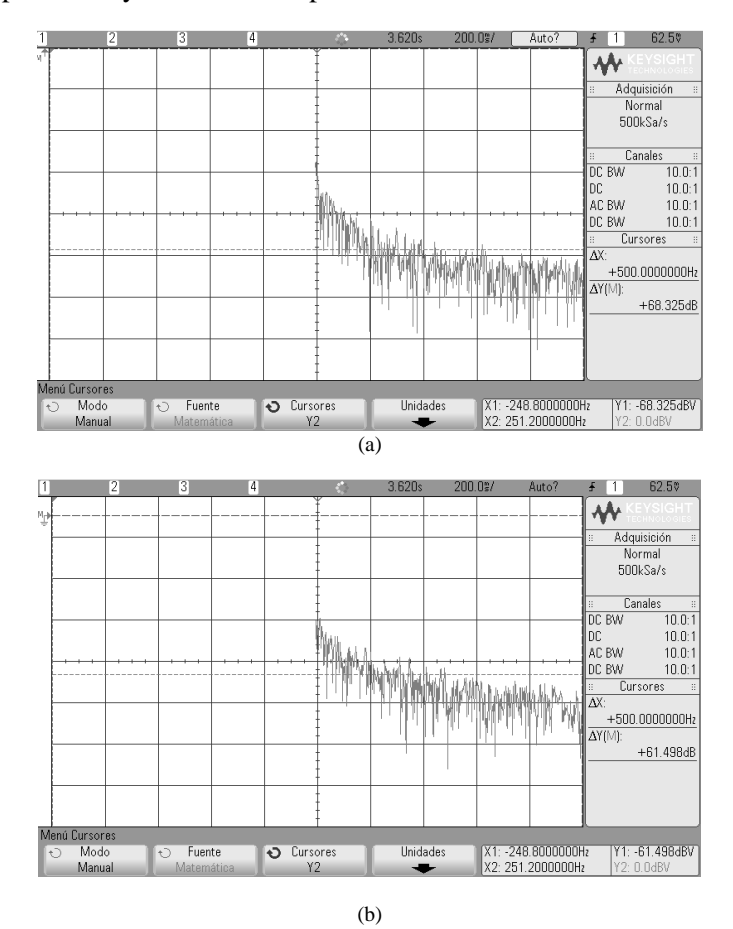

Figura 51. Nivel de ruido en dB para el circuito de resistencia galvánica (a) Salida SCL (b) Salida SCR.

Para el osciloscopio MSO-X 3024A la magnitud de 0 dB corresponde a la amplitud de una señal sinusoidal de 1 mV [50]. Por lo anterior, se empleó la siguiente ecuación para calcular el nivel de ruido de la señal:

$$
Ruido = e^{\frac{delta}{-20} \cdot 1E - 3}
$$

Aplicando la ecuación anterior, se determinó un valor de ruido en voltaje de 32 µV para SCL y 46.2 µV para SCR.

#### **6.2.2 Medición de relación de impedancia y voltaje a la salida.**

Los resultados de las mediciones para las resistencias de 10 kΩ, 10 kΩ. 100 kΩ, 150 kΩ y 390 kΩ. se muestran en la Figura 52. Se puede observar que las variaciones de resistencia de 10 kΩ son las que muestran una mayor variación de voltaje, con un pico de -2 V para SCR y 1V para SCL. Los resultados de pico de voltaje se resumen en la siguiente Tabla 12. Allí se evidencia que entre menor sea el aumento de resistencia el sistema lo detecta con mayor facilidad y la señal se invierte en caso de disminuir la misma cantidad.

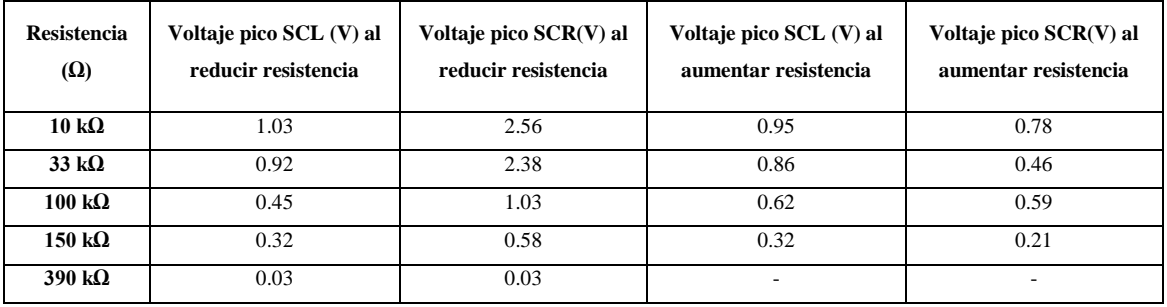

Tabla 14. Respuesta en voltaje al aumento y reducción de las resistencias en los terminales de los electrodos.

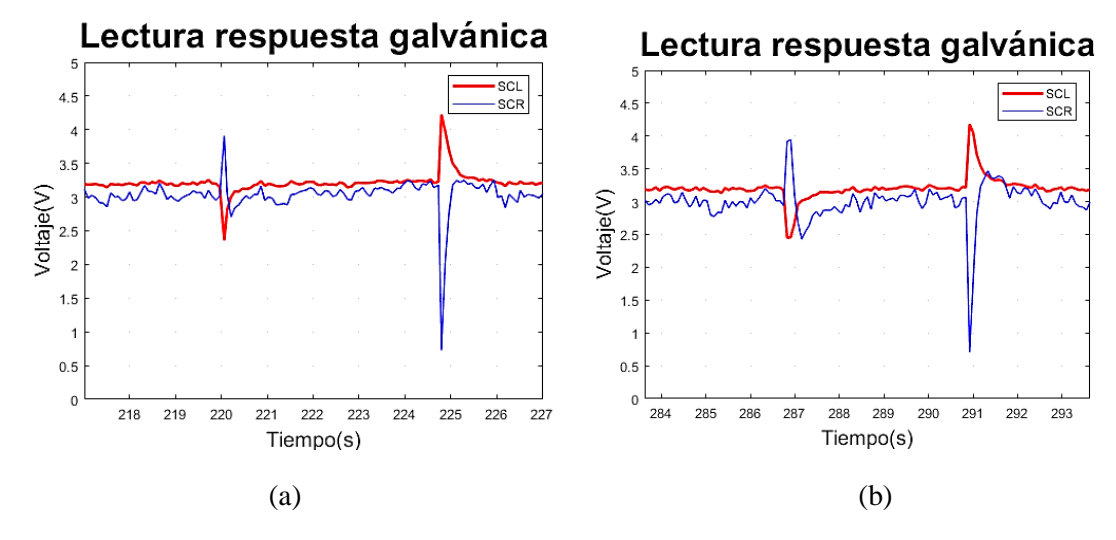

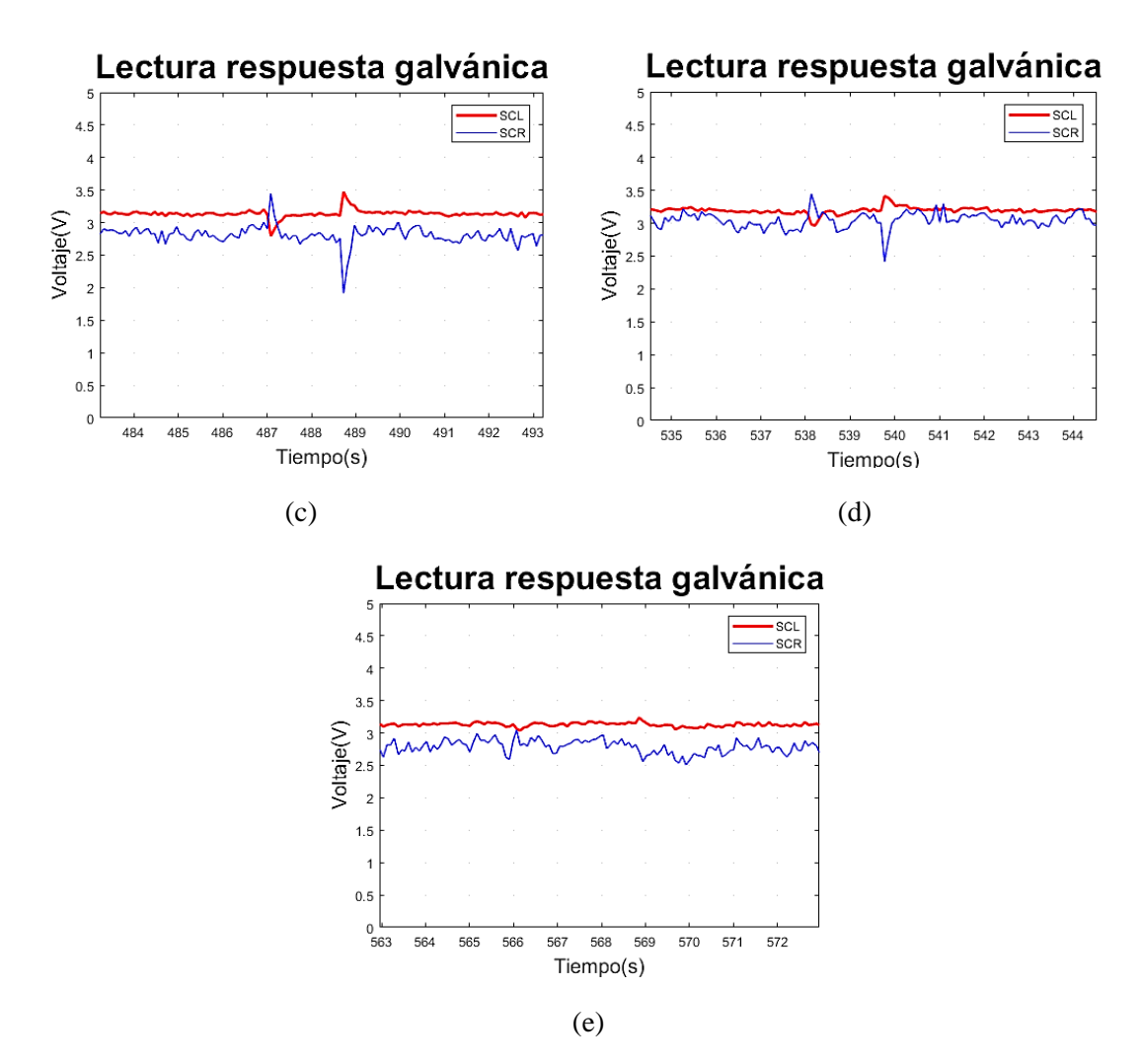

Figura 52. Respuesta en voltaje para diferentes variaciones de resistencia. (a) 10 kΩ (b) 33 kΩ (c) 100 kΩ (d) 150 kΩ (e) 390 kΩ.

## **6.3 PROTOCOLO DE PRUEBAS PARA MÓDULO ECG Y EMG**

#### **6.3.1 Respuesta en frecuencia**

Los resultados obtenidos de la respuesta en frecuencia para el módulo de ECG y EMG se obtuvieron mediante el osciloscopio y un generador de funciones al cual se configuro para que hiciera un barrido en frecuencia. A continuación, se muestran en la Figura 53 y 54 los resultados obtenidos con las características respectivas de cada señal mostradas en la Tabla 14:

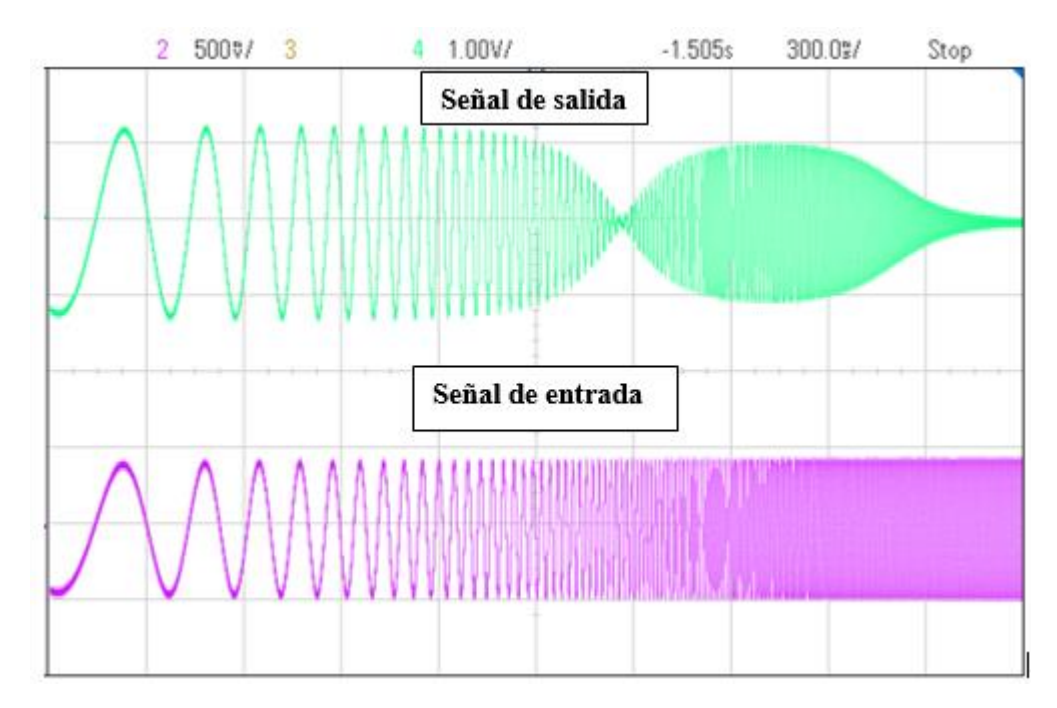

Figura 53. Respuesta en frecuencia señal ECG

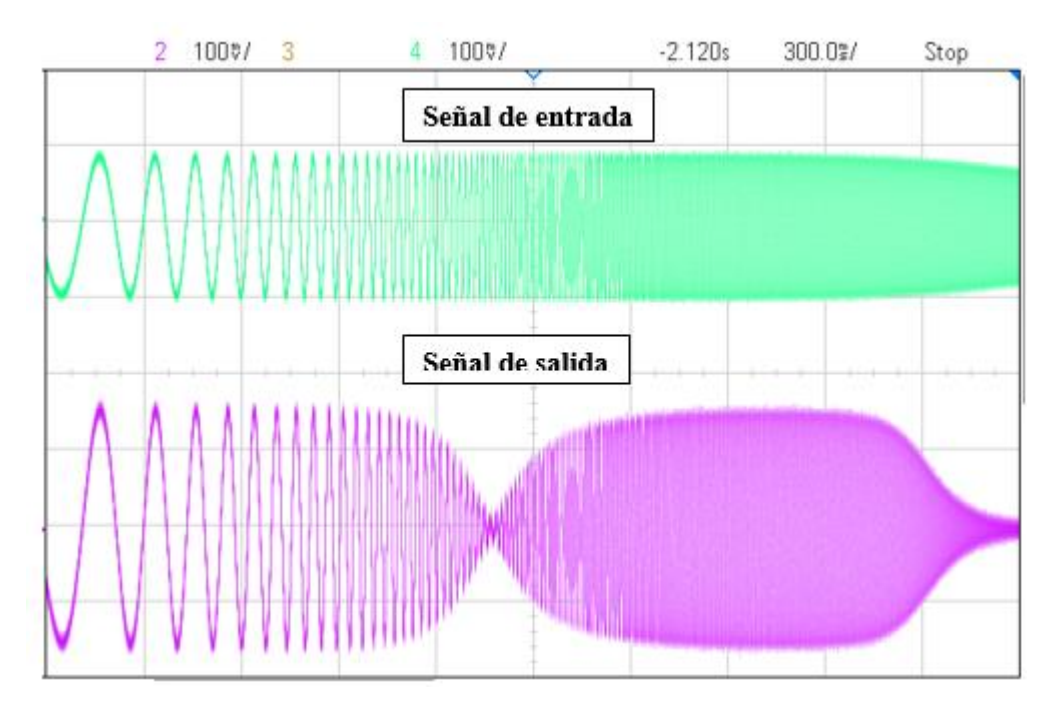

Figura 54. Respuesta en frecuencia señal EMG

|                                        | <b>ECG</b> | <b>EMG</b> |
|----------------------------------------|------------|------------|
| Frecuencia de inicio (mHz)             | 50         | 50         |
| Frecuencia final (Hz)                  | 800        | 2000       |
| Tiempo (s)                             |            |            |
| Amplitud de la señal de entrada (mVpp) | 100        | 100        |
| Frecuencia de corte (Hz)               | $60 - 250$ | $60-1 k$   |

Tabla 15. Características de las señales ECG y EMG

# **6.3.2 Verificación de parámetros de conversión digital y rango dinámico de la señal analógica con módulo de adquisición NI6211**

Se realizaron medidas del SINAD, THD y SNR a la señal de salida del circuito, las señales obtenidas se pueden observar en el Anexo 4.3. Los resultados obtenidos se resumen a continuación:

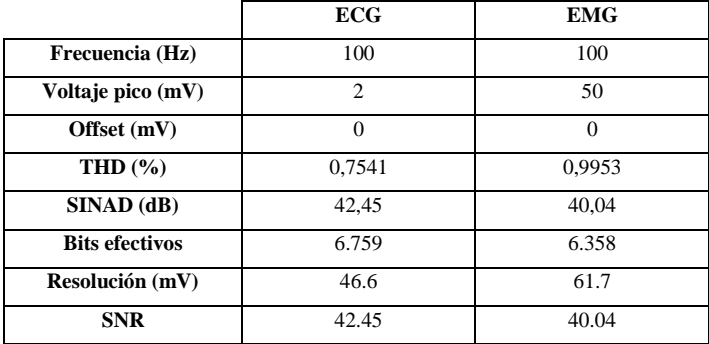

Tabla 16. Medidas del SINAD, THD y SNR a la salida del módulo ECG y EMG

Para la tabla anterior, la resolución se obtuvo como:

Resolución(mV) = 
$$
\frac{5}{2^n - 1}
$$
 n = Bits efectivos

Se puede observar en la Tabla 15 que entre menor sea la amplitud de la señal de entrada mayor será el valor del THD y menor el valor del SINAD y del SNR. Teniendo en cuenta que el SNR para una señal de amplitud 50 mV es de 6.24, los resultados obtenidos para cada circuito cumplen las especificaciones. Para obtener la señal de 2 mV para el módulo ECG se utilizó un generador de audio debido a que, el generador de funciones el valor mínimo que podía generar era de 50 mV, este cambio de equipo género que el análisis anterior no se cumpliera, ya que se obtuvo un SNR mayor pero no significativo entre los dos módulos.

#### **6.3.3 Medición del CMRR (***Common Mode Rejection Ratio***)**

Los resultados obtenidos para cada módulo se muestran a continuación:

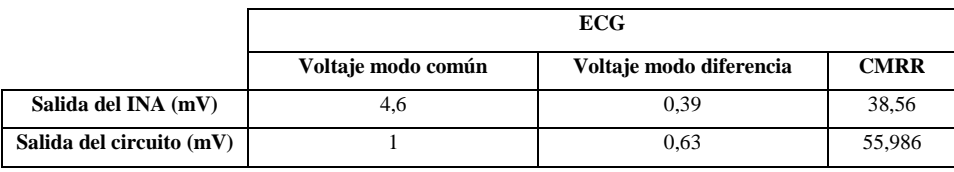

Tabla 17. Resultados medición CMRR módulo ECG

|                          | <b>EMG</b>         |                         |             |
|--------------------------|--------------------|-------------------------|-------------|
|                          | Voltaje modo común | Voltaje modo diferencia | <b>CMRR</b> |
| Salida del INA (mV)      | 3,70               | 0.39                    | 40.457      |
| Salida del circuito (mV) | 4.10               | 0.66                    | 64.135      |

Tabla 18. Resultados medición CMRR módulo EMG

### **6.3.4 Medición de la frecuencia cardiaca frente al dispositivo POLAR**

Siguiendo el protocolo descrito en la sección 5.3.2 se registró la señal de salida del circuito ECG con el osciloscopio y se obtuvo la medición mostrada en la [Figura 55.](#page-59-0) El dispositivo empleado se muestra en la [Figura 56.](#page-59-1) La señal de la fue tomada simultáneamente con el sensor POLAR donde se obtuvo una frecuencia cardiaca de 80 bpm como se observa en la [Figura 57.](#page-59-2)

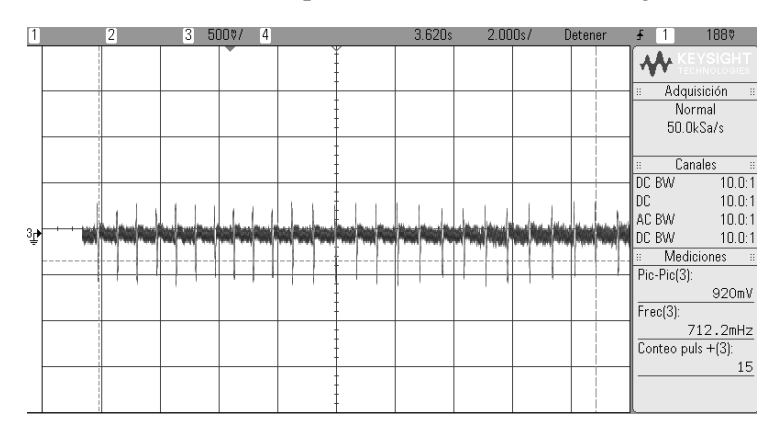

Figura 55. Señal ECG obtenida con el módulo ECG MedElektra.

<span id="page-59-0"></span>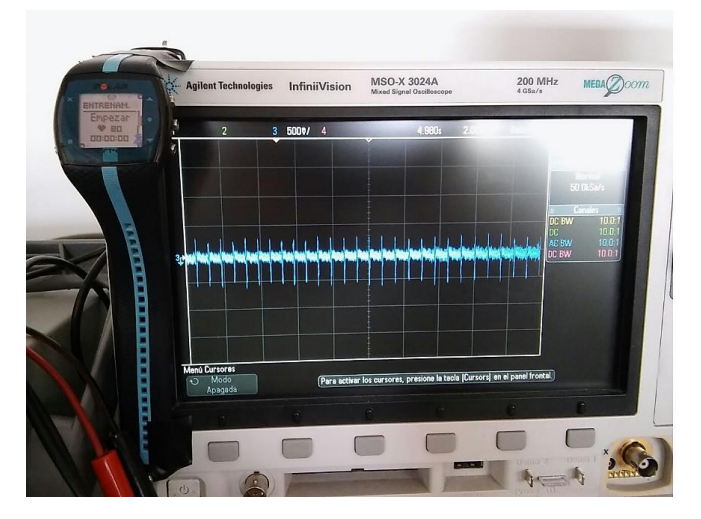

<span id="page-59-2"></span><span id="page-59-1"></span>Figura 56. Señal ECG adquirida con módulo MedElektra y frecuencia cardiaca medida por dispositivo POLAR.

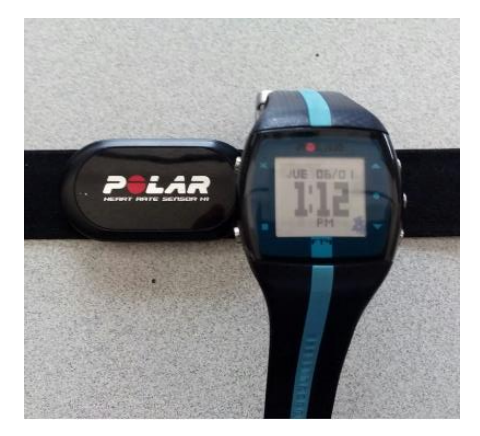

Figura 57. Dispositivo POLAR Heart Rate Monitor empleado para la prueba.

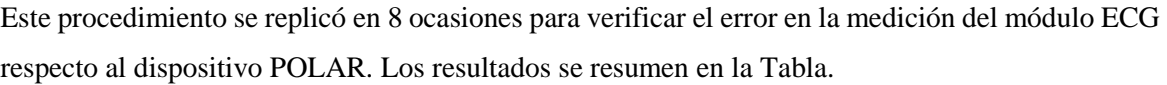

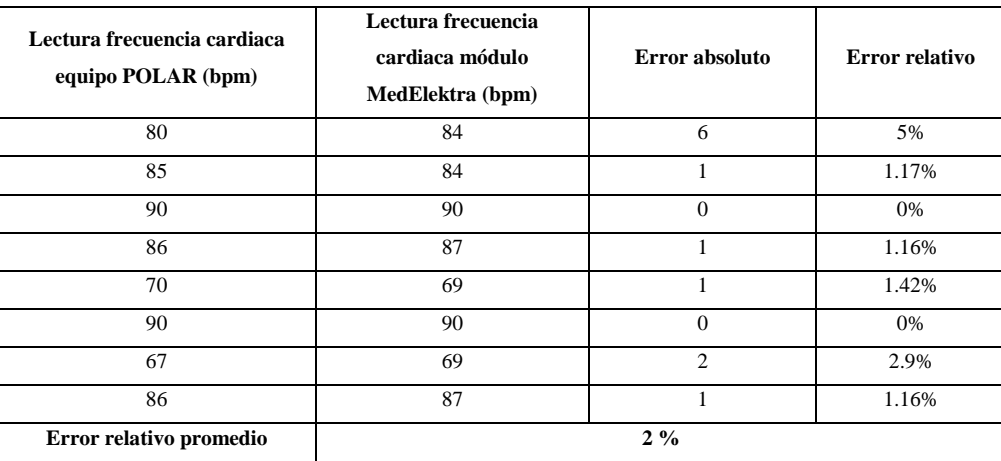

Tabla 19. Errores en la medición de frecuencia cardiaca (bpm) módulo MedElektra respecto al dispositivo POLAR.

# **6.3.5 Caracterización de las señales adquiridas por el módulo EMG para diferentes contracciones musculares.**

Siguiendo el protocolo propuesto en la sección 5.3.3 se adquirieron las señales electromiografías para el estado de reposo muscular, flexión del antebrazo e impacto en el puño de la extremidad en medición como se observa en la [Figura 58](#page-60-0) y [Figura 59.](#page-61-0)

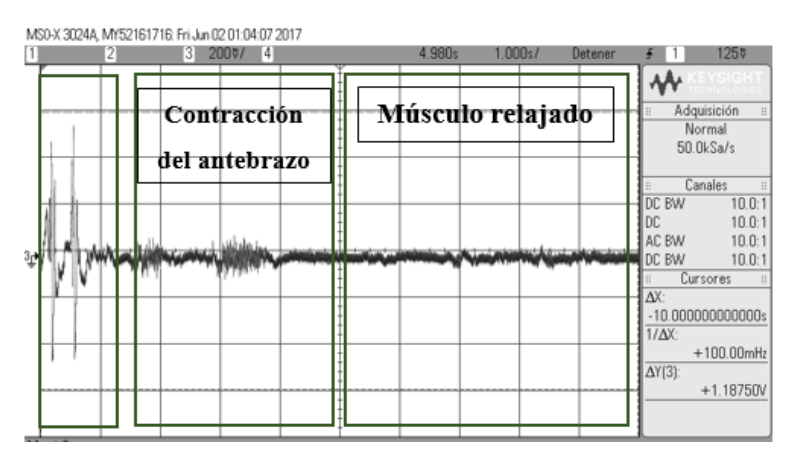

<span id="page-60-0"></span>Figura 58. Señal EMG, músculo relajado y contracción del antebrazo

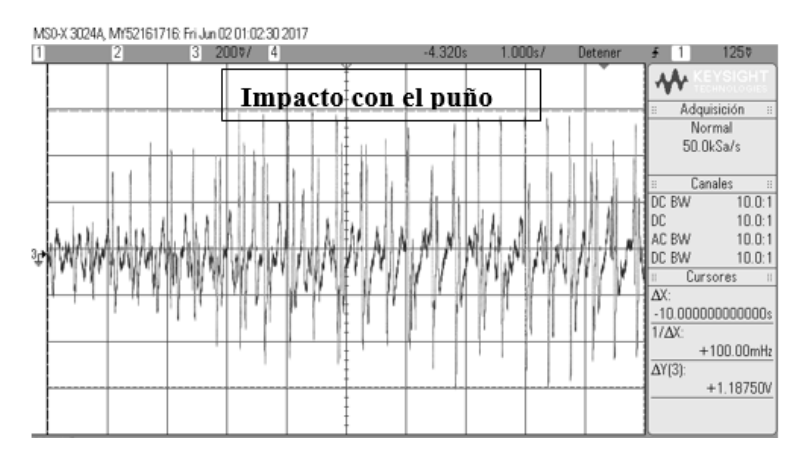

Figura 59. Señal EMG impacto con el puño

# <span id="page-61-0"></span>**6.3.6 Caracterización de las señales adquiridas por el módulo ECG para diferentes actividades físicas.**

Siguiendo el protocolo propuesto en la sección 5.3.4 se adquirieron las señales electrocardiográficas para el estado de reposo y después de haber realizado una actividad física de mediana intensidad, exactamente correr.

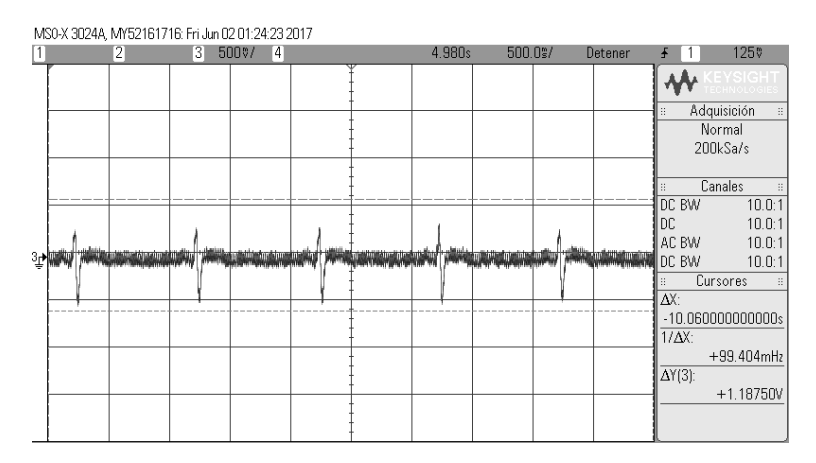

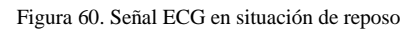

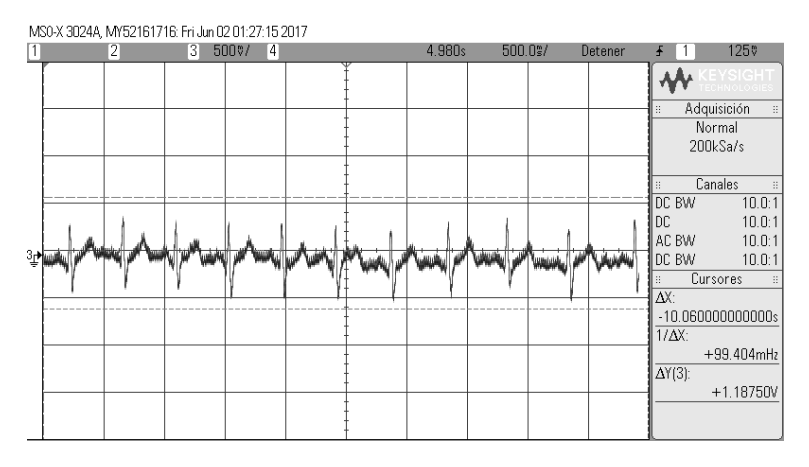

Figura 61. Señal ECG después de haber realizado una actividad física como correr

#### **7. CONCLUSIONES Y RECOMENDACIONES**

En el presente trabajo de grado se diseñó e implementó las etapas de instrumentación para las señales analógicas provenientes de 4 sensores: electrocardiografía, electromiografía, humedad de la piel y movimiento corporal. Posteriormente se realizó la digitalización de los datos provenientes de los 4 sensores mediante el dispositivo de conversión analógica-digital Arduino Nano para su posterior visualización en una interfaz desarrollada en MatLab.

El módulo de seguimiento de posición corporal fue implementado con un acelerómetro de 3 ejes coordenados, un rango dinámico de  $\pm 10$  g y una resolución de 0.1g. Además, el módulo contiene un bloque de filtrado con 18 Hz, 19 Hz y 17 Hz de ancho de banda para los ejes X, Y y Z respectivamente, y finalmente, contiene un bloque de amplificación variable de la señal.

De otro lado, para el módulo de ECG la frecuencia de operación está entre 0.67 Hz a 250 Hz, el CMRR del módulo es de 55.9 dB a pesar de las características de rechazo a ruido en modo común de los componentes como el INA333 (CMRR de 100 dB) y los amplificadores operacionales OPA347UA.

Con características similares, el módulo EMG opera en la banda de frecuencia entre 5 Hz y 1.3 kHz, tiene un CMRR de 64.8 dB, e incluye un filtro rechaza banda con frecuencia central en 60 Hz para eliminar el ruido de la línea, al igual que lo incluye el módulo ECG.

El último módulo implementado fue el de resistencia galvánica de la piel, el cual tiene una limitación de corriente de 12 mA y alimenta simétricamente los electrodos a un voltaje de  $\pm$  0.5 V.

Para la integración de los módulos se diseñó un circuito de fuentes de alimentación que suministra energía a los 4 circuitos simultáneamente desde la entrada de fuentes externas o desde la salida analógica de 5V del Arduino. Además, se implementó un control por *switches* para la activación o desactivación de los módulos. Las dimensiones físicas del sistema de adquisición y visualización MedElektra son 20 cm x 20 cm x 10 cm. Allí están ubicados los módulos de ECG, EMG y resistencia galvánica, además de las entradas del módulo de posición corporal que tiene un contenedor externo para facilitar su colocación en los individuos de prueba. El costo final de la implementación del sistema es de US\$ 418, es decir, COP\$ 1,209,211 sin considerar la mano de obra y los equipos necesarios para el diseño y evaluación del módulo MedElektra.

A partir de los resultados obtenidos se puede concluir lo siguiente: primero, la tolerancia de las resistencias y condensadores empleados afectan el parámetro de CMRR por su asimetría en valores. Segundo, se requiere de un estudio interdisciplinario de las señales de resistencia galvánica para realizar su caracterización eléctrica. Además, para correlacionar la respuesta EMG y la actividad muscular del usuario se requiere un estudio de múltiples respuestas para una muestra de pacientes significativa.

Como recomendaciones para futuros desarrollos se podría disminuir las dimensiones del sistema MedElektra, así como acoplar nuevos módulos de adquisición de señales y unificar en un mismo circuito impreso los módulos ya implementados, de esta manera se puede disminuir el uso de cables de conexión exterior entre cada módulo y las fuentes de alimentación.

Además, para el bloque de digitalización y visualización se recomienda verificar el desempeño del sistema empleando un factor de escalado de reloj menor en el ADC, esto aumentaría la frecuencia de muestreo de la señal, evitando posibles distorsiones en la visualización de las señales por efecto de aliasing. A lo anterior se puede añadir la transmisión inalámbrica de los datos adquiridos a sistemas de procesamiento externo. Por último, los datos adquiridos pueden ser procesados digitalmente para realizar diagnósticos de posibles enfermedades.

### **8. BIBLIOGRAFÍA**

[1] E. Mateus, «La Saludable Industria de los Dispositivos Médicos,» Revista Metal Actual, nº 28, pp. 1-5, 2013.

[2] E. H. Intelligence, «World Medical Market Forecasts to 2015,» 2016.

[3] P. Encore, «Meena Medical Inc.,» 2016. [En línea]. Disponible en: www.meenamedical.com/catalog/pc/Propaq-Encore-206EL-Vital-Signs-Monitor-p850.html. [Último acceso: 15 Agosto 2016].

[4] D. a. n. d. e. (DANE), «Cobertura en salud año 2010,» Ministerio de Salud, Bogotá, 2010.

[5] A. L. Gerwin, L. Meijer, R. W. Klaas, M. H. Francois, Verhoeven, B. Hans y Koper, «Methods to assess physiscal activity with special reference to motion sensors and accelerometers,» Transactions on biomedical engineering, vol. 38, nº 3, pp. 221-226, 1991.

[6] J. M. Merryn, C. Adelle, N. Lovell y B. Celler, «Accelerometry: providing an integrates, practical method for long-term, ambulatory monitoring of human movement,» Physiological measurement, pp. 1-20, 2004.

[7] A. Bhattacharya, E. P. McCutcheon, E. Shvartz y J. E. Greenleaf, «Body acceleration distribution and 02 uptake in humans during running and jumping,» Applicated physiology, vol. 49.

[8] C. V. Bouten, W. P. Verboeket-van, K. R. Westertep, M. Verduin y J. D. Janssen, «Daily physical activity assessment: comparison between movement registration and doubly labeled water,» Applicated Physiology, vol. 26, pp. 81-96.

[9] X. Gallegos y F. Torres, «Bioretroalimentación de la respuesta galvánica de la piel y entrenamiento en relajación: un estudio piloto,» Revista Latinoamericana de Psicologia, vol. 15, pp. 259-261, 1983.

[10] J. Peuscher, «Galvanic Skin Response,» TMSi, 2012.

[11] A. Simpson y G. Turpin, «A device for ambulatory skin conductance monitoring,» The Society of Psychophysiology Research, vol. 20, nº 2, pp. 225-229, 1983.

[12] M. Strauss, C. Reynolds, S. Hughes, K. Park, G. McDarby y R. Picard, «The HandWave Bluetooth Skin Conductance Sensor,» Springer, Berlin, Heidelberg, vol. 3784, 2005.

[13] M. Mestrovic, Characterisation and Biomedical application of, School of Electrical and Computer Engineering, 2007.

[14] V. Benevicius y V. Ostatev, «Identification od capacitive MEMS accelerometer structure parameters for human body dynamics measurements,» Kaunas University Technology Review, Kaunas.

[15] H. Edmund, «Noise characteristics of surface electrodes,» Section Medical Physics, University of Amsterdam, 2004.

[16] Cano, A. (n.d.). Electromiografía (EMG) - dalcame. [online] Dalcame.com. Disponible en: http://www.dalcame.com/emg.html#.WLBGY\_l97tQ [Accessed 20 Dec. 2016].

[17] Suárez, L. (2005). *OoCities - Geocities Archive / Geocities Mirror*. [online] Oocities.org. Disponible en: http://www.oocities.org/vifibio/01ECG.PDF [Accessed 20 Dec. 2016].

[18] Khandpur R.S. "Biomedical instrumentations. Technology and aplications", MacGraw-Hill.

[19] Searle A. and L Kirkup "A direct comparison of wet, dry and isolating bioelectric recordings electrodes". Departament of Applied Physics, university of technology, Sydney, Broadway, NSW, 2007, Australia.

[20] Hann, M. (n.d.). *Analog Fundamentals of the ECG Signal Chain*. [online] Disponible en: https://ece480group6.files.wordpress.com/2012/11/design-considerations-for-ecg-systems-hann-apr2010 compatibility-mode.pdf [Accessed 15 Dec. 2016].

[21] Kesto, N. (2013). *Electrocardiography Circuit Design*. [online] Michigan State University. Disponible en:

http://www.egr.msu.edu/classes/ece480/capstone/spring13/group03/documents/ElectrocardiographyCircui tDesign.pdf [Accessed 18 Feb. 2017].

[22] J. Clark Jr, *MEDICAL INSTRUMENTATION Aplication and Design*, 4th ed. John G. Webster.

[23] "EMI / RFI Frequently Asked Question", *Jmkfilters.com*. [Online]. Disponible en: http://www.jmkfilters.com/faq.htm. [Accessed: 26- Feb- 2017].

[24] M. Hann, "Analog Fundamentals of the ECG Signal Chain". [Online]. Disponible en: https://ece480group6.files.wordpress.com/2012/11/design-considerations-for-ecg-systems-hann-apr2010 compatibility-mode.pdf. [Accessed: 15- Dec- 2016].

[26] "INA333 | Instrumentation Amplifiers | Amplifiers | Description & parametrics", Ti.com, 2017. [Online]. Available: http://www.ti.com/product/INA333. [Accessed: 05- Jan- 2017].

[27] O. Andreas, "Details • Heartbeat Logger • Hackaday.io", *Hackaday.io*, 2016. [Online]. Disponible en: https://hackaday.io/project/7651-heartbeat-logger/log/30378-hardware-the-analog-front-end. [Accessed: 28- Feb- 2017].

[28] "ECG Instrumentation", *University of Oxford, Information Engineering*, 2017. [Online]. Disponible en: https://www.robots.ox.ac.uk/~neil/teaching/lectures/med\_elec/notes2.pdf. [Accessed: 28- Feb- 2017].

[29] Kesto, N. (2013). *Electrocardiography Circuit Design*. [online] Michigan State University. Disponible en:

http://www.egr.msu.edu/classes/ece480/capstone/spring13/group03/documents/ElectrocardiographyCircui tDesign.pdf [Accessed 18 Feb. 2017].

[30] T. Instruments, "ISO124P Texas Instruments | Circuitos integrados | DigiKey", *Digikey.com*, 2017. [Online]. Disponible en: http://www.digikey.com/product-detail/es/texas-instruments/ISO124P/ISO124P-ND/266185. [Accessed: 5- Jan- 2017].

[31] T. Instruments, "ISO120G Texas Instruments | Integrated Circuits (ICs) | DigiKey", *Digikey.com*, 2017. [Online]. Disponible en: http://www.digikey.com/product-detail/en/texas-instruments/ISO120G/ISO120G-ND/251095. [Accessed: 6- Jan- 2017].

[32] B. Limited and A. HZL-TT, "HCPL-7800-000E Broadcom Limited | Circuitos integrados | DigiKey", *Digikey.com*, 2017. [Online]. Disponible en: http://www.digikey.com/product-detail/es/broadcomlimited/HCPL-7800-000E/516-1481-5-ND/669908. [Accessed: 05- Jan- 2017].

[33] Referecncia sensores de movimiento prodometro

[35] F. Wendy, S. Iwan, "Impedance Characterization and Modeling of Electrodes for Biomedical Applications". IEEE Transactions on Biomedical Engineering, Vol 592, No 7, Julio 2005.

[36] Universiteit Utrecht, "Skin Conductance Measurement woth ActiveTwo (SC Coupler)", Laboratory Guides and Protocols.

[37] M. Roger, "Coolterm Description", freeware.the.meiers.org, V 1.4.7, 2 Nov 2016, [Online], Disponible en: [http://freeware.the-meiers.org/.](http://freeware.the-meiers.org/)

[38] PubNub, "Open Source ProjectEON", [Online]. Disponible en: [https://www.pubnub.com/developers/eon/.](https://www.pubnub.com/developers/eon/)

[39] Xively Personal, "Cosm Online Data-WebCLient", [Online]. Disponible en: [https://personal.xively.com/feeds/97108/?from\\_cosm=true.](https://personal.xively.com/feeds/97108/?from_cosm=true)

[40] National Instruments, "Labview System Design Software". [Online]. Disponible en: [http://www.ni.com/labview/esa/.](http://www.ni.com/labview/esa/)

[41] MathWorks, "MATLAB, The Language of Technical Computing". [Online]. Disponible en: https://www.mathworks.com/products/matlab.html.

[42] N. Daniela, "Development of a hardware prototype for the analysis of the automatic nervous system", Tesi di Laurea Magistrale, Politecnico Di Torino, 2011-2012.

[43] Arduino Boards Overview, Technical Specs. [Online]. Disponible en: [https://www.arduino.cc/en/Main/arduinoBoardNano.](https://www.arduino.cc/en/Main/arduinoBoardNano)

[44] BeagleBone Black, "What is BeagleBone?". [Online]. Disponible en: [https://beagleboard.org/black.](https://beagleboard.org/black)

[45] Raspberry Pi, "Raspberry Pi in Education". [Online]. Disponible en: [https://www.raspberrypi.org/education/.](https://www.raspberrypi.org/education/)

[46] Atmel, "ATmega328/P Datasheet Complete", Nov. 2016. [Online]. Disponible en: [http://www.atmel.com/Images/Atmel-42735-8-bit-AVR-Microcontroller-ATmega328-](http://www.atmel.com/Images/Atmel-42735-8-bit-AVR-Microcontroller-ATmega328-328P_Datasheet.pdf) [328P\\_Datasheet.pdf.](http://www.atmel.com/Images/Atmel-42735-8-bit-AVR-Microcontroller-ATmega328-328P_Datasheet.pdf)

59

[47] Arduino reference, "analogReference ()". [Online]. Disponible en: [https://www.arduino.cc/en/Reference/analogReference.](https://www.arduino.cc/en/Reference/analogReference)

[48] Atmel, "AVR127: Understanding ADC Parameters", Application Note. Mayo 2016. [Online]. Disponible en: [http://www.atmel.com/images/atmel-8456-8-and-32-bit-avr-microcontrollers-avr127](http://www.atmel.com/images/atmel-8456-8-and-32-bit-avr-microcontrollers-avr127-understanding-adc-parameters_application-note.pdf) [understanding-adc-parameters\\_application-note.pdf.](http://www.atmel.com/images/atmel-8456-8-and-32-bit-avr-microcontrollers-avr127-understanding-adc-parameters_application-note.pdf)

[49] S. Grimmes, "Impedance measurement of individual skin surface electrodes", Department of Biomedical Engineering. 1983, 750-755. [Online]. Disponible en: [https://www.mn.uio.no/fysikk/english/research/projects/bioimpedance/publications/papers/SG\\_83a.pdf.](https://www.mn.uio.no/fysikk/english/research/projects/bioimpedance/publications/papers/SG_83a.pdf)

[50] Keysight Technologies, Keysight InfiniiVision 3000 X-Series Oscilloscopes User's Guide, Ninth Edition, Malasya, Abril 2017.

#### **ANEXO I**

#### **CARACTERIZACIÓN DE ELECTRODOS: PROTOCOLO Y RESULTADOS**

#### **1. Protocolo de caracterización de electrodos**

Se realizarán dos tipos de mediciones para la caracterización de los electrodos; la primera, con los electrodos uno frente a otro; la segunda, con los electrodos ubicados a pocos centímetros sobre la piel del sujeto de prueba. Las mediciones sobre el sujeto de prueba se realizarán en su antebrazo con una separación entre electrodos de máximo de 10 mm, siguiendo el protocolo propuesto por la Universidad de Ámsterdam [15].

#### **2. Medición de impedancia**

El valor de la impedancia correspondiente al par de electrodos confrontados, al igual que los electrodos sobre la piel será derivado de la respuesta en voltaje ante un paso de corriente.

El voltaje obtenido entre los electrodos se puede modelar como la respuesta paso combinada de un sistema de primer orden y un integrador. Un modelo de circuito equivalente a la respuesta esperada se muestra en la Figura1.2.

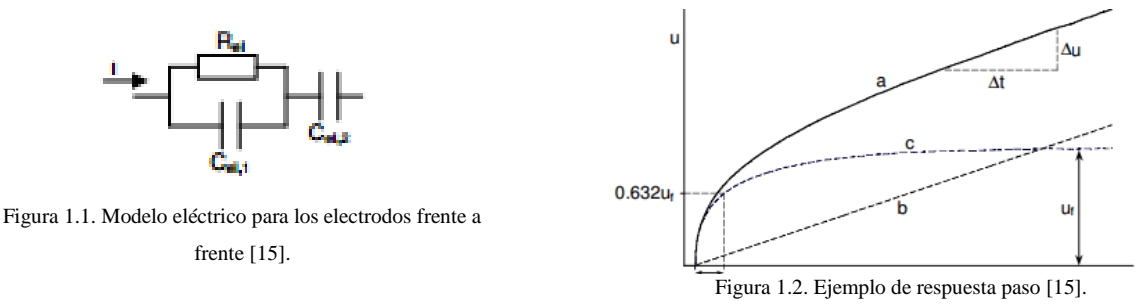

Para calcular el valor de cada uno de los componentes del modelo anterior se determina, en primer lugar, la pendiente de la curva de respuesta (a) empleando la siguiente expresión:

$$
C_{el2} = I * \frac{\Delta t}{\Delta V}
$$

Donde Δ*t* y Δ*U* son definidos con la pendiente final de la respuesta paso (a) como se muestra en la 1.2. Ahora se sustrae esta rampa (b) de la respuesta (a) para obtener una respuesta exponencial (c) de la cual se obtendrá el valor de  $R_{el}$  de la siguiente forma:

$$
R_{el} = \frac{U_f}{I}
$$

La constante de tiempo de este sistema de primer orden será  $\tau_{el} = R_{el} C_{el1}$ , de donde se podrá obtener el valor de la segunda capacitancia  $C_{el1}$ .

Esta parte del modelo corresponde únicamente a los electrodos desechables con gel integrado, es decir, la interfaz metal-gel. Para obtener el modelo de la interfaz gel-piel es necesario realizar el mismo procedimiento, pero colocando los electrodos sobre la piel con una separación de 10 mm. En este orden, el modelo completo será el de la 1.3.

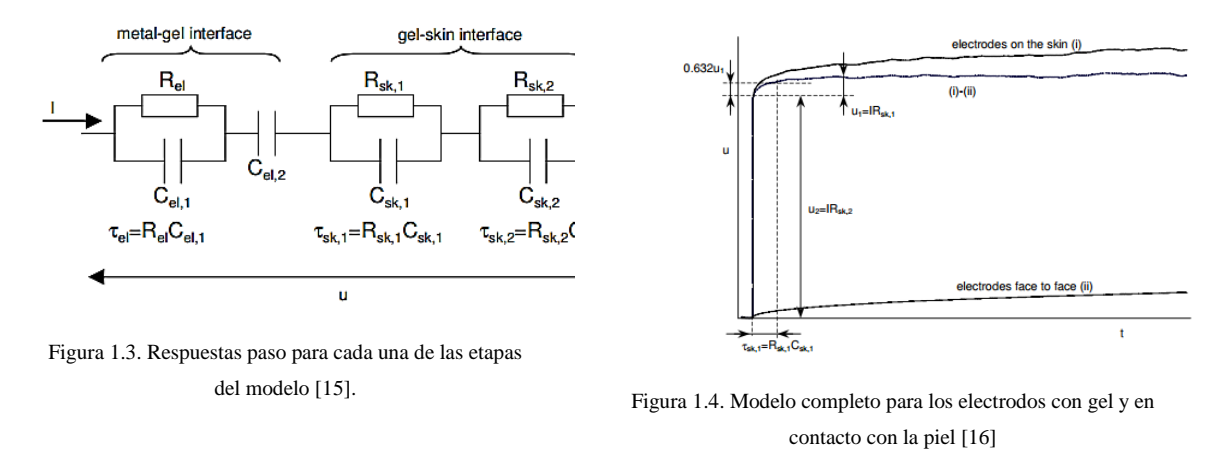

Las pruebas de caracterización se realizaron para tres tipos de electrodos: 3M, Kendall H124SG y genéricos. Los resultados a la respuesta paso sin contacto con la piel se muestran a continuación:

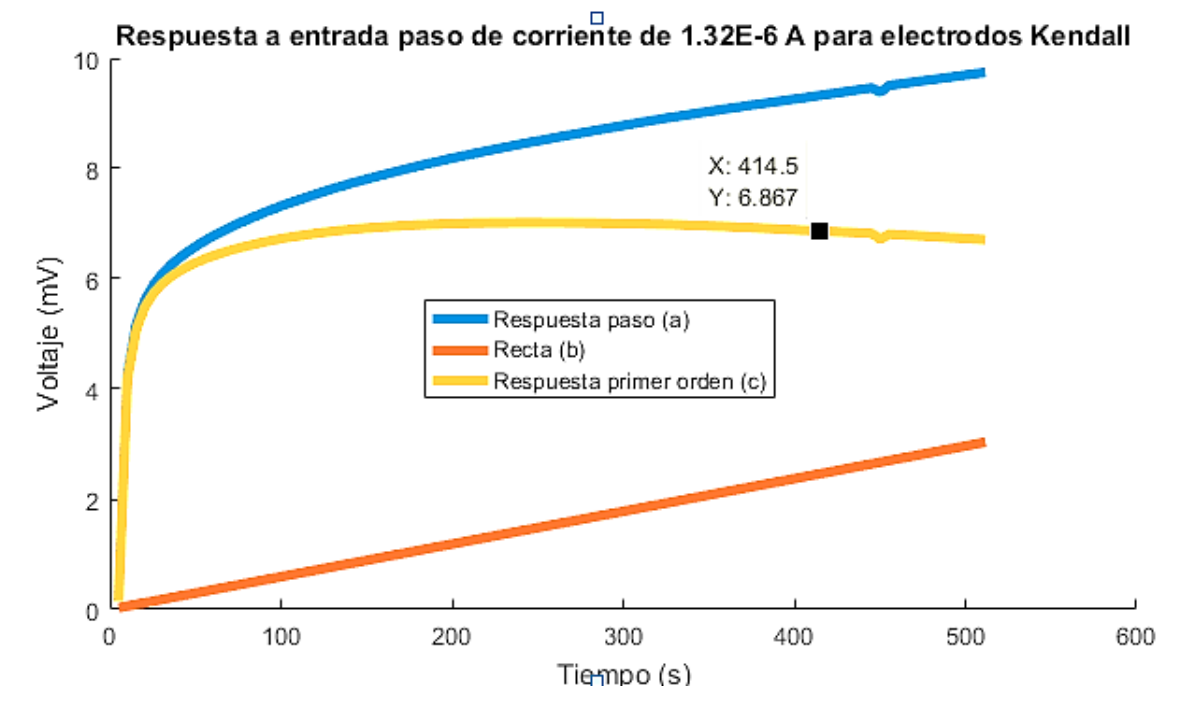

Figura 1.5. Respuesta a entrada paso de corriente para electrodos Kendall.

 $C_{el\_kendall} = I *$  $\Delta t$  $\frac{\partial}{\partial V} =$ 6.1 56 5.1175  $\frac{12.64 \text{ m/s}}{0.0303 \text{ mV}} = 206 \text{ mF}$ 

$$
R_{el\_kendall} = \frac{U_f}{I} = \frac{6.863 \text{ mV}}{1.22 \mu} = 5.6254 \text{ k}\Omega
$$

$$
C_{el1\_kendall} = \frac{\tau_{el_{kendall}}}{R_{el_{kendall}}} = \frac{25.6}{5.6 \text{ k}\Omega} = 4.57 \text{ mF}
$$

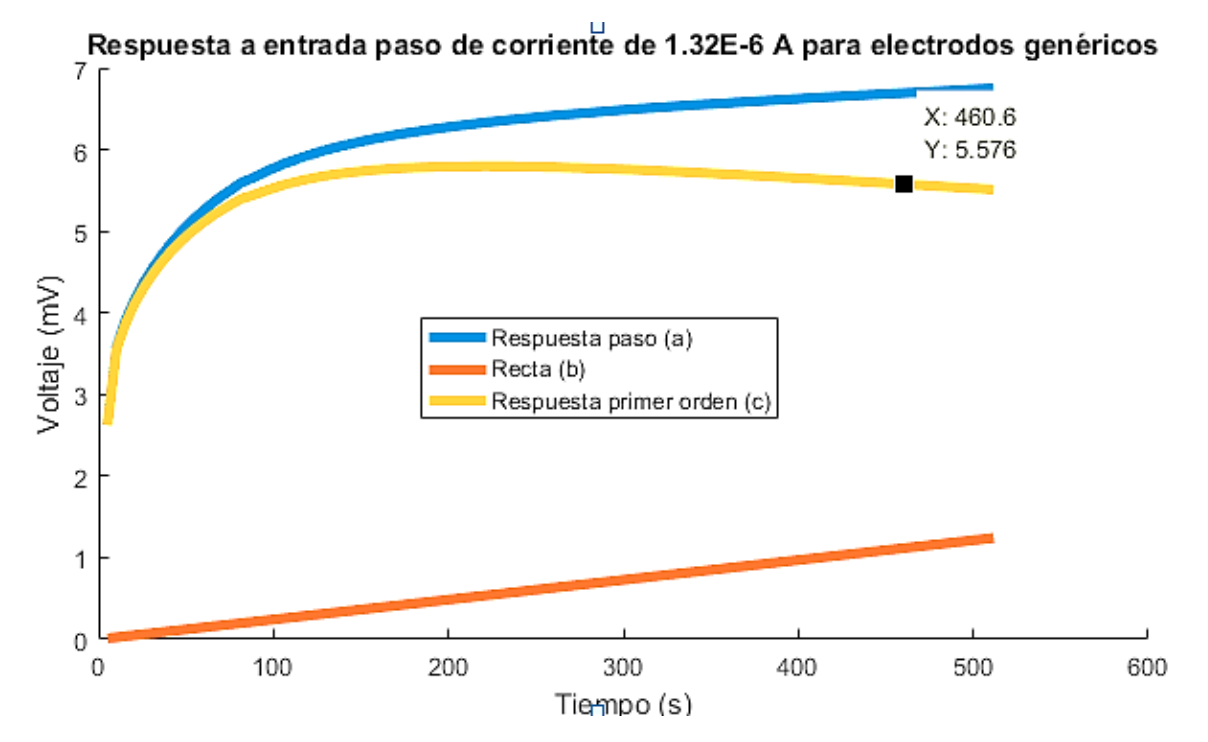

Figura 1.6. Respuesta a entrada paso de corriente para electrodos genéricos.

$$
C_{el\_gene2} = I * \frac{\Delta t}{\Delta V} = \frac{6.1}{5E6} \frac{5.1175}{0.0124 \ mV} = 503.5 \ mF
$$

$$
R_{el\_gene2} = \frac{U_f}{I} = \frac{5.576 \ mV}{1.22 \mu} = 4.57 \ k\Omega
$$

$$
C_{el1\_gene} = \frac{\tau_{elgene}}{R_{el_{gene2}}} = \frac{9.54}{4.57 k\Omega} = 2.087 \ mF
$$

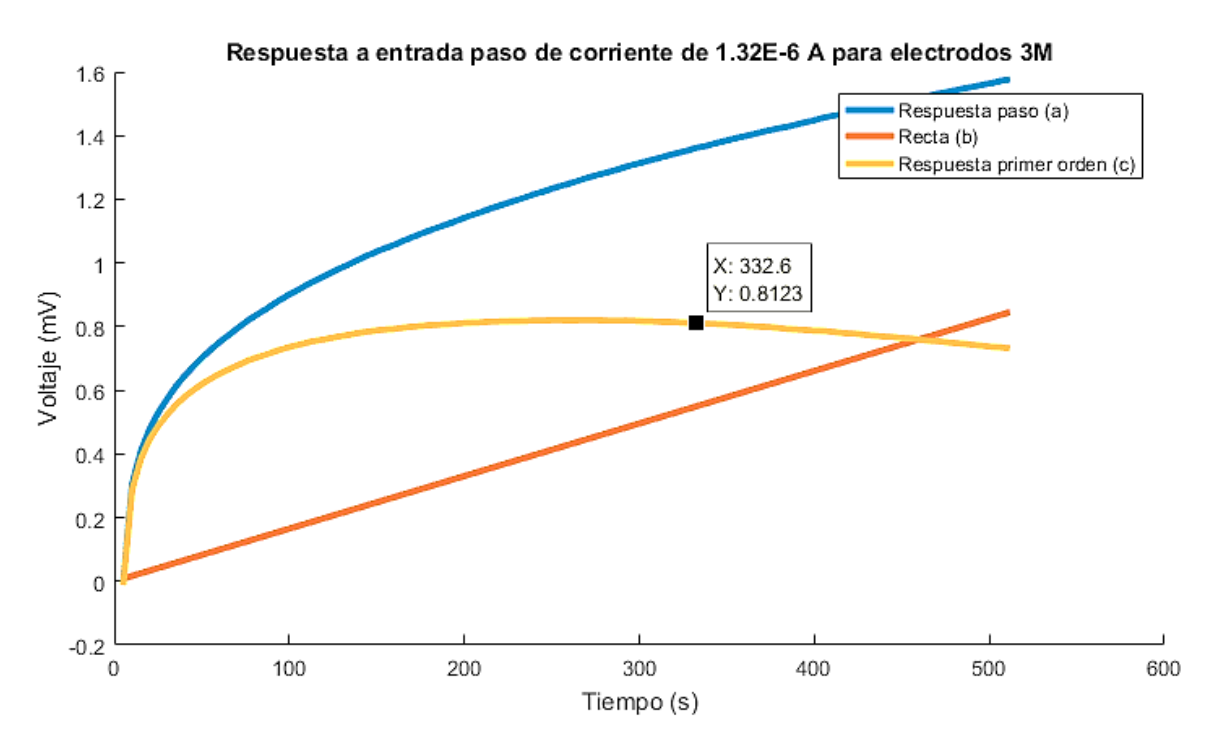

Figura 1.7. Respuesta a entrada paso de corriente para electrodos 3M

$$
C_{el\_3M} = I * \frac{\Delta t}{\Delta V} = \frac{6.1}{5E6} \frac{5.1175}{0.0085 \, mV} = 0.73 \, F
$$
\n
$$
R_{el\_kendall} = \frac{U_f}{I} = \frac{0.7362 \, mV}{1.22 \, \mu} = 603.44 \, \Omega
$$
\n
$$
C_{el1\_kendall} = \frac{\tau_{el_{kendall}}}{R_{el_{kendall}}} = \frac{0.493}{603.44 \, \Omega} = 0.817 \, \mu F
$$

Una de las condiciones deseables en un electrodo, es que no sea polarizado, esto significa que el potencial en el electrodo no debe de variar considerablemente cada vez que la corriente pase a través de él [2]. Por tal razón los electrodos elegidos son los 3M, para obtener el modelo de simulaciones se realizó la misma prueba anterior, pero empleando como superficie de contacto la piel. Los electrodos se ubicaron a una distancia de 0.5 cm entre ellos y se obtuvo la siguiente respuesta:
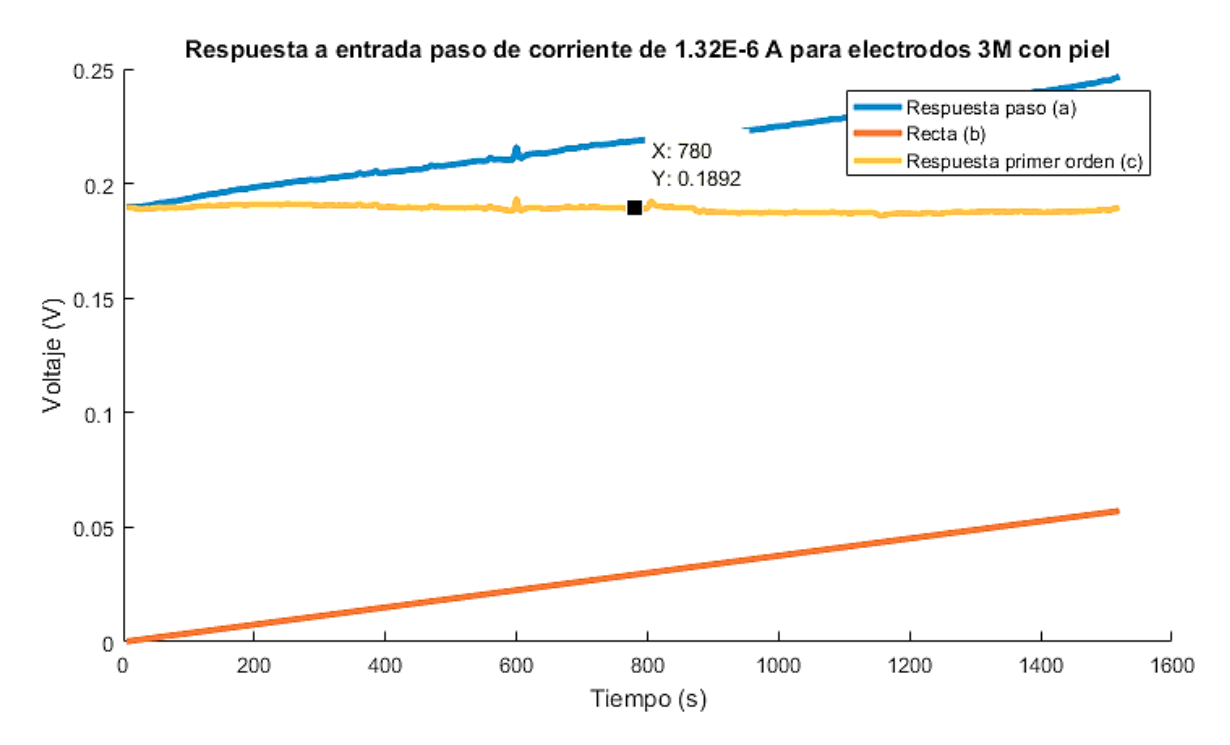

Figura 1.8. Respuesta a entrada paso de corriente para electrodos 3M con piel.

$$
C_{el\_3M} = I * \frac{\Delta t}{\Delta V} = \frac{6.1}{5E6} \frac{5.1175}{0.0018 \ mV} = 0.0332 \ F = 33.2 \ mF
$$

$$
R_{el\_kendall} = \frac{U_f}{I} = \frac{0.1892V}{1.22\mu} = 155 \ k\Omega
$$

$$
C_{el1\_kendall} = \frac{\tau_{el_{kendall}}}{R_{el_{kendall}}} = \frac{2.5}{155 \ k\Omega} = 0.161 \ \mu F
$$

Con los resultados anteriores, el modelo final empleado para la simulación fue el siguiente:

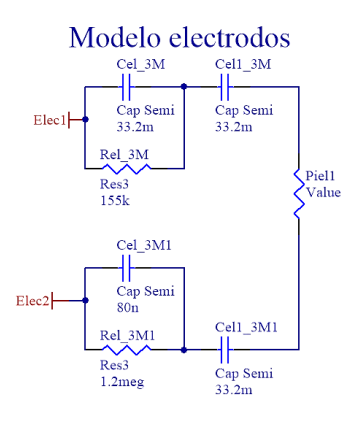

Figura 1.9. Modelo de electrodos empleado para la simulación.

## **SIMULACIONES PARA CADA PROCESO DE ADQUISICIÓN**

## **1. SEÑAL DE POSICIÓN CORPORAL**

.

El bloque de filtrado está compuesto por un filtro Chebyshev de tercer orden con frecuencia de corte en 16 Hz. Los amplificadores operacionales usados son los **OPA347** que poseen un alto CMRR de 138 dB, bajo ruido de 3 nV/sqrt(Hz) y un bajo offset con 75 uV máximo. El circuito propuesto se muestra en Figura 2.1.1

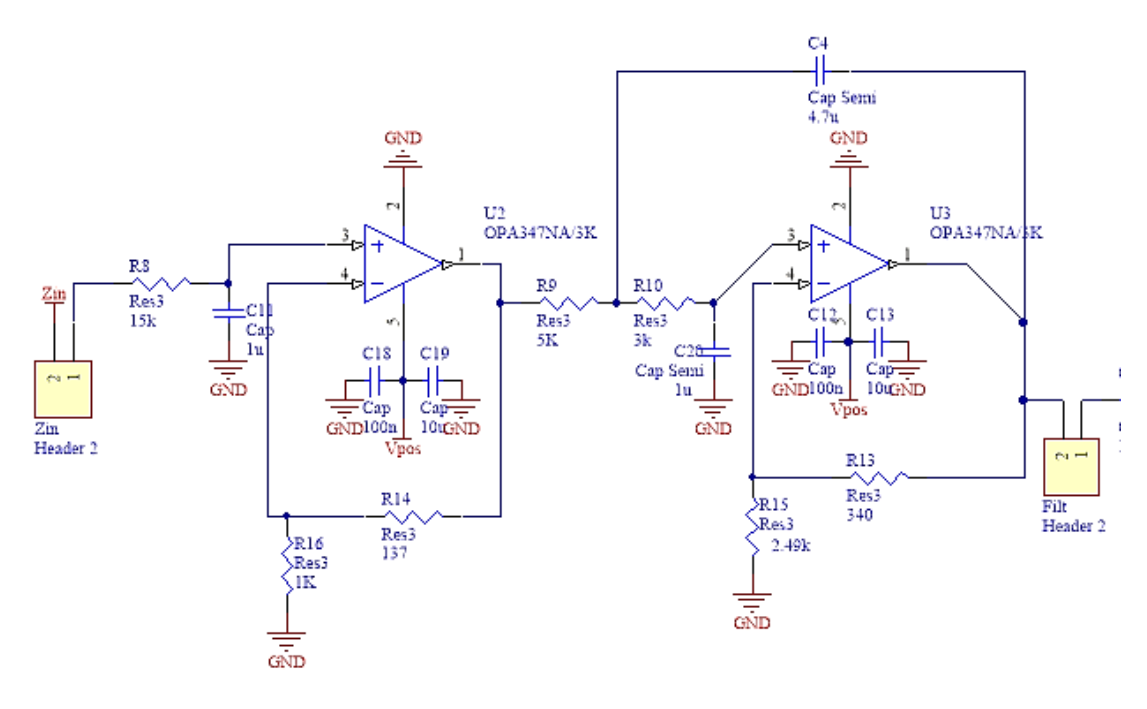

Figura 2.1.1. Esquemático bloque de filtrado.

El rectificador está compuesto por un rectificador de media onda y un sumador para la parte positiva del ciclo(invertida). El circuito final se observa en Figura 2.2.

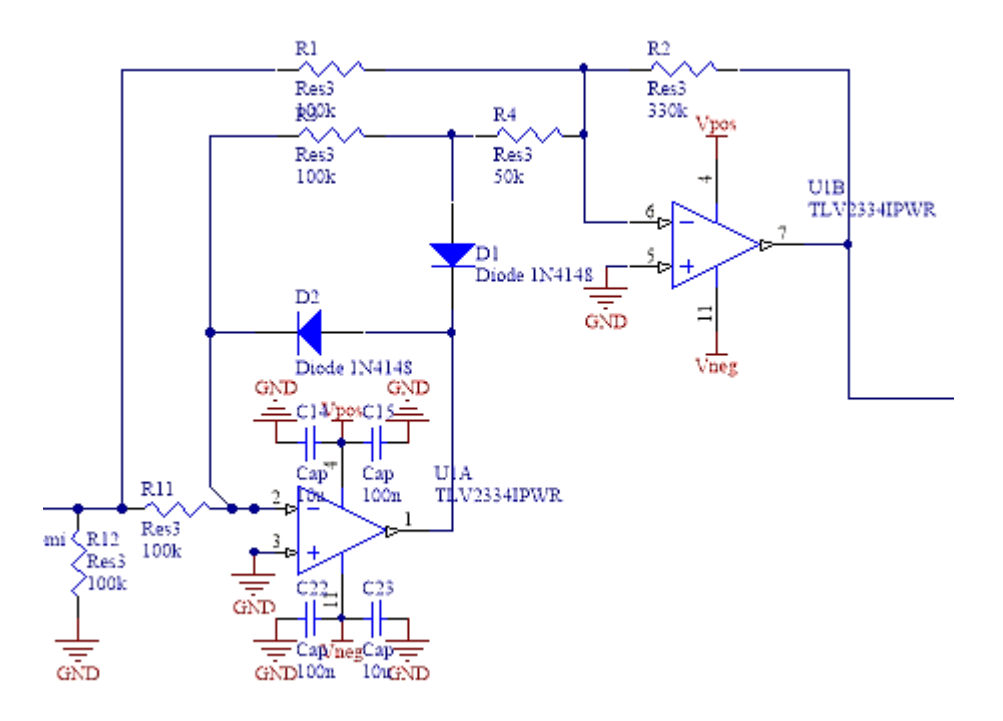

Figura 2.1.2. Esquemático para el bloque de rectificación.

El amplificador consta de una ganancia de 11.6 dB para 4.95 V a la salida para la entrada máxima esperada de 1.3 V, en esta etapa se añadió un potenciómetro de precisión para ajustar el equipo en caso de requerirlo por mantenimiento.

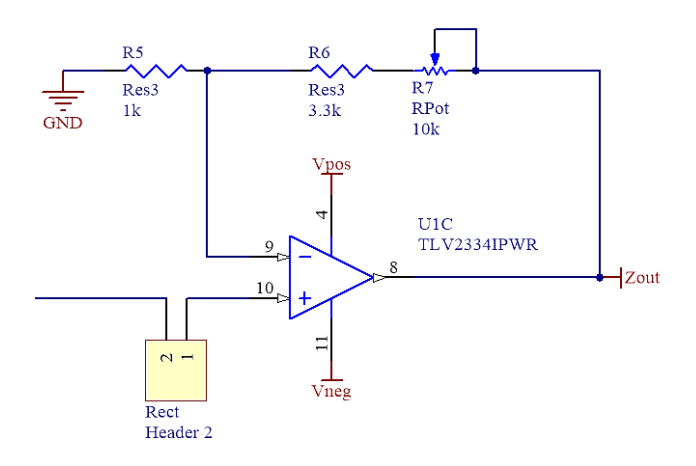

Figura 2.1.3. Esquemático para el bloque de amplificación.

## **2. SEÑAL DE RESISTENCIA GALVÁNICA**

La primera parte de limitación de corriente se realizará empleando un regulador de voltaje de bajo ruido con limitación de corriente **ADR510**. La segunda parte de alimentación de los electrodos se realizó con un circuito simétrico para producir 0.5 V y -0.5 V sobre cada electrodo, el circuito es el mostrado en la Figura 12.

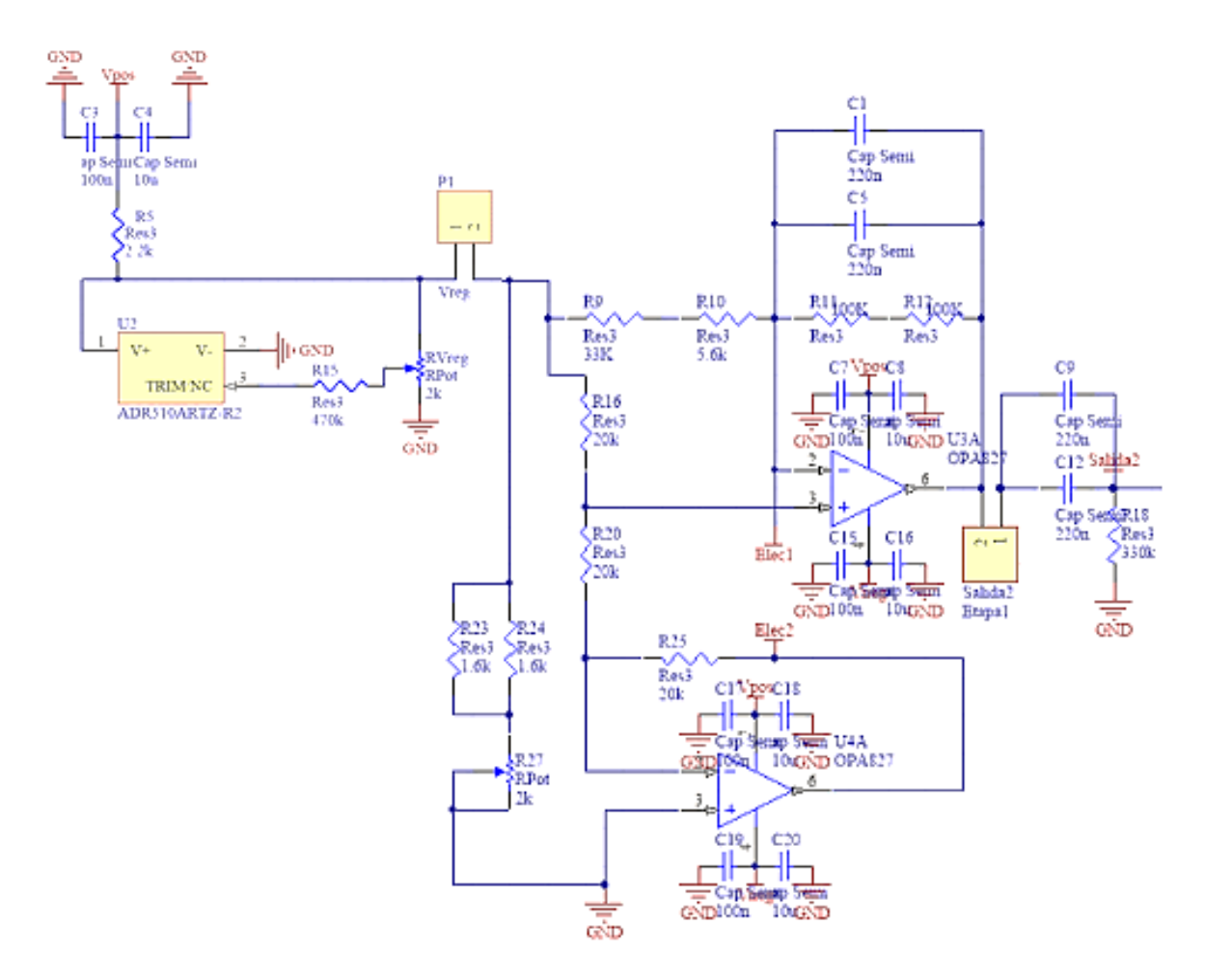

Figura 2.2.1. Circuito de regulación y alimentación d los electrodos.

La simulación de cada una de las etapas se realizó en el software Altium, para simular las condiciones de variación resistivas se realizó una simulación paramétrica del valor RPiel mostrado en el modelo de la Figura 13 para los electrodos. Por último, se diseñaron los amplificadores auxiliares para alcanzar los 4.95 V para señal máxima que sería de 0.9244 V mostrados en la Figura 2.2.2.

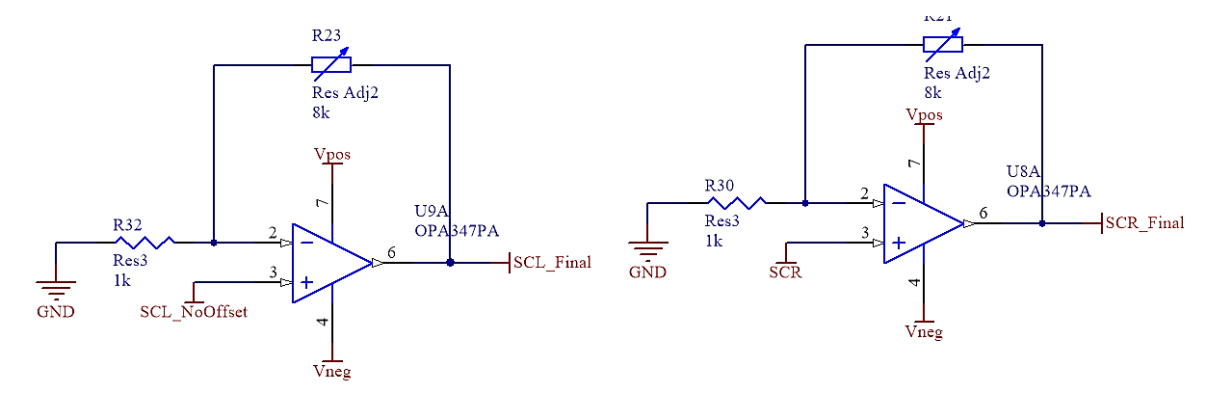

Figura 2.2.2. Amplificadores variables para la adquisición y amplificación final de las señales SCL y SCR.

# **3. SEÑAL DE ELECTROCARDIOGRAFÍA Y DE ELECTROMIOGRAFÍA**

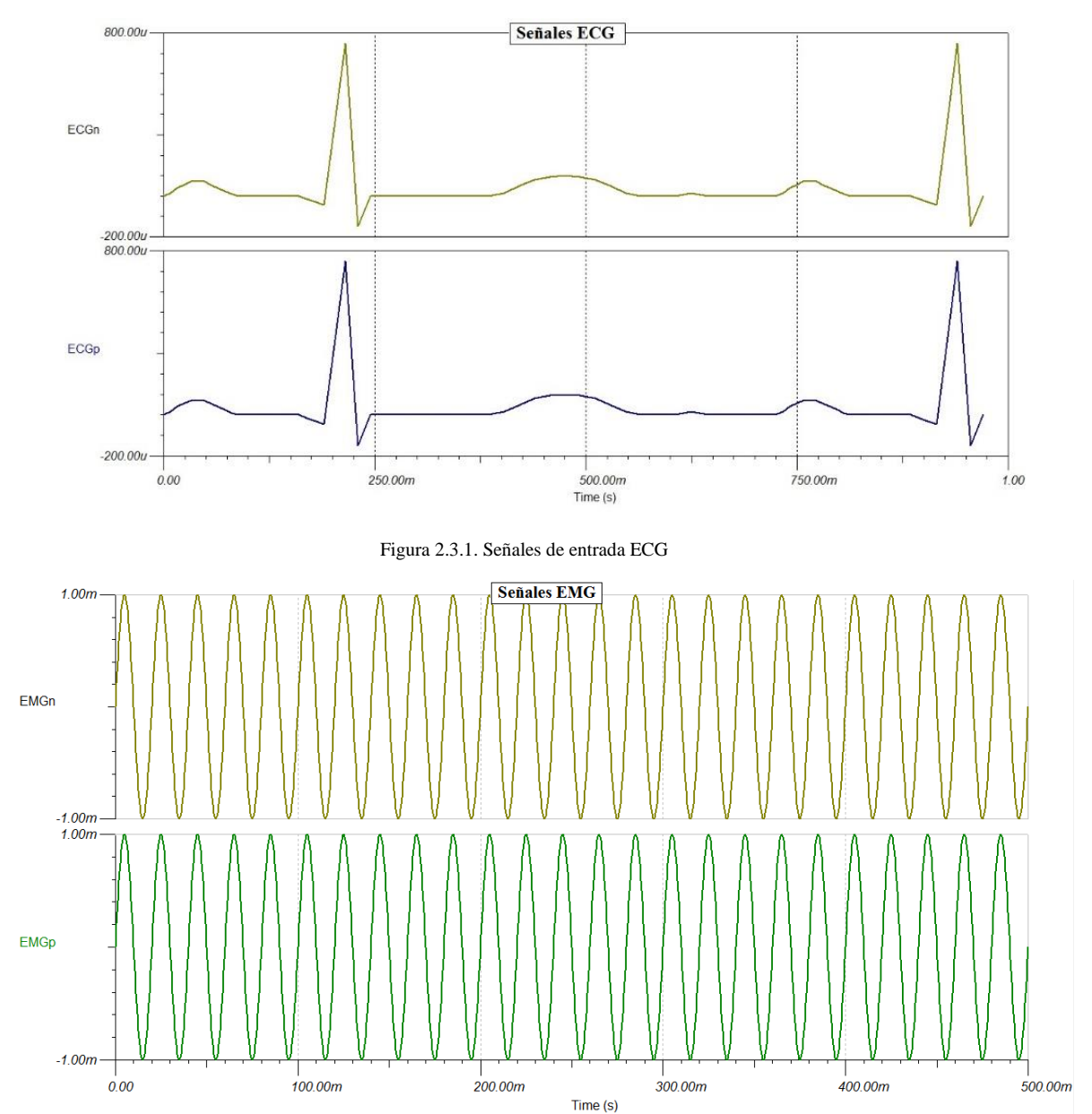

### **3.1 Circuito de entrada**

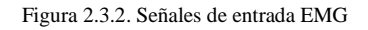

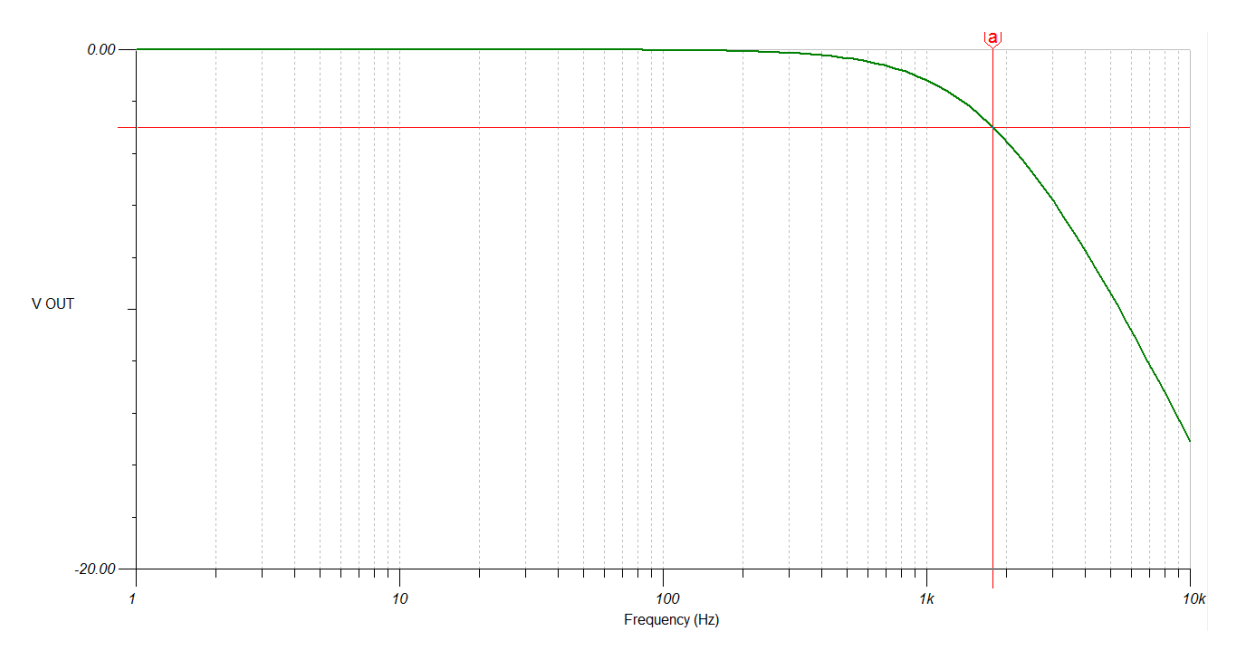

Figura 2.3.3. Respuesta en frecuencia del filtro pasa bajas a la entrada del circuito

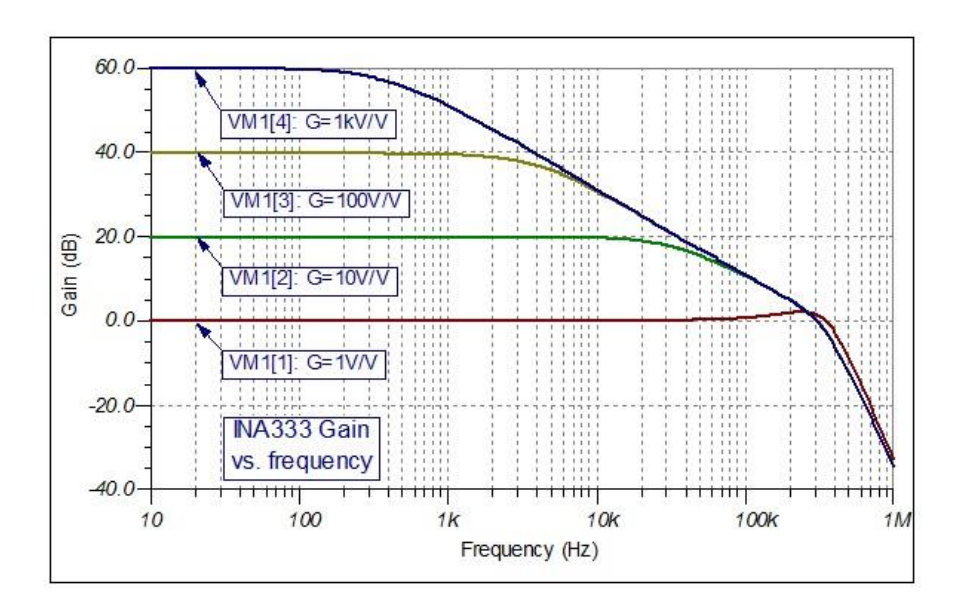

# **3.2 Pre amplificador**

Figura 2.3.4. Ganancia vs Frecuencia IN333

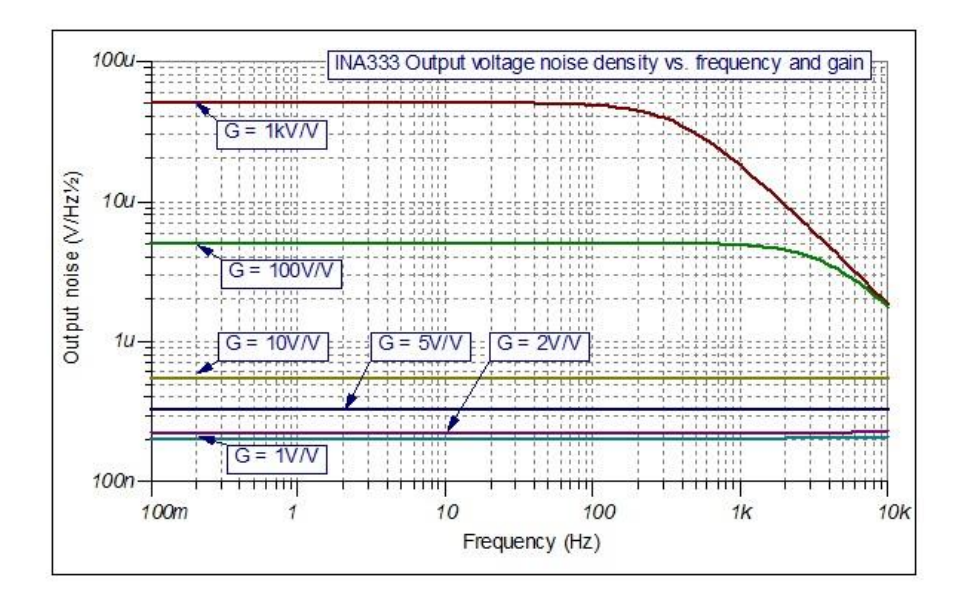

Figura 2.3.5. Ruido vs Frecuencia IN333

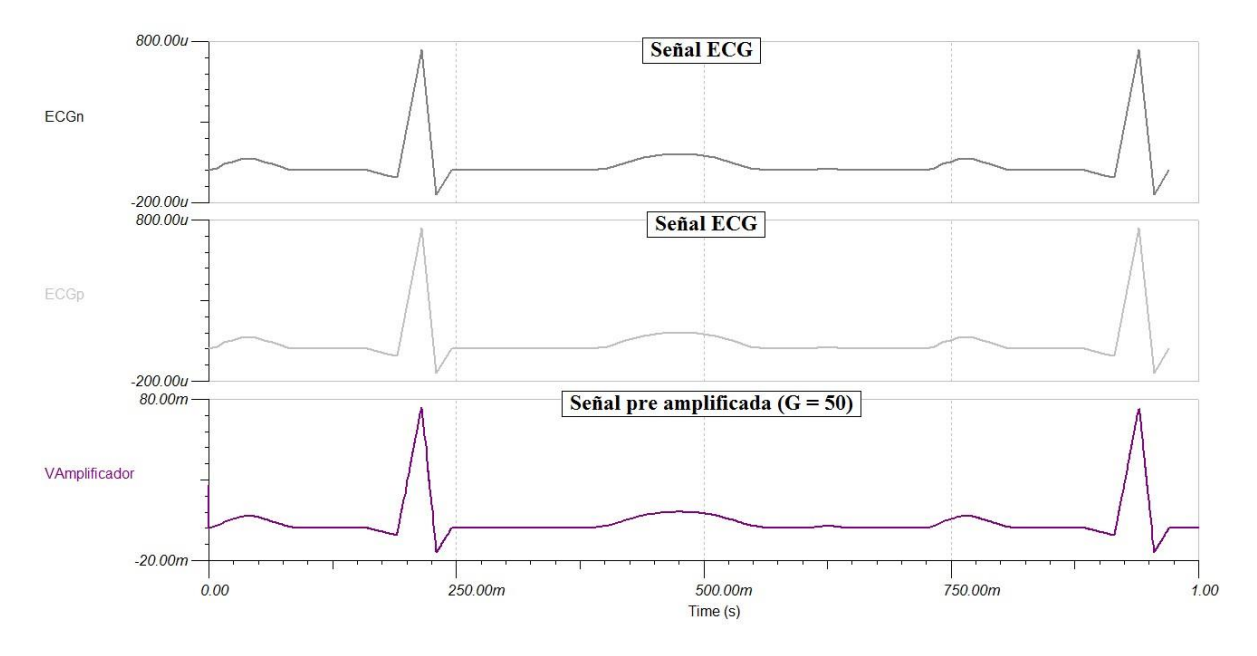

Figura 2.3.6. Señal pre amplificada ECG

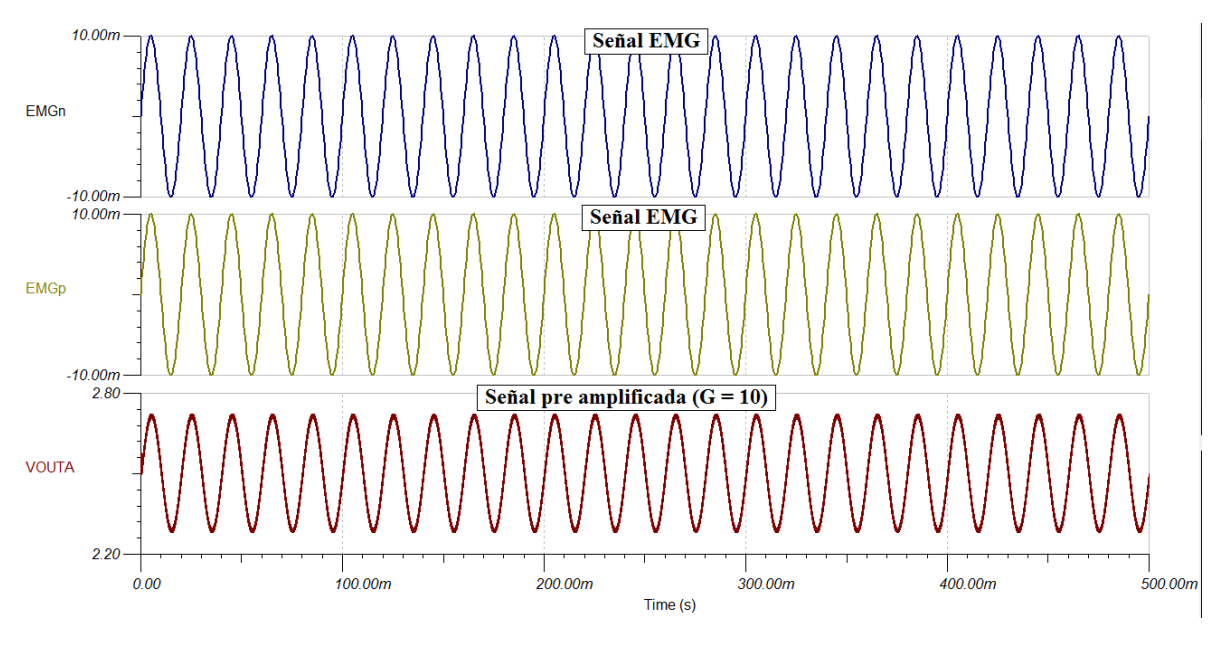

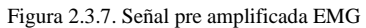

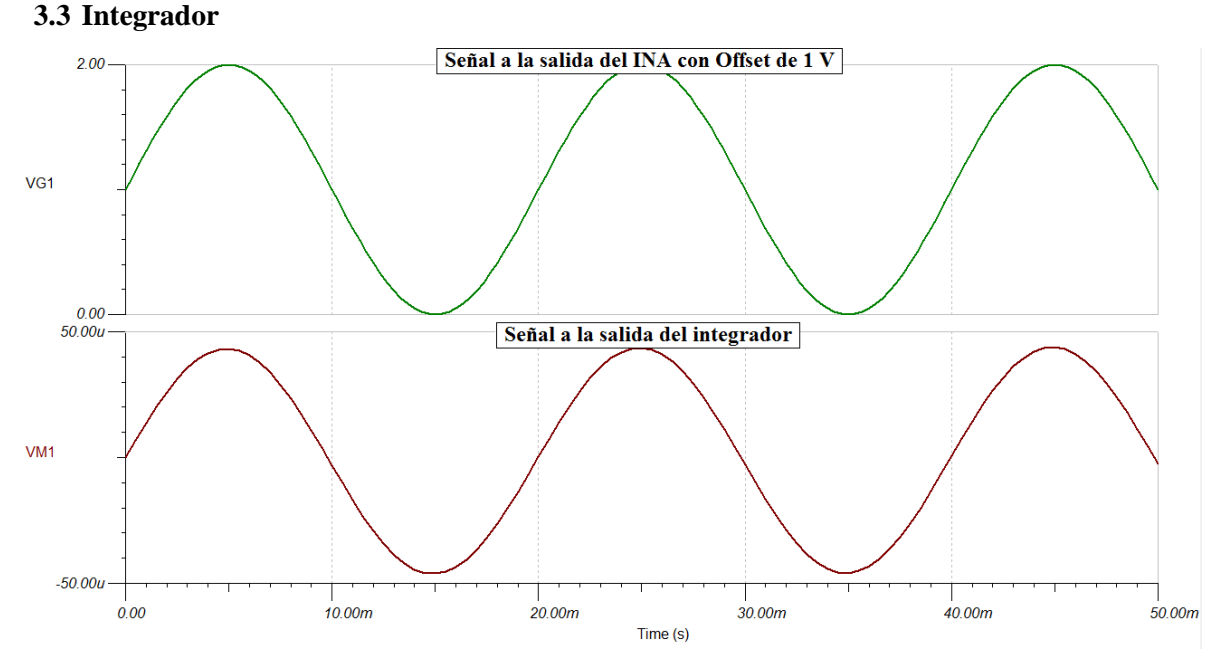

Figura 2.3.8. Señal de entrada y señal de salida del integrador

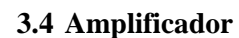

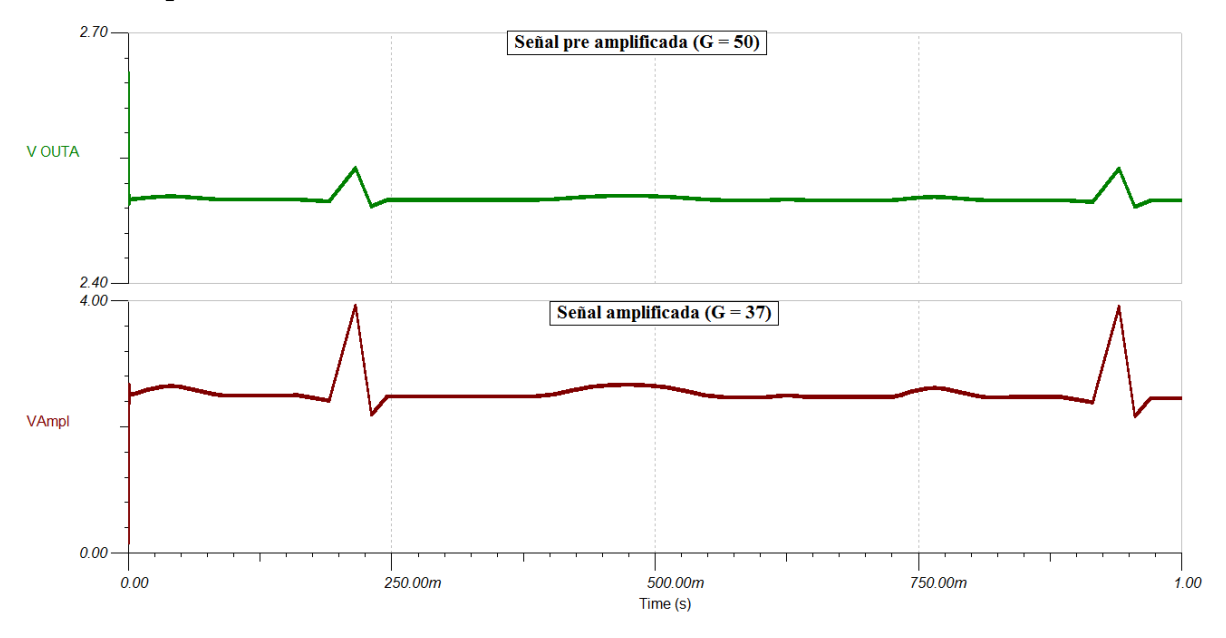

Figura 2.3.9. Señal ECG a la salida de la etapa de pre amplificación y de la etapa de amplificación

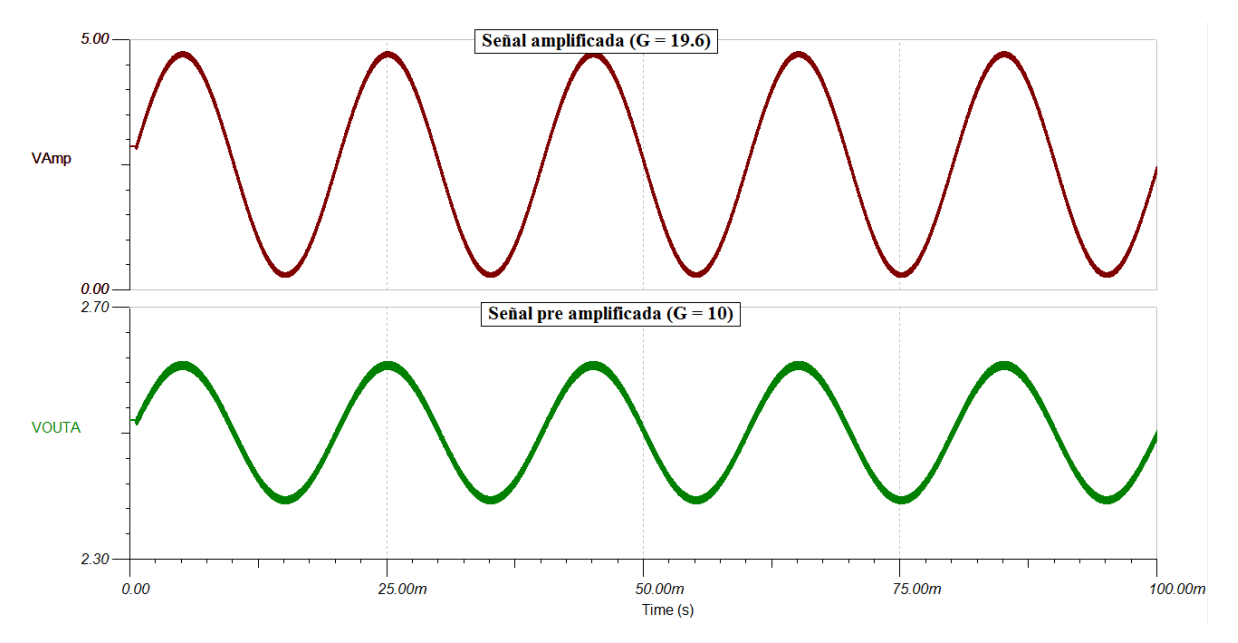

Figura 2.3.10. Señal EMG a la salida de la etapa de pre amplificación y de la etapa de amplificación

## **3.5 Filtros**

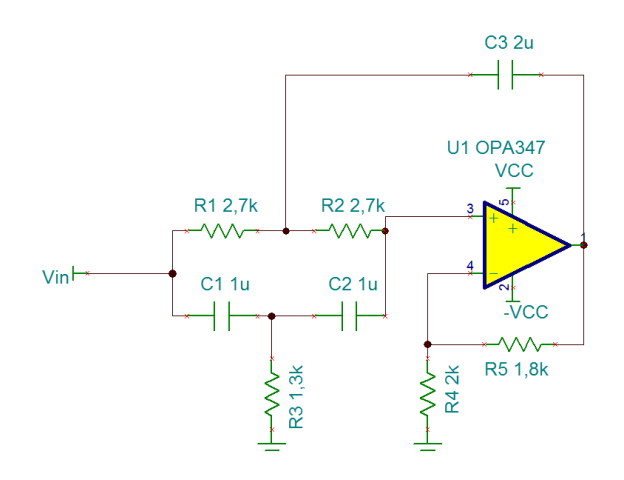

Figura 2.3.11. Filtro rechaza banda con frecuencia de corte de 60 Hz

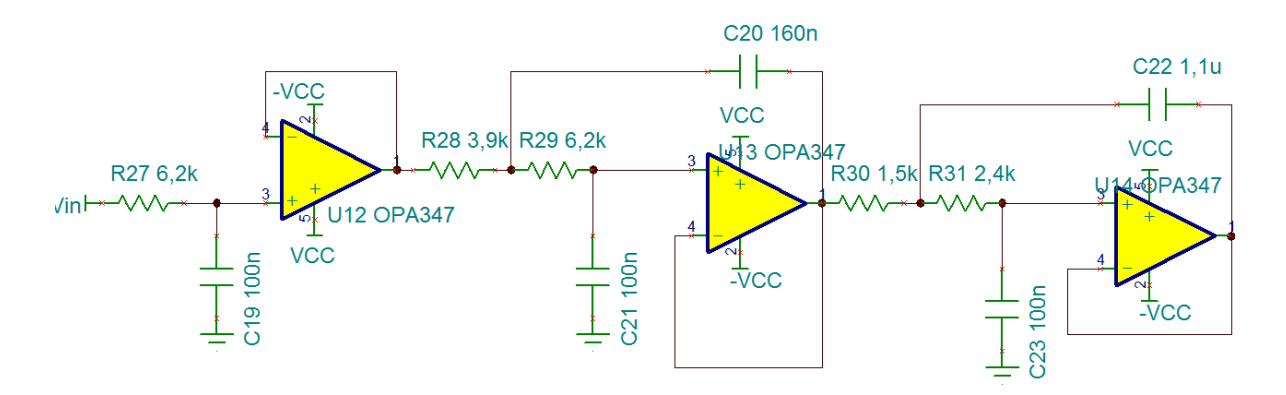

Figura 2.3.12. Filtro pasa bajas con frecuencia de corte de 250 Hz

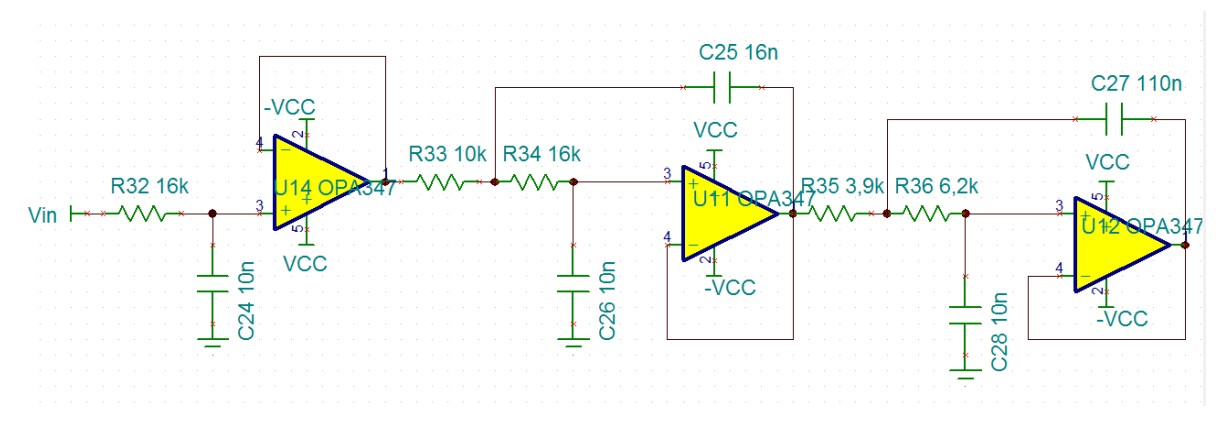

Figura 2.3.13. Filtro pasa bajas con frecuencia de corte de 1 kHz

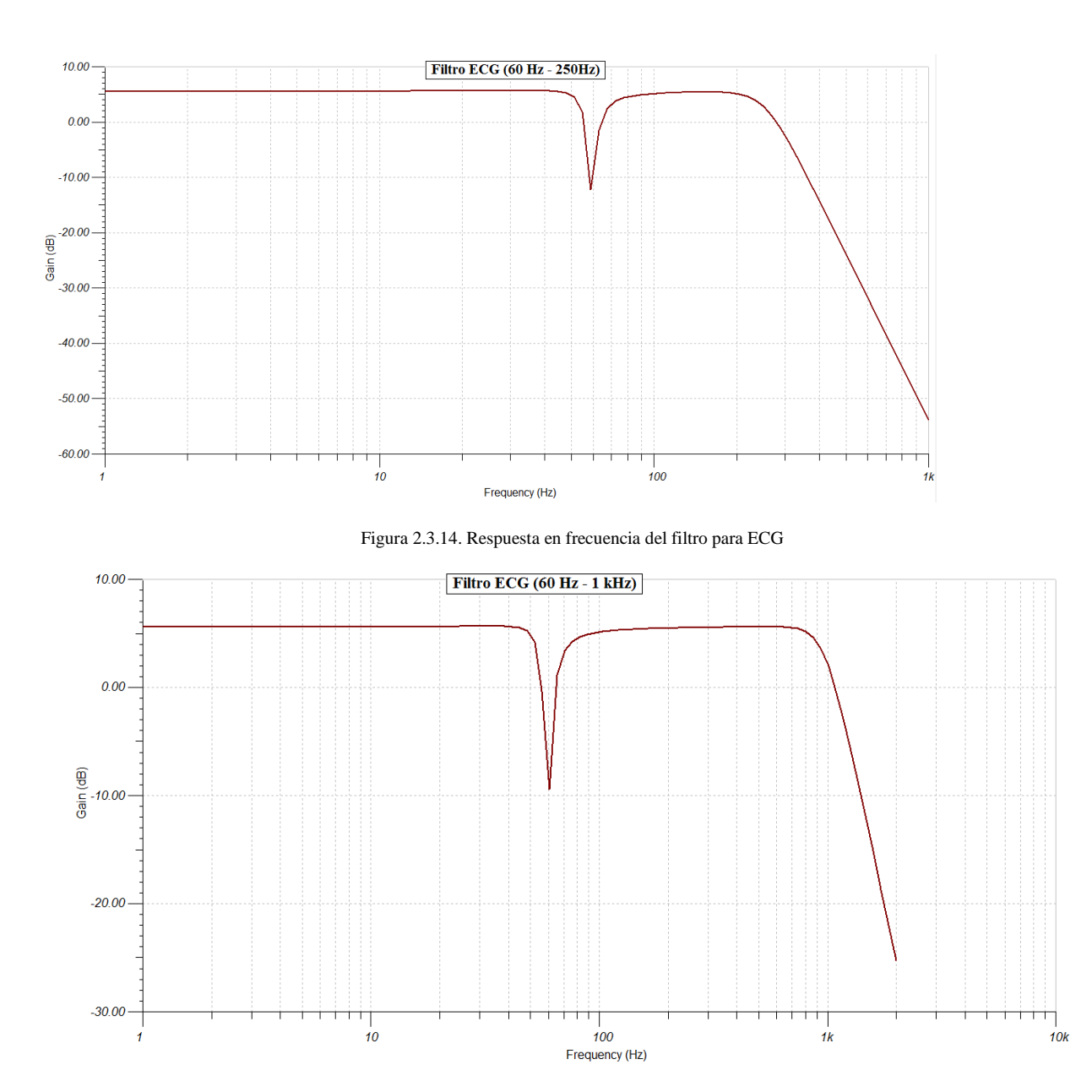

Figura 2.3.15. Respuesta en frecuencia del filtro para EMG

# **3.6 Sistema de la pierna derecha**

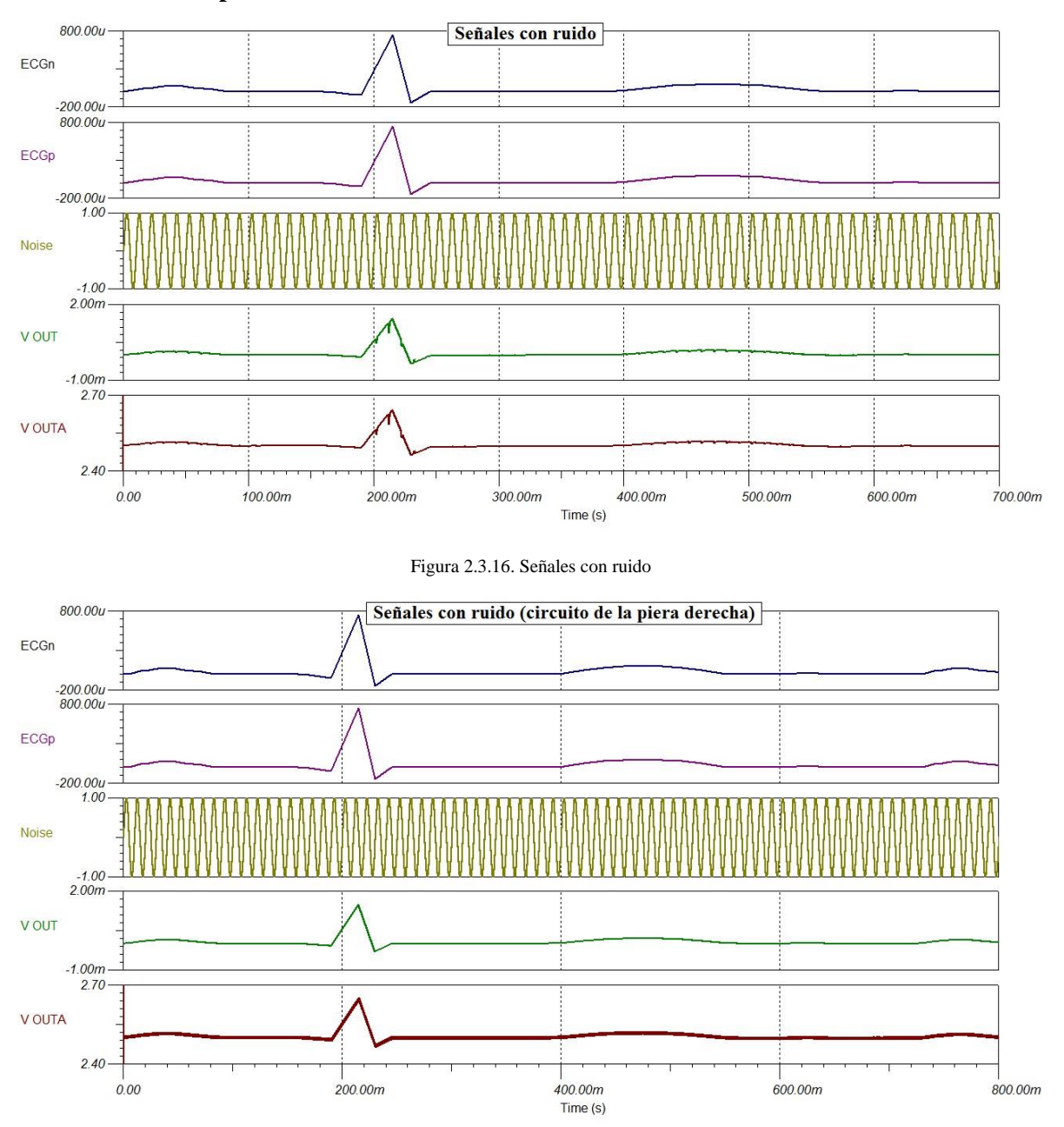

Figura 2.3.17. Señales con ruido junto con el circuito de la pierna derecha

## **DISEÑO DE CIRCUITOS IMPRESOS**

# **1 SEÑAL DE POSICIÓN CORPORAL**

Para el diseño de los circuitos impresos se decidió emplear un ancho de rutas de 0.254 mm mínimo debido a limitaciones de construcción y corriente. Para el circuito impreso de la señal de posición corporal se debió implementar un footprint nuevo según las especificaciones del empaque del acelerómetro. El footprint desarrollado se muestra en la Figura 3.1.

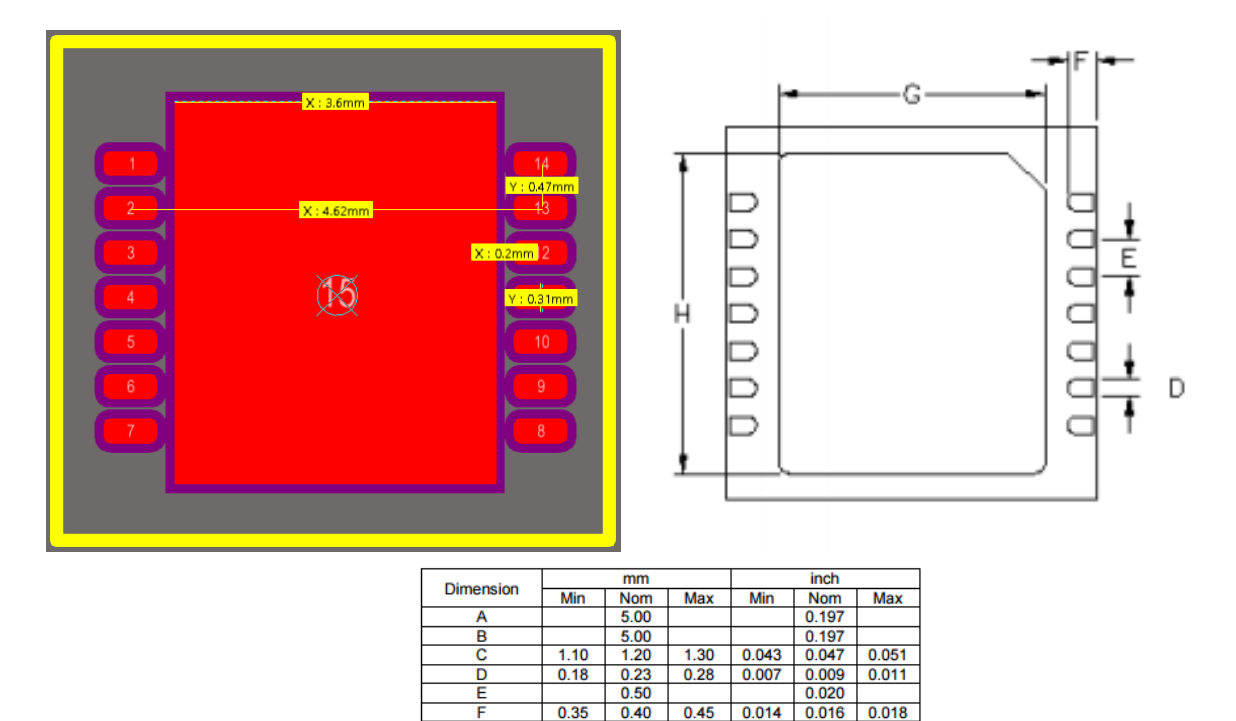

0.35

 $\frac{3.50}{4.20}$ 

G

Figura 3.1.1. Footprint diseñado para acelerómetro y descripción del paquete según fabricante [2].

 $0.45$ 

3.70

4.40

0.014

0.138

0.165

 $\begin{array}{|c|c|c|}\n\hline\n0.142 & 0.146 \\
\hline\n0.169 & 0.173 \\
\hline\n\end{array}$ 

 $0.40$ 

3.60

4.30

Sabiendo que el sensor de posición corporal deberá ser colocado sobre el cuerpo del usuario, se establecierón limitaciones físicas de máximo 7x7 cm, limitación cumplida como se muestra en la Figura 3.2. El circuito impreso final se muestra por ambas caras en la Figura 3.2.

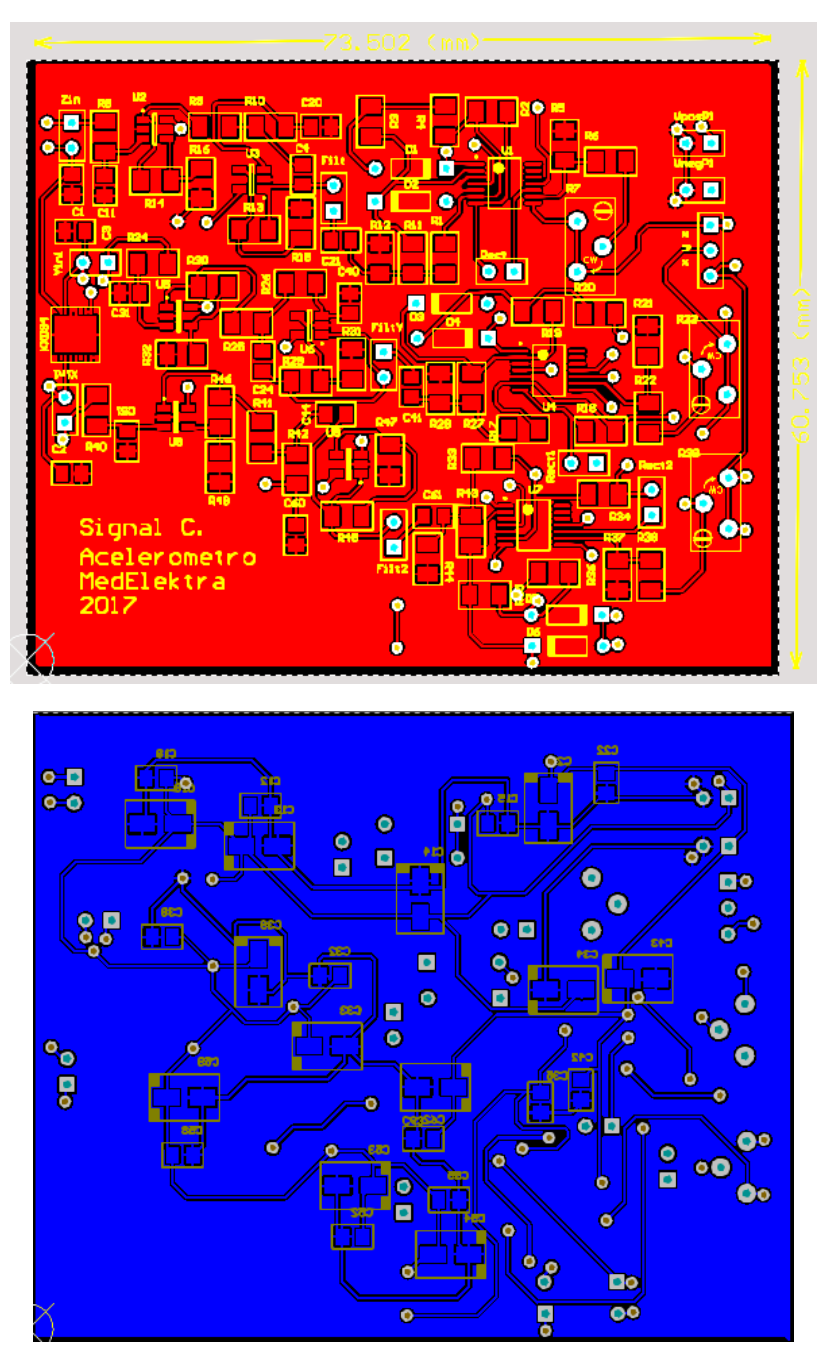

Figura 3.1.2. Circuito impreso final para el sensor de posición corporal.

## **2 SEÑAL DE RESISTENCIA GALVÁNICA**

El circuito impreso para este módulo de MedElektra se diseñó para minimizar el espacio en el que se distribuyen los componentes, su dimensión final es de 7.481x1.44 cm, al igual que los demás circuitos el ancho de las pistas es de 0.254 mm con ángulos de giro máximo de 30° y plano a tierra por la cara superior. Ambas caras pueden observarse en la Figura 3.3.

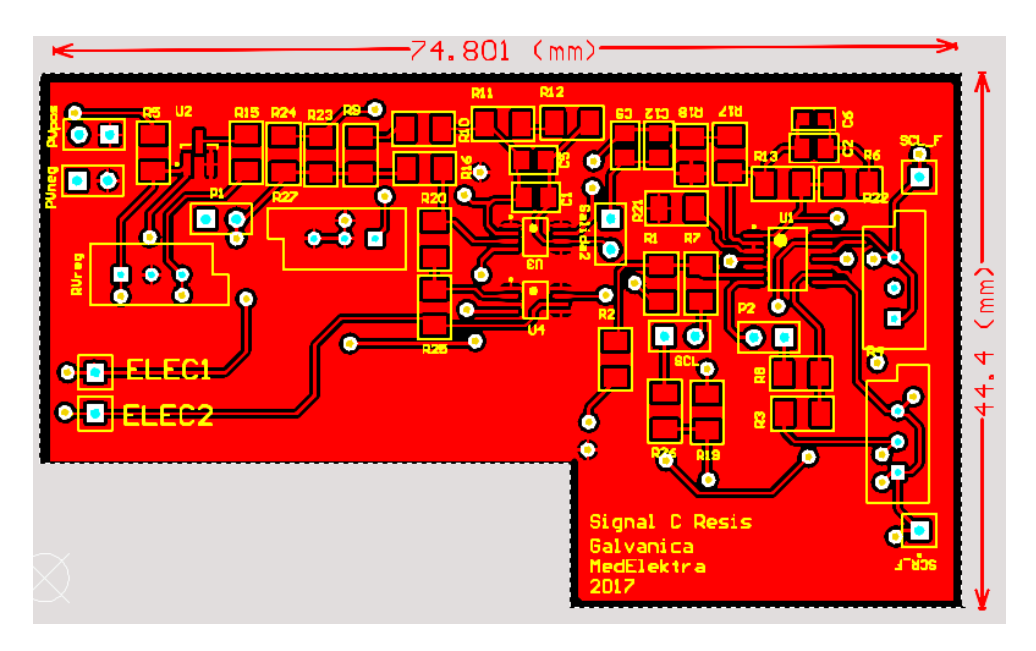

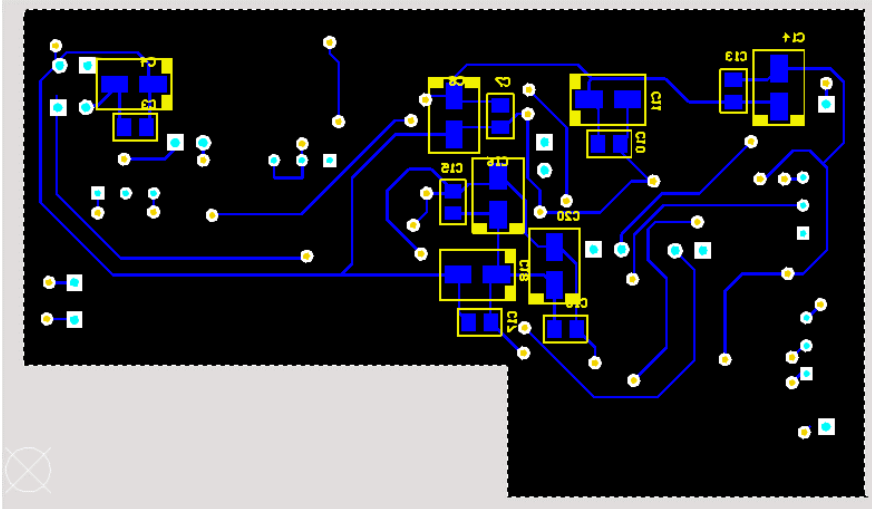

Figura 3.2.1. Circuitos impresos finales para el circuito de resistencia galvánica.

## **3 CIRCUITOS DE EMG Y ECG**

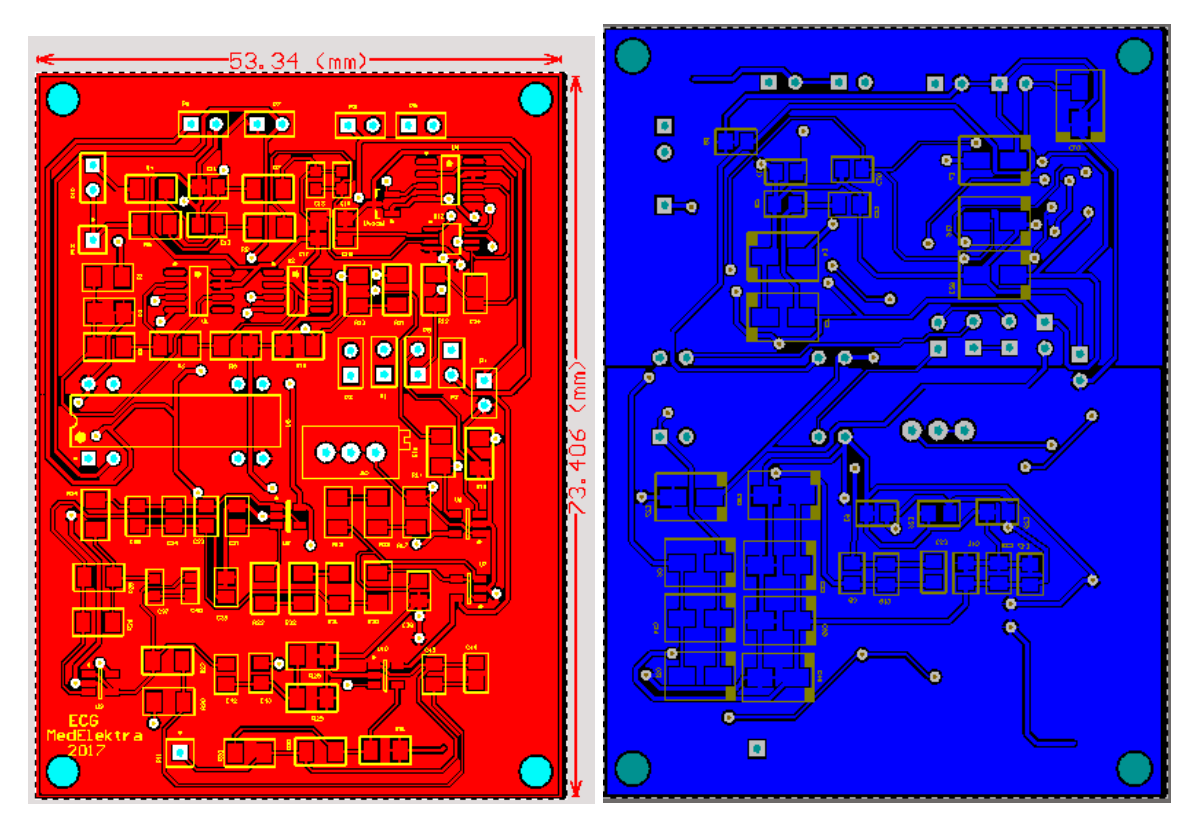

Figura 3.3.1. Circuitos impresos finales para el circuito ECG

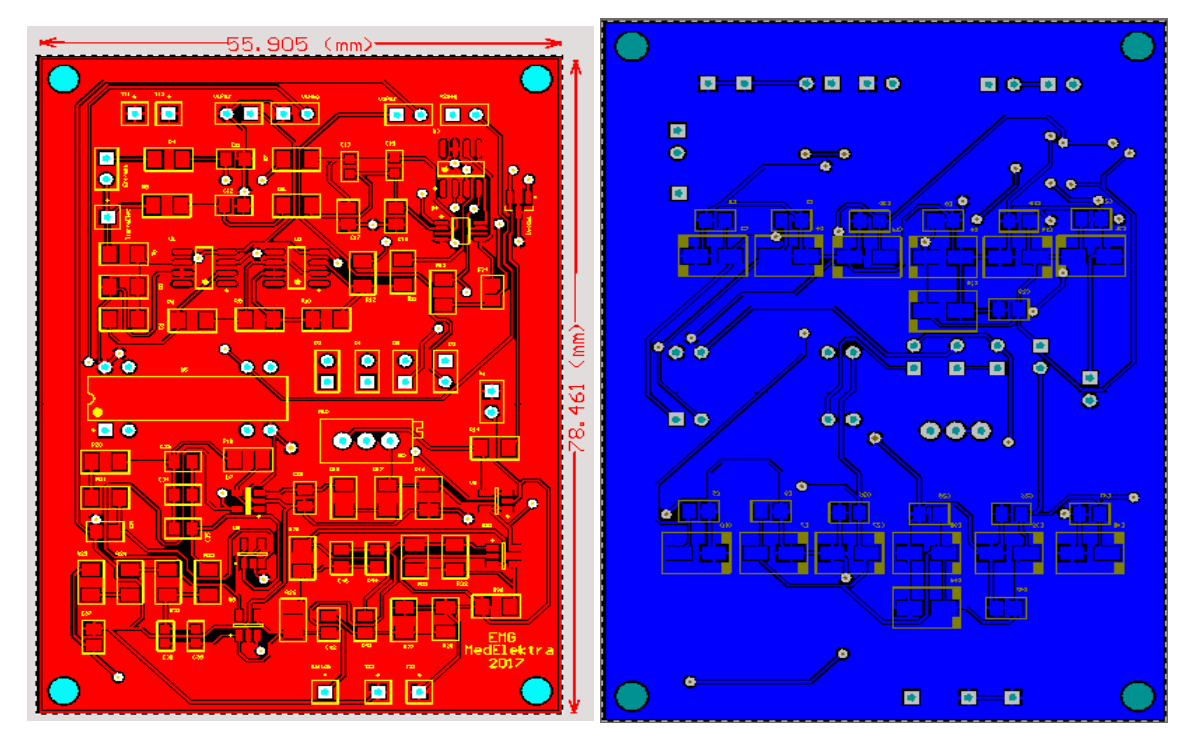

Figura 3.3.2. Circuitos impresos finales para el circuito EMG

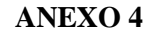

## **RESULTADOS**

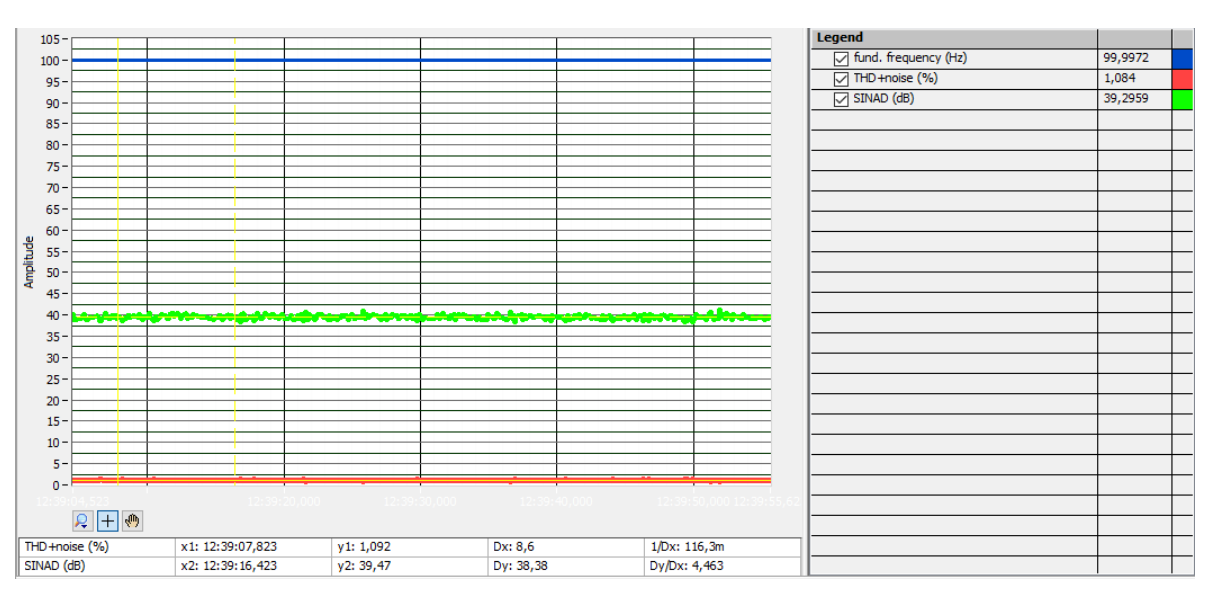

# **4.1 MÓDULO DE POSICIÓN CORPORAL**

Figura 4.1.1. Medidas del SINAD, THD y SNR. Señal de salida a generador, 50 mVp

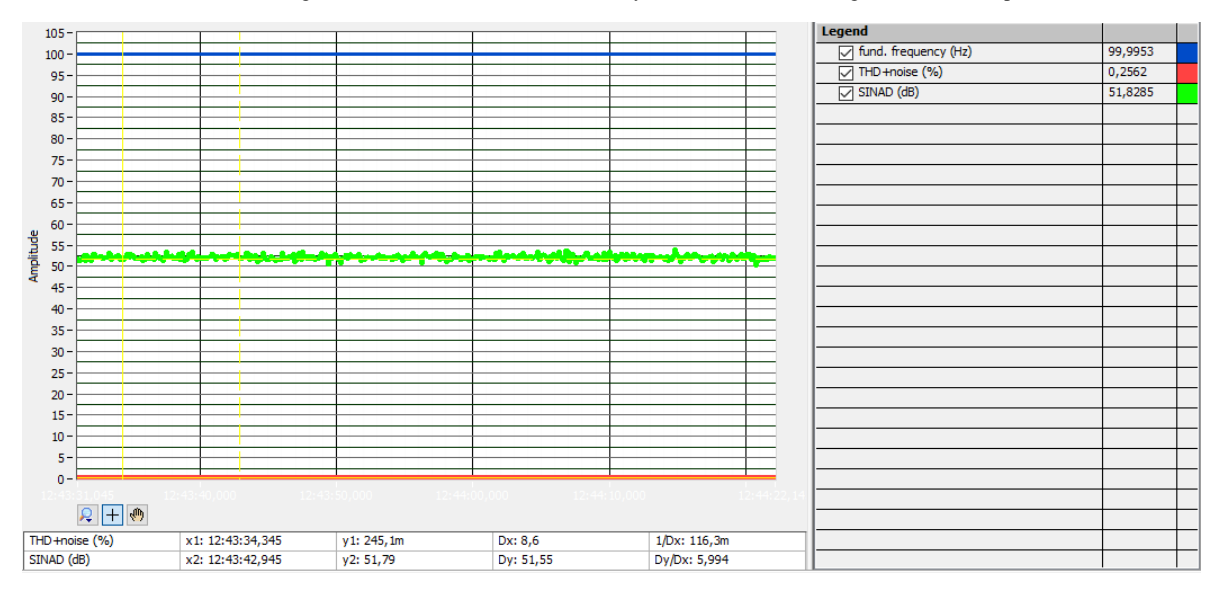

Figura 4.1.2. Medidas del SINAD, THD y SNR. Señal de salida a generador, 200 mVp

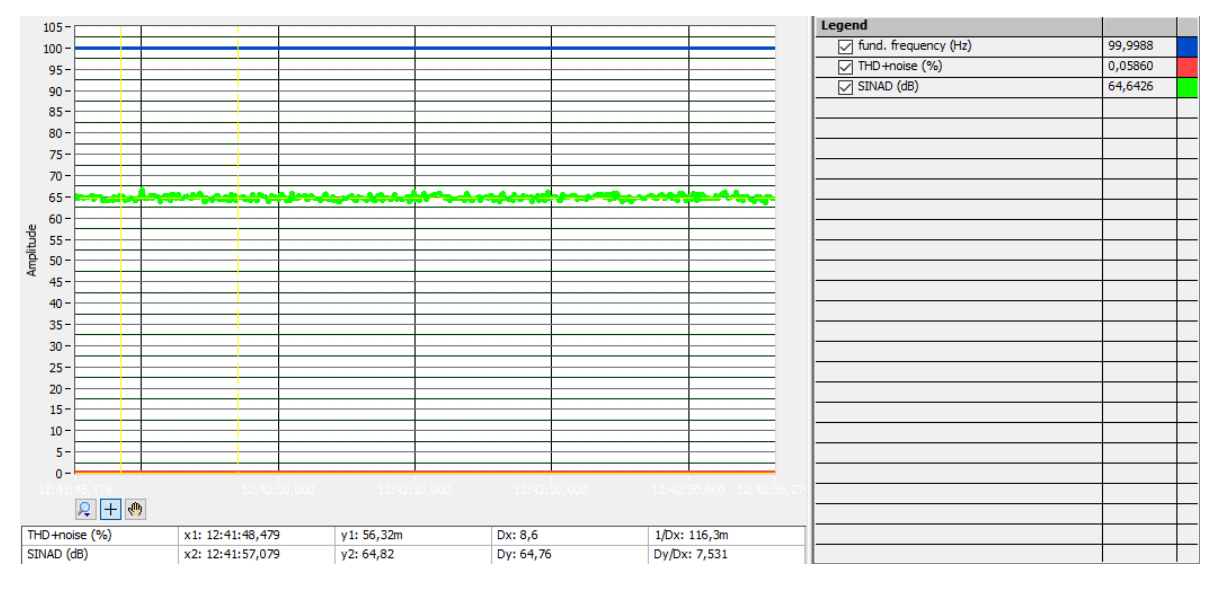

Figura 4.1.3. Medidas del SINAD, THD y SNR. Señal de salida a generador, 1 Vp

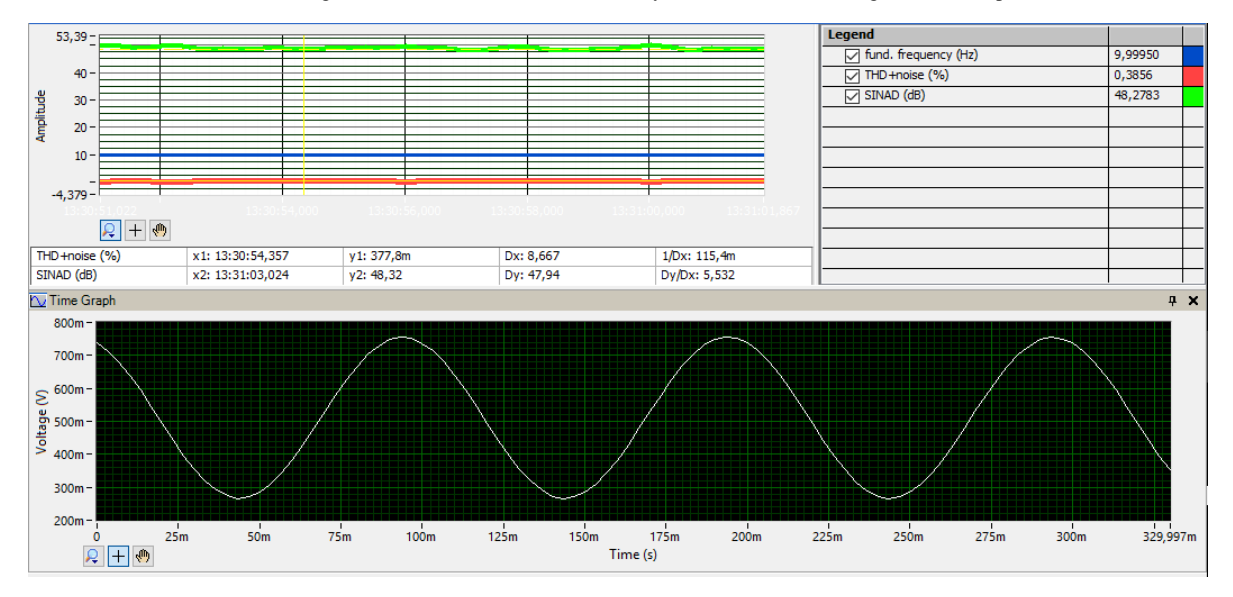

Figura 4.1.4. Medidas del SINAD, THD y SNR, eje X

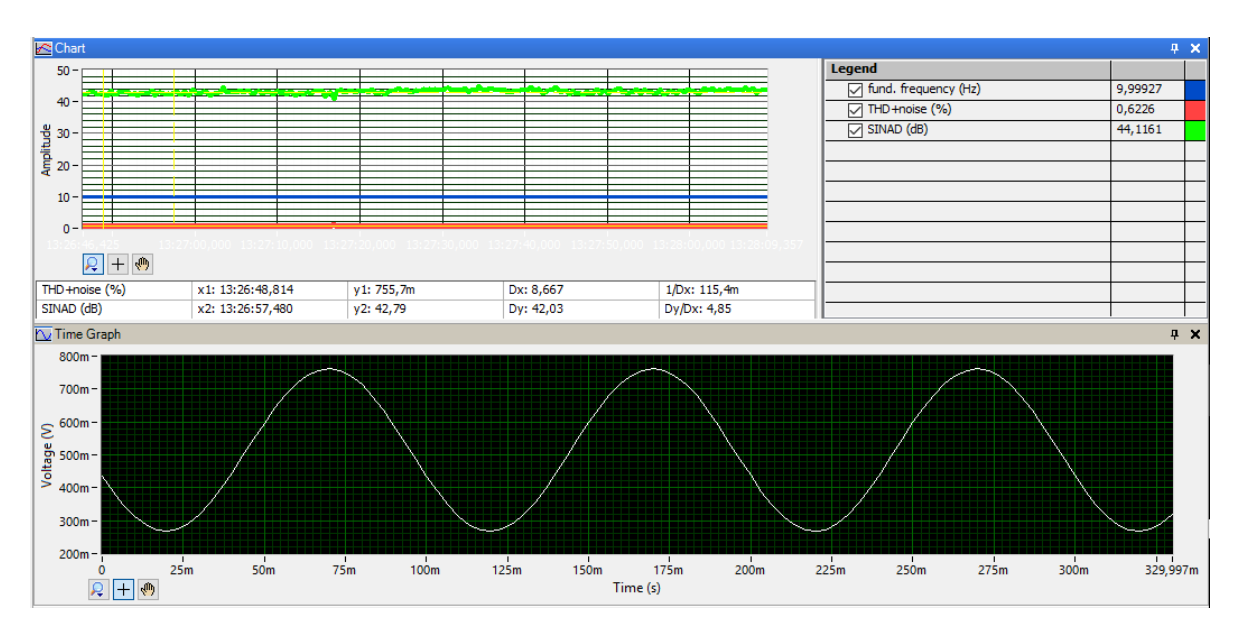

Figura 4.1.5. Medidas del SINAD, THD y SNR, eje Y

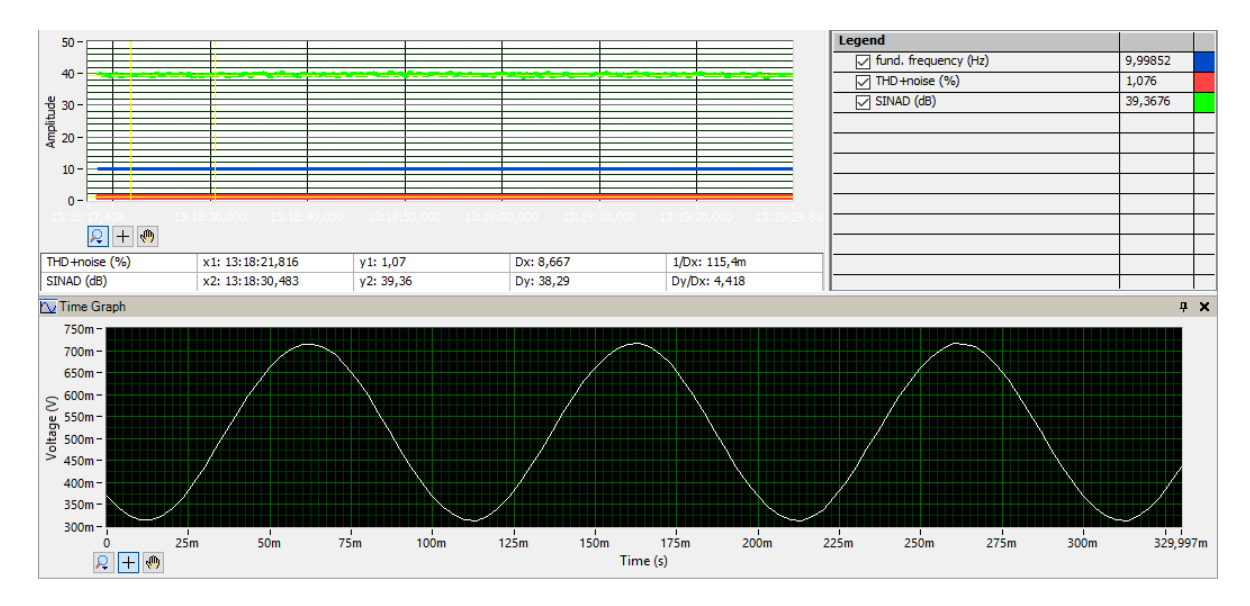

Figura 4.1.5. Medidas del SINAD, THD y SNR, eje Z

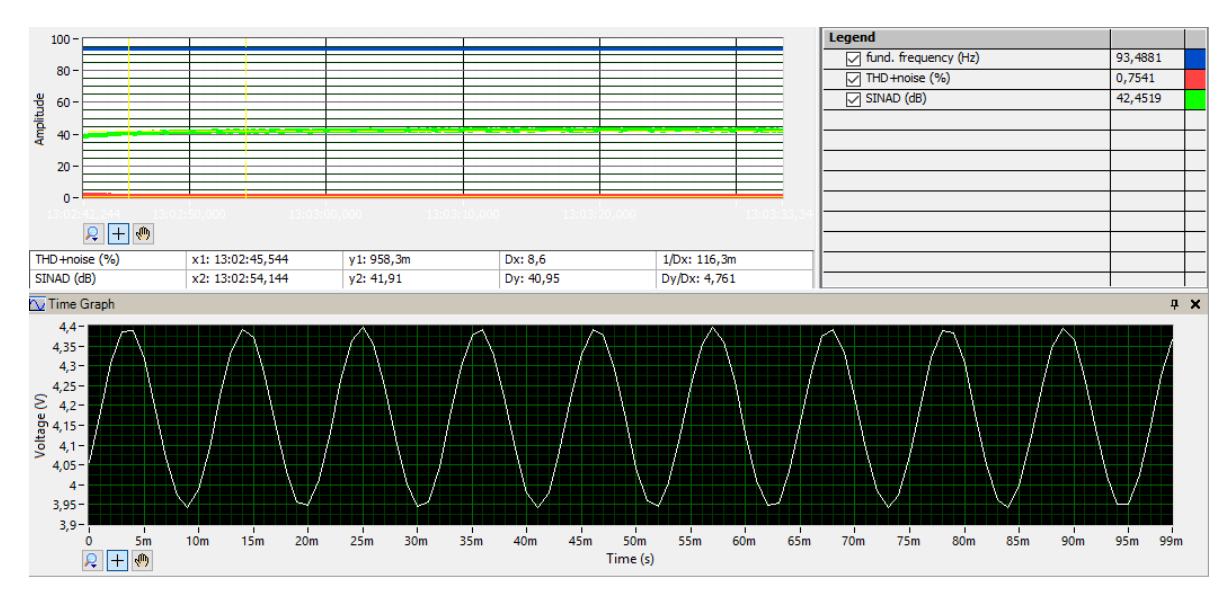

Figura 4.3.1. Medidas del SINAD, THD y SNR, ECG

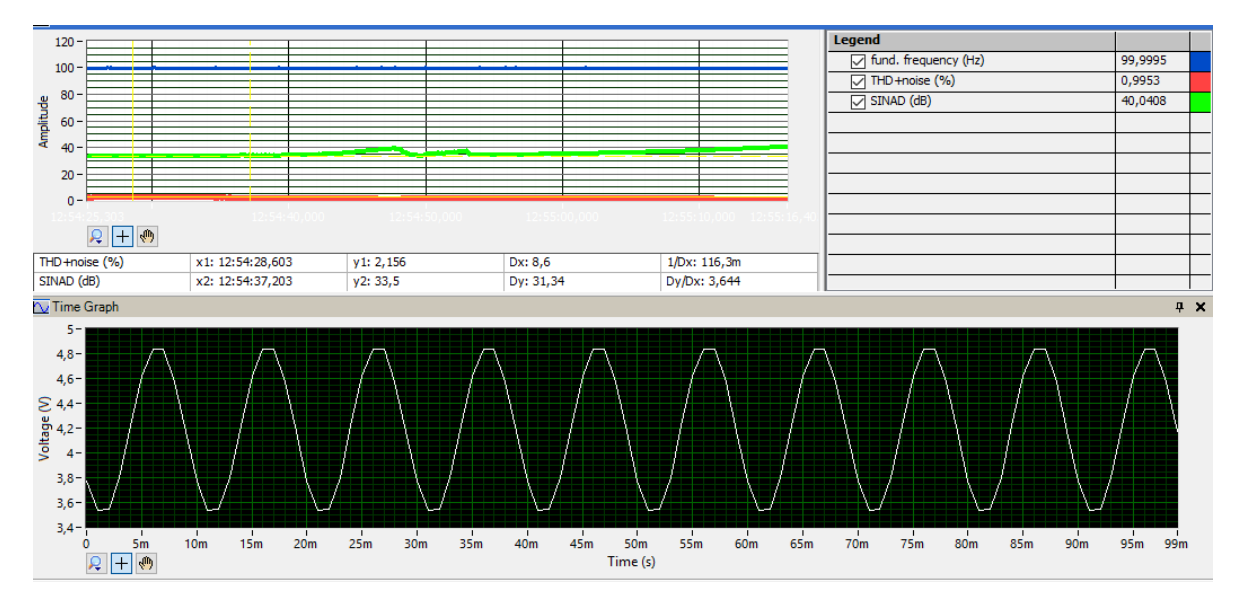

Figura 4.3.1. Medidas del SINAD, THD y SNR, EMG

#### **CÓDIGO DE CONFIGURACIÓN GUI VISUALIZACIÓN**

```
function varargout = GUI V3(varargin)
% GUI V3 MATLAB code for GUI V3.fig
% GUI V3, by itself, creates a new GUI V3 or raises the existing
% singleton*.
\approx% H = GUI_V3 returns the handle to a new GUI_V3 or the handle to
% the existing singleton*.
\approx% GUI_V3('CALLBACK',hObject,eventData,handles,...) calls the local
% function named CALLBACK in GUI_V3.M with the given input arguments.
\frac{8}{6}% GUI_V3('Property','Value',...) creates a new GUI_V3 or raises the
% existing singleton*. Starting from the left, property value pairs are<br>% annlied to the GUI before GUI V3 OpeningFcn gets called. An
       applied to the GUI before GUI V3 OpeningFcn gets called. An
% unrecognized property name or invalid value makes property application
% stop. All inputs are passed to GUI_V3_OpeningFcn via varargin.
\approx% *See GUI Options on GUIDE's Tools menu. Choose "GUI allows only one
% instance to run (singleton)".
%
% See also: GUIDE, GUIDATA, GUIHANDLES
% Edit the above text to modify the response to help GUI_V3
% Last Modified by GUIDE v2.5 11-Apr-2017 23:37:45
% Begin initialization code - DO NOT EDIT
gui_Singleton = 1;
gui State = struct('gui Name', mfilename, ...
                    'gui_Singleton', gui_Singleton, ...
                   'gui OpeningFcn', @GUI V3 OpeningFcn, ...
                   'gui OutputFcn', @GUI V3 OutputFcn, ...
                   'gui LayoutFcn', [], ...
                   'qui<sup>callback'</sup>, []);
if nargin && ischar(varargin{1})
    gui State.gui Callback = str2func(varargin{1});
end
if nargout
    [varargout{1:nargout}] = qui mainfon(gui State, varargin{:});
else
    qui mainfcn(qui State, varargin{:});
end
% End initialization code - DO NOT EDIT
% --- Executes just before GUI V3 is made visible.
function GUI V3 OpeningFcn(hObject, eventdata, handles, varargin)
% This function has no output args, see OutputFcn.
% hObject handle to figure
% eventdata reserved - to be defined in a future version of MATLAB
% handles structure with handles and user data (see GUIDATA)
% varargin command line arguments to GUI_V3 (see VARARGIN)
```

```
% Choose default command line output for GUI_V3
handles.output = hObject;
axes(handles.Logo)
matlabImage = imread('logo.JPG');
imshow(matlabImage)
%% CONFIGURACION COMUNICACIÓN SERIAL
%Borramos cualquier conexión a puertos en el workspace
delete(instrfind); 
%Detectamos todos los puertos seriales conectados al PC
serialInfo = instrhwinfo('serial');
Ports=serialInfo.SerialPorts;
%Hacemos una lista de selección
[m,n] = listdlg('PromptString','Seleccione puerto del 
ARDUINO:','SelectionMode','single','ListString',Ports);
 com=cell2mat(Ports(m));
%Abrimos el puerto seleccionado
Puerto serial=serial(com);
warning('off','MATLAB:serial:fscanf:unsuccessfulRead');
%handles.Puerto_serial será el puerto seleccionado
handles. Puerto serial=Puerto serial;
%Open Serial COM Port
s = serial(Puerto serial);
 disp('Close Plot to End Session');
 fopen(s);
 %guidata(hObject, handles);
% UIWAIT makes GUI_V3 wait for user response (see UIRESUME)
% uiwait(handles.figure1);
% --- Outputs from this function are returned to the command line.
function varargout = GUI V3 OutputFcn(hObject, eventdata, handles)
% varargout cell array for returning output args (see VARARGOUT);
% hObject handle to figure
% eventdata reserved - to be defined in a future version of MATLAB
% handles structure with handles and user data (see GUIDATA)
% Get default command line output from handles structure
varargout{1} = handles.output;
% --- Executes on button press in Inicio.
function Inicio Callback(hObject, eventdata, handles)
% hObject handle to Inicio (see GCBO)
% eventdata reserved - to be defined in a future version of MATLAB
% handles structure with handles and user data (see GUIDATA)
axes(handles.Logo)
matlabImage = imread('logo.JPG');
image(matlabImage)
axis off
axis image
%% LECTURA DE PINES DE CONEXION
Pto1_EMG = str2double(get(handles.Pin1_EMG,'string'));
Pto2_EMG = str2double(get(handles.Pin2_EMG,'string'));
Pto1 ECG = str2double(get(handles.Pin1 ECG, 'string'));
Pto2 ECG = str2double(get(handles.Pin2 ECG, 'string'));
PtoX Acel = str2double(get(handles.PinX Acel, 'string'));
```

```
PtoY Acel = str2double(get(handles.PinY Acel, 'string'));
PtoZ_Acel = str2double(qet(handles.PinZ_Acel,'string'));
Pto1_RG = str2double(get(handles.Pin1_RG,'string'));
Pto2 RG = str2double(get(handles.Pin2 RG, 'string'));
Pto1_PulOx = str2double(get(handles.Pin1_PulOx,'string'));
Pto2 PulOx = str2double(get(handles.Pin2 PulOx, 'string'));
Pto \overline{T}emp = str2double(get(handles.Pin Temp, 'string'));
%% CONFIGURACION DE GRÁFICAS
serialPort = handles. Puerto serial;
plotGrid = 'on'; % Activar o desactivar el grid
min = 0; % Mínimo para eje Y
max = 5; % Máximo para eje Y
scrollWidth = 10; % Perido a mostrar en el plot
delay = .000000000000001; % Retardo para graficar
%Definimos funciones para las gráficas
time = 0;
data = zeros(2, 1);
count = 0;%Establecemos las características y ubicacion en los plots para cada señal
Plot EMG = plot(handles.axes1,time,data(2,:),'-m',...
            'LineWidth', 1, ...
             'MarkerFaceColor','w',...
             'MarkerSize',2);
Plot ECG = plot(handles.axes3,time,data(1,:),'-r',...
            'LineWidth', 2, ...
             'MarkerFaceColor','w',...
            'MarkerSize',2);
Plot Acel1 = plot(handles.axes4,time,data(2,:),time,data(1,:),time,data(1,:));
Plot RG = plot(handles.axes5, time, data(2,:), time, data(1,:));Plot Temp = plot(handles.axes6,time,data(2,:),'-m',...
             'LineWidth',1,...
             'MarkerFaceColor','w',...
            'MarkerSize',2);
Plot PulOx = plot(handles.axes7,time,data(2,:),time,data(1,:));
%Iniciamos el contador de tiempo 
s = serial(serialPort);
tic
while ishandle(Plot ECG) & & ishandle(Plot EMG) %Ejecutamos mientras la ventana
este activa
dat = fscanf(s,'%f'); %Leemos los datos seriales en formato 
float
if(~isempty(dat) && isfloat(dat)) % Revisamos el formato de los datos 
    count = count + 1;
    time(count) = toc; %Contador de tiempo transcurrido en 
segundos
    data(:,count) = dat(:,1)*5/1024; %Extraemos todos los datos por columna
     %Ajustamos los ejes de acuerdo al ancho ScrollWidth
    if(scrollWidth > 0)
    if get(handles. Show ECG, 'Value') == 1
        set(Plot ECG, 'XData',time(time > time(count)-scrollWidth),...
```

```
'YData', data(Ptol ECG,time > time(count)-scrollWidth) -
data(Pto2 ECG,time > time(count)-scrollWidth));
     end
    if get(handles. Show EMG, 'Value') == 1
    set(Plot EMG, 'XData',time(time > time(count)-scrollWidth),...
         'YData', data(Pto1_EMG,time > time(count)-scrollWidth) -
data(Pto2 EMG,time > time(count)-scrollWidth));
     end
    if get(handles.Show Acel, 'Value') == 1
    set(Plot_Acel1,{'XData'},{time(time > time(count)-scrollWidth);time(time >
time(count)-scrollWidth);time(time > time(count)-
scrollWidth) }, { 'YData' }, {data(PtoX_Acel,time > time(count)-
scrollWidth); data(PtoY Acel, time > time(count)-
scrollWidth);data(PtoZ_Acel,time > time(count)-scrollWidth)});
     end
    if get(handles. Show RG, 'Value') == 1
    set(Plot RG,{'XData'},{time(time > time(count)-scrollWidth);time(time >
time(count)-scrollWidth)},{'YData'},{data(Pto1_RG,time > time(count)-
scrollWidth);data(Pto2 RG,time > time(count)-scrollWidth)});
     end
    if get(handles.Show PulsOx, 'Value') == 1
    set(Plot PulOx, {'XData'}, {time(time > time(count)-scrollWidth);time(time >
time(count)-scrollWidth)},{'YData'},{data(Pto1_PulOx,time > time(count)-
scrollWidth);data(Pto2_PulOx,time > time(count)-scrollWidth)});
     end
    if get(handles.Show Temp, 'Value') == 1
    set(Plot Temp, 'XData',time(time > time(count)-scrollWidth),...
        'YData', data(Pto Temp,time > time(count)-scrollWidth));
     end
     axis([time(count)-scrollWidth time(count) min max]);
     else
    set(Plot ECG,'XData',time,'YData',data(Pto1 ECG,:)-data(Pto2 ECG,:));
    set(Plot EMG,'XData',time,'YData',data(Pto1 EMG,:)-data(Pto2 EMG,:));
     axis([0 time(count) min max]);
     end
     %Allow MATLAB to Update Plot
     pause(delay);
end
end
%Close Serial COM Port and Delete useless Variables
fclose(s);
clear count dat delay max min plotGraph plotGraph1 plotGraph2 plotGrid...
     plotTitle s scrollWidth serialPort xLabel yLabel;
```
function Pin1 EMG Callback(hObject, eventdata, handles) % hObject handle to Pin1\_EMG (see GCBO) % eventdata reserved - to be defined in a future version of MATLAB

```
% handles structure with handles and user data (see GUIDATA)
% Hints: get(hObject,'String') returns contents of Pin1_EMG as text
% str2double(get(hObject,'String')) returns contents of Pin1_EMG as a 
double
% --- Executes during object creation, after setting all properties.
function Pin1 EMG CreateFcn(hObject, eventdata, handles)
% hObject handle to Pin1_EMG (see GCBO)
% eventdata reserved - to be defined in a future version of MATLAB
% handles empty - handles not created until after all CreateFcns called
% Hint: edit controls usually have a white background on Windows.
% See ISPC and COMPUTER.
if ispc && isequal(get(hObject,'BackgroundColor'), 
get(0,'defaultUicontrolBackgroundColor'))
    set(hObject,'BackgroundColor','white');
end
function Pin2 EMG Callback(hObject, eventdata, handles)
% hObject handle to Pin2_EMG (see GCBO)
% eventdata reserved - to be defined in a future version of MATLAB
% handles structure with handles and user data (see GUIDATA)
% Hints: get(hObject,'String') returns contents of Pin2_EMG as text
% str2double(get(hObject,'String')) returns contents of Pin2_EMG as a 
double
% --- Executes during object creation, after setting all properties.
function Pin2 EMG CreateFcn(hObject, eventdata, handles)
% hObject handle to Pin2_EMG (see GCBO)
% eventdata reserved - to be defined in a future version of MATLAB
% handles empty - handles not created until after all CreateFcns called
% Hint: edit controls usually have a white background on Windows.
% See ISPC and COMPUTER.
if ispc && isequal(get(hObject,'BackgroundColor'), 
get(0,'defaultUicontrolBackgroundColor'))
   set(hObject, 'BackgroundColor', 'white');
end
function Pin1 ECG Callback(hObject, eventdata, handles)
% hObject handle to Pin1_ECG (see GCBO)
% eventdata reserved - to be defined in a future version of MATLAB
% handles structure with handles and user data (see GUIDATA)
% Hints: get(hObject,'String') returns contents of Pin1_ECG as text
% str2double(get(hObject,'String')) returns contents of Pin1_ECG as a 
double
```

```
% --- Executes during object creation, after setting all properties.
function Pin1 ECG CreateFcn(hObject, eventdata, handles)
% hObject handle to Pin1_ECG (see GCBO)
% eventdata reserved - to be defined in a future version of MATLAB
% handles empty - handles not created until after all CreateFcns called
% Hint: edit controls usually have a white background on Windows.
% See ISPC and COMPUTER.
if ispc && isequal(get(hObject,'BackgroundColor'), 
get(0,'defaultUicontrolBackgroundColor'))
    set(hObject,'BackgroundColor','white');
end
```
function Pin2 ECG Callback(hObject, eventdata, handles) % hObject handle to Pin2\_ECG (see GCBO) % eventdata reserved - to be defined in a future version of MATLAB % handles structure with handles and user data (see GUIDATA) % Hints: get(hObject,'String') returns contents of Pin2\_ECG as text % str2double(get(hObject,'String')) returns contents of Pin2\_ECG as a double

% --- Executes during object creation, after setting all properties. function Pin2 ECG CreateFcn(hObject, eventdata, handles) % hObject handle to Pin2\_ECG (see GCBO) % eventdata reserved - to be defined in a future version of MATLAB % handles empty - handles not created until after all CreateFcns called % Hint: edit controls usually have a white background on Windows. % See ISPC and COMPUTER. if ispc && isequal(get(hObject,'BackgroundColor'), get(0,'defaultUicontrolBackgroundColor')) set(hObject,'BackgroundColor','white'); end

function PinX Acel Callback(hObject, eventdata, handles) % hObject handle to PinX\_Acel (see GCBO) % eventdata reserved - to be defined in a future version of MATLAB % handles structure with handles and user data (see GUIDATA) % Hints: get(hObject,'String') returns contents of PinX\_Acel as text % str2double(get(hObject,'String')) returns contents of PinX\_Acel as a double % --- Executes during object creation, after setting all properties. function PinX Acel CreateFcn(hObject, eventdata, handles)

% hObject handle to PinX\_Acel (see GCBO)

% eventdata reserved - to be defined in a future version of MATLAB % handles empty - handles not created until after all CreateFcns called

```
% Hint: edit controls usually have a white background on Windows.
% See ISPC and COMPUTER.
if ispc && isequal(get(hObject,'BackgroundColor'), 
get(0,'defaultUicontrolBackgroundColor'))
    set(hObject,'BackgroundColor','white');
end
function PinY Acel Callback(hObject, eventdata, handles)
% hObject handle to PinY_Acel (see GCBO)
% eventdata reserved - to be defined in a future version of MATLAB
% handles structure with handles and user data (see GUIDATA)
% Hints: get(hObject,'String') returns contents of PinY_Acel as text
% str2double(get(hObject,'String')) returns contents of PinY_Acel as a 
double
% --- Executes during object creation, after setting all properties.
function PinY Acel CreateFcn(hObject, eventdata, handles)
% hObject handle to PinY_Acel (see GCBO)
% eventdata reserved - to be defined in a future version of MATLAB
% handles empty - handles not created until after all CreateFcns called
% Hint: edit controls usually have a white background on Windows.
% See ISPC and COMPUTER.
if ispc && isequal(get(hObject,'BackgroundColor'), 
get(0,'defaultUicontrolBackgroundColor'))
   set(hObject, 'BackgroundColor', 'white');
end
function PinZ_Acel_Callback(hObject, eventdata, handles)
% hObject handle to PinZ_Acel (see GCBO)
% eventdata reserved - to be defined in a future version of MATLAB
% handles structure with handles and user data (see GUIDATA)
% Hints: get(hObject,'String') returns contents of PinZ_Acel as text
% str2double(get(hObject,'String')) returns contents of PinZ_Acel as a 
double
% --- Executes during object creation, after setting all properties.
function PinZ Acel CreateFcn(hObject, eventdata, handles)
% hObject handle to PinZ_Acel (see GCBO)
% eventdata reserved - to be defined in a future version of MATLAB
% handles empty - handles not created until after all CreateFcns called
% Hint: edit controls usually have a white background on Windows.
% See ISPC and COMPUTER.
if ispc && isequal(get(hObject,'BackgroundColor'), 
get(0,'defaultUicontrolBackgroundColor'))
    set(hObject,'BackgroundColor','white');
```

```
function Pin1 RG Callback(hObject, eventdata, handles)
% hObject handle to Pin1_RG (see GCBO)
% eventdata reserved - to be defined in a future version of MATLAB
% handles structure with handles and user data (see GUIDATA)
% Hints: get(hObject,'String') returns contents of Pin1_RG as text
% str2double(get(hObject,'String')) returns contents of Pin1_RG as a 
double
% --- Executes during object creation, after setting all properties.
function Pin1 RG CreateFcn(hObject, eventdata, handles)
% hObject handle to Pin1_RG (see GCBO)
% eventdata reserved - to be defined in a future version of MATLAB
% handles empty - handles not created until after all CreateFcns called
% Hint: edit controls usually have a white background on Windows.
% See ISPC and COMPUTER.
if ispc && isequal(get(hObject,'BackgroundColor'), 
get(0,'defaultUicontrolBackgroundColor'))
    set(hObject,'BackgroundColor','white');
end
function Pin2 RG Callback(hObject, eventdata, handles)
% hObject handle to Pin2_RG (see GCBO)
% eventdata reserved - to be defined in a future version of MATLAB
% handles structure with handles and user data (see GUIDATA)
% Hints: get(hObject,'String') returns contents of Pin2_RG as text
% str2double(get(hObject,'String')) returns contents of Pin2_RG as a 
double
% --- Executes during object creation, after setting all properties.
function Pin2 RG CreateFcn(hObject, eventdata, handles)
% hObject handle to Pin2 RG (see GCBO)
% eventdata reserved - to be defined in a future version of MATLAB
% handles empty - handles not created until after all CreateFcns called
% Hint: edit controls usually have a white background on Windows.
% See ISPC and COMPUTER.
if ispc && isequal(get(hObject,'BackgroundColor'), 
get(0,'defaultUicontrolBackgroundColor'))
    set(hObject,'BackgroundColor','white');
```
function Pin1 PulOx Callback(hObject, eventdata, handles) % hObject handle to Pin1\_PulOx (see GCBO)

end

end

```
% eventdata reserved - to be defined in a future version of MATLAB
% handles structure with handles and user data (see GUIDATA)
% Hints: get(hObject,'String') returns contents of Pin1_PulOx as text
% str2double(get(hObject,'String')) returns contents of Pin1_PulOx as a 
double
% --- Executes during object creation, after setting all properties.
function Pin1 PulOx CreateFcn(hObject, eventdata, handles)
% hObject handle to Pin1_PulOx (see GCBO)
% eventdata reserved - to be defined in a future version of MATLAB
% handles empty - handles not created until after all CreateFcns called
% Hint: edit controls usually have a white background on Windows.
% See ISPC and COMPUTER.
if ispc && isequal(get(hObject,'BackgroundColor'), 
get(0,'defaultUicontrolBackgroundColor'))
    set(hObject,'BackgroundColor','white');
end
function Pin2 PulOx Callback(hObject, eventdata, handles)
% hObject handle to Pin2_PulOx (see GCBO)
% eventdata reserved - to be defined in a future version of MATLAB
% handles structure with handles and user data (see GUIDATA)
% Hints: get(hObject,'String') returns contents of Pin2_PulOx as text
% str2double(get(hObject,'String')) returns contents of Pin2_PulOx as a 
double
% --- Executes during object creation, after setting all properties.
function Pin2 PulOx CreateFcn(hObject, eventdata, handles)
% hObject handle to Pin2_PulOx (see GCBO)
% eventdata reserved - to be defined in a future version of MATLAB
% handles empty - handles not created until after all CreateFcns called
% Hint: edit controls usually have a white background on Windows.
% See ISPC and COMPUTER.
if ispc && isequal(get(hObject,'BackgroundColor'), 
get(0,'defaultUicontrolBackgroundColor'))
    set(hObject,'BackgroundColor','white');
end
function Pin Temp Callback(hObject, eventdata, handles)
% hObject handle to Pin Temp (see GCBO)
% eventdata reserved - to be defined in a future version of MATLAB
% handles structure with handles and user data (see GUIDATA)
% Hints: get(hObject,'String') returns contents of Pin_Temp as text
% str2double(get(hObject,'String')) returns contents of Pin_Temp as a 
double
```
% --- Executes during object creation, after setting all properties. function Pin Temp CreateFcn(hObject, eventdata, handles) % hObject handle to Pin\_Temp (see GCBO) % eventdata reserved - to be defined in a future version of MATLAB % handles empty - handles not created until after all CreateFcns called % Hint: edit controls usually have a white background on Windows. % See ISPC and COMPUTER. if ispc && isequal(get(hObject,'BackgroundColor'), get(0,'defaultUicontrolBackgroundColor')) set(hObject,'BackgroundColor','white'); end % --- Executes on button press in Show\_ECG. function Show ECG Callback(hObject, eventdata, handles) % hObject handle to Show\_ECG (see GCBO) % eventdata reserved - to be defined in a future version of MATLAB % handles structure with handles and user data (see GUIDATA) % Hint: get(hObject,'Value') returns toggle state of Show\_ECG % --- Executes on button press in Show\_ECG. function Show EMG Callback(hObject, eventdata, handles) % hObject handle to Show\_ECG (see GCBO) % eventdata reserved - to be defined in a future version of MATLAB % handles structure with handles and user data (see GUIDATA) % Hint: get(hObject,'Value') returns toggle state of Show\_ECG % --- Executes on button press in Show\_RG. function Show\_RG\_Callback(hObject, eventdata, handles) % hObject handle to Show\_RG (see GCBO)  $%$  eventdata reserved - to be defined in a future version of MATLAB % handles structure with handles and user data (see GUIDATA) % Hint: get(hObject,'Value') returns toggle state of Show\_RG % --- Executes on button press in Show\_Acel. function Show Acel Callback(hObject, eventdata, handles) % hObject handle to Show\_Acel (see GCBO) % eventdata reserved - to be defined in a future version of MATLAB % handles structure with handles and user data (see GUIDATA) % Hint: get(hObject,'Value') returns toggle state of Show\_Acel % --- Executes on button press in Show\_Temp. function Show Temp Callback(hObject, eventdata, handles) % hObject handle to Show\_Temp (see GCBO)

% eventdata reserved - to be defined in a future version of MATLAB

% handles structure with handles and user data (see GUIDATA)

% Hint: get(hObject,'Value') returns toggle state of Show\_Temp

% --- Executes on button press in Show\_PulsOx. function Show PulsOx Callback(hObject, eventdata, handles) % hObject handle to Show\_PulsOx (see GCBO) % eventdata reserved - to  $\overline{b}$ e defined in a future version of MATLAB % handles structure with handles and user data (see GUIDATA)

% Hint: get(hObject,'Value') returns toggle state of Show\_PulsOx

## **CÓDIGO DE PRUEBA ACELERÓMETRO**

```
%% Bloque de visualización MedElektra
% VERSIÓN 1 
% 9 DE ABRIL DE 2017
close all;
clc;
%Borramos cualquier conexión a puertos en el workspace
 delete(instrfind); 
%Detectamos todos los puertos seriales conectados al PC
serialInfo = instrhwinfo('serial');
Ports=serialInfo.SerialPorts;
%Hacemos una lista de selección
 [m,n] = listdlg('PromptString','Seleccione puerto del 
ARDUINO:','SelectionMode','single','ListString',Ports);
com=cell2mat(Ports(m));
%Abrimos el puerto seleccionado
Puerto serial=serial(com);
warning('off','MATLAB:serial:fscanf:unsuccessfulRead');
serialPort = Puerto serial; \frac{1}{2} & define COM port #
plotTitle = 'Lectura acelerometro MedElektra'; % plot title
xLabel = 'Elapsed Time (s)'; % x-axis label
yLabel = 'Acceleration'; % y-axis label
plotGrid = 'on'; % 'off' to turn off grid
min = 0; % set y-minmax = 3; max max max maxscrollWidth = 10; \frac{1}{3} at \frac{1}{3} at \frac{1}{3} at \frac{1}{3} at \frac{1}{3} at \frac{1}{3} at \frac{1}{3} at \frac{1}{3} at \frac{1}{3} at \frac{1}{3} at \frac{1}{3} at \frac{1}{3} at \frac{1}{3} at \frac{1}{3} at \frac{1}{3} at \frac{1}{3}if \leq 0
delay = .0000001; % make sure sample faster than resolution
%Define Function Variables
time = 0:
data = zeros(8, 1);count = 0;%Set up Plot
plotGraph = plot(time, data(1, :), ' -r', ...'LineWidth', 2, ...
              'MarkerFaceColor','w',...
              'MarkerSize',2);
hold on
plotGraph1 = plot(time, data(2,:), ' - b', ...'LineWidth', 1, ...
              'MarkerFaceColor','w',...
              'MarkerSize',2);
plotGraph2 = plot(time, data(2, :), ' - g', ...'LineWidth', 1, ...
              'MarkerFaceColor','w',...
              'MarkerSize',2);
title(plotTitle,'FontSize',25);
xlabel(xLabel,'FontSize',15);
ylabel(yLabel,'FontSize',15);
```

```
legend('EjeZ','EjeX','EjeY');
axis([0 10 min max]);
grid(plotGrid);
%Open Serial COM Port
s = serial(serialPort);
disp('Close Plot to End Session');
fopen(s);
tic
while ishandle(plotGraph)&& ishandle(plotGraph1) %Loop when Plot is Active
dat = fscanf(s,\frac{1}{6}f'); %Read Data from Serial as Float
if(~isempty(dat) && isfloat(dat)) %Make sure Data Type is Correct 
    count = count + 1;
     time(count) = toc; %Extract Elapsed Time in seconds
    data(:, count) = dat(:, 1) *5/1024; %Extract 1st Data Element
     %Set Axis according to Scroll Width
    if(scrollWidth > 0)
    set(plotGraph,'XData',time(time > time(count)-scrollWidth),...
        'YData', data(8,time > time(count)-scrollWidth)*3.93);
    set(plotGraph1, 'XData',time(time > time(count)-scrollWidth), ...
        'YData', data(7,time > time(count)-scrollWidth) *3.979);
    set(plotGraph2, 'XData',time(time > time(count)-scrollWidth),...
        'YData', data(6, time > time(count)-scrollWidth)*3.93); axis([time(count)-scrollWidth time(count) min max]);
     else
    set(plotGraph,'XData',time,'YData',data(3,:),'Color','green');
    set(plotGraph1,'XData',time,'YData',data(2,:),'Color','blue');
    set(plotGraph2,'XData',time,'YData',data(2,:),'Color','red');
     axis([0 time(count) min max]);
     end
     %Allow MATLAB to Update Plot
     pause(delay);
end
end
%Close Serial COM Port and Delete useless Variables
fclose(s);
clear count dat delay max min plotGraph plotGraph1 plotGraph2 plotGrid...
     plotTitle s scrollWidth serialPort xLabel yLabel;
% disp('Session Terminated');
\approx\text{\$ prompt} = 'Expert Data? [Y/N]: ';% str = input(prompt, 's');
\frac{1}{2} if str == 'Y' || strcmp(str, ' Y') || str == 'v' || strcmp(str, ' v')
     %export data
     csvwrite('accelData.txt',data);
     type accelData.txt;
```
% else % end

clear str prompt;

## **CÓDIGO PARA ARDUINO**

**/\***

 **Analog input, serial output**

**// to the pins used:**

**const int pin0 = A0; // Analog input pin that the potentiometer is attached to**

**const int pin1 = A1;** 

**const int pin2 = A2;**

**const int pin3 = A3;**

- **const int pin4 = A4;**
- **const int pin5 = A5;**

**const int pin6 = A6;**

- **const int pin7 = A7;**
- **int sensor0 = 0;**
- $int$  sensor $1 = 0$ ;
- **int sensor2 = 0;**
- **int sensor3 = 0;**
- **int sensor4 = 0;**
- **int sensor5 = 0;**
- **int sensor6 = 0;**
- **int sensor7 = 0;**

**float Volt=0;**

**void setup() {**

 **// initialize serial communications at 9600 bps: Serial.begin(9600);** 

## **}**

```
void loop() {
  sensor0 = analogRead(pin0); 
  Serial.print(sensor0); // the raw analog reading 
  Serial.print("\t");
  delay(10);
```

```
 sensor1 = analogRead(pin1); 
 Serial.print(sensor1); 
 Serial.print("\t");
 delay(10);
```

```
 Serial.print(sensor2); 
 Serial.print("\t");
 delay(10);
```

```
 sensor3 = analogRead(pin3); 
 Serial.print(sensor3); 
 Serial.print("\t");
 delay(10);
```

```
 sensor4 = analogRead(pin4); 
 Serial.print(sensor4); 
 Serial.print("\t");
 delay(10);
```

```
 sensor5 = analogRead(pin5); 
 Serial.print(sensor5); 
 Serial.print("\t");
 delay(10);
```

```
 sensor6 = analogRead(pin6); 
 Serial.print(sensor6); 
 Serial.print("\t");
 delay(10); 
 sensor7 = analogRead(pin7); 
 Serial.print(sensor7); 
 Serial.print("\t");
 Serial.println("");
 delay(10);
```
**}**
## **ANEXO 8 CIRCUITO DE DISTRIBUCIÓN DE FUENTES**

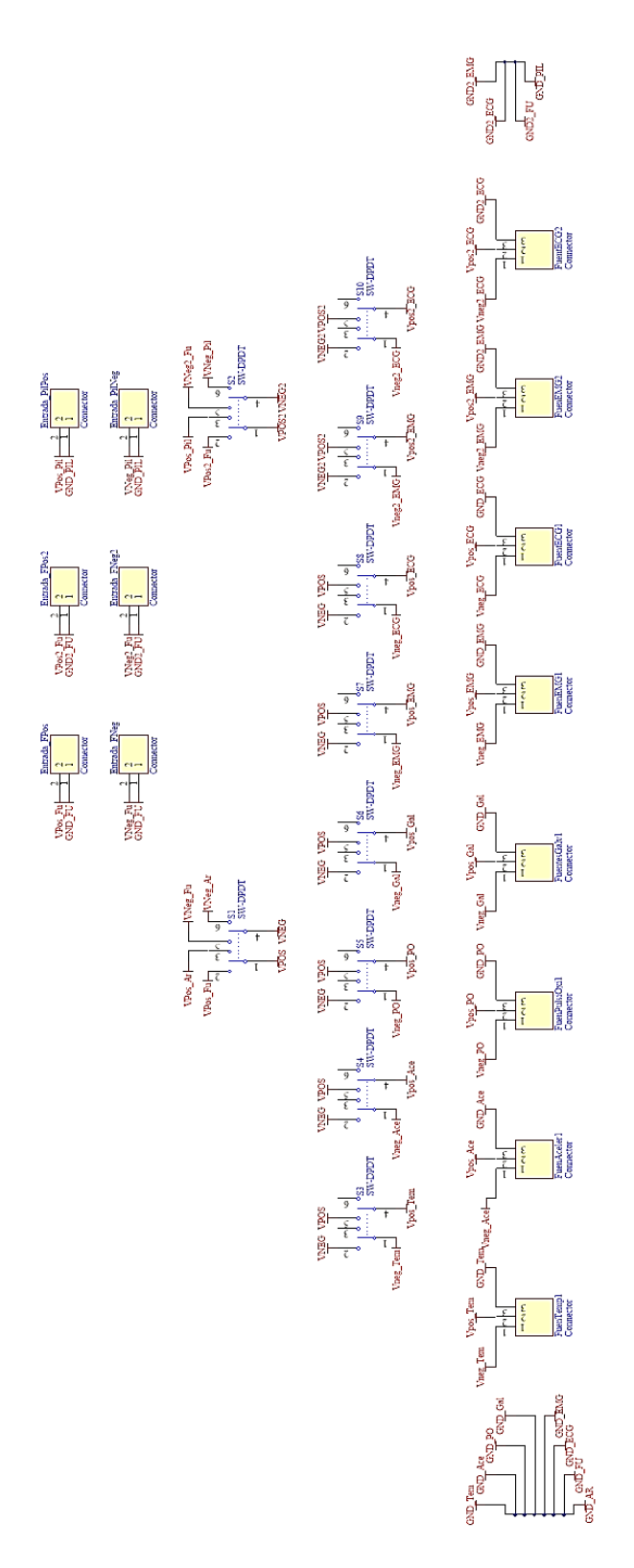

## **Referencias**

[1] H. E, Noise characteristics of surface electrodes, 1st ed. Amsterdam: University of Amsterdam, Section Medical Physics, 2004.

[2] I. Cifuentes, Diseño y construcción de un sistema para la detección de señales electromiografías, Licenciatura, Universidad Autónoma de Yucatán, 2010.